# rmon collection stats

Use the **rmon collection stats** interface configuration command on the switch stack or on a standalone switch to collect Ethernet group statistics, which include usage statistics about broadcast and multicast packets, and error statistics about cyclic redundancy check (CRC) alignment errors and collisions. Use the **no** form of this command to return to the default setting.

rmon collection stats index [owner name]

no rmon collection stats index [owner name]

#### **Syntax Description**

| index      | Remote Network Monitoring (RMON) collection control index. The range is 1 to 65535. |
|------------|-------------------------------------------------------------------------------------|
| owner name | (Optional) Owner of the RMON collection.                                            |

#### **Defaults**

The RMON statistics collection is disabled.

#### **Command Modes**

Interface configuration

#### **Command History**

| Release    | Modification                 |
|------------|------------------------------|
| 12.1(11)AX | This command was introduced. |

# Usage Guidelines

The RMON statistics collection command is based on hardware counters.

## **Examples**

This example shows how to collect RMON statistics for the owner *root*:

Switch(config)# interface gigabitethernet2/0/1
Switch(config-if)# rmon collection stats 2 owner root

You can verify your setting by entering the **show rmon statistics** privileged EXEC command.

| Command              | Description                                                                                                    |
|----------------------|----------------------------------------------------------------------------------------------------|
| show rmon statistics | Displays RMON statistics.                                                                                                    |
|                      | For syntax information, select Cisco IOS Configuration Fundamentals Command Reference, Release 12.2 > System Management Commands > RMON Commands. |

# sdm prefer

Use the **sdm prefer** global configuration command on the switch stack or on a standalone switch to configure the template used in Switch Database Management (SDM) resource allocation. You can use a template to allocate system resources to best support the features being used in your application. Use a template to provide maximum system usage for unicast routing or for VLAN configuration, to change an aggregator template (Catalyst 3750-12S only) to a desktop template, or to select the dual IPv4 and IPv6 template to support IPv6 forwarding (supported only when the switch stack is running the advanced IP services image). Use the **no** form of this command to return to the default template.

sdm prefer {default | dual-ipv4-and-ipv6 {default | vlan} | routing | vlan} [desktop]
no sdm prefer

#### **Syntax Description** default Sets the switch to use the default template. On Catalyst 3750-12S switches, use with the **desktop** keyword to set the switch to the default desktop template. (Use the **no sdm prefer** command to set a desktop switch to the default desktop template or to set an aggregator switch to the default aggregator template.) dual-ipv4-and-ipv6 Select a template that supports both IPv4 and IPv6 routing. {default | vlan} • **default**—Provide balance to IPv4 and IPv6 Layer 2 and Layer 3 functionality. **vlan**—Provide maximum system usage for IPv4 and IPv6 VLANs. Note Though visible on all switches, this option is supported only if the switch stack is running the advanced IP services image. routing Provide maximum system usage for unicast routing. You would typically use this template for a router or aggregator in the middle of a network. vlan Provide maximum system usage for VLANs. This template maximizes system resources for use as a Layer 2 switch with no routing. Use only on a Catalyst 3750-12S switch (where aggregator templates are the desktop

Defaults

The default template provides a balance to all features.

**Command Modes** 

Global configuration

#### **Command History**

| Release     | Modification                                 |
|-------------|----------------------------------------------|
| 12.1(11)AX  | This command was introduced.                 |
| 12.1(14)EA1 | The aggregator templates were added.         |
| 12.2(25)SEA | The dual-ipv4-and-ipv6 templates were added. |

default), to select the desktop default, routing, or vlan template.

#### **Usage Guidelines**

You must reload the switch for the configuration to take effect. If you enter the **show sdm prefer** command before you enter the **reload** privileged EXEC command, the **show sdm prefer** command shows the template currently in use and the template that will become active after a reload.

Desktop switches support only desktop templates; an aggregator switch (Catalyst 3750-12S) supports both desktop and aggregator templates. On an aggregator switch, if you do not enter the desktop keyword, the aggregator templates are selected.

All stack members use the same SDM desktop or aggregator template, stored on the stack master. When a new switch member is added to a stack, as with the switch configuration file and VLAN database file, the SDM configuration that is stored on the stack master overrides the template configured on an individual switch.

To use IPv6 throughout a stack, all switches in the stack must be running the advanced IP services image. When you enable forwarding of IPv6 packets, all stack member switches forward IPv6 packets in hardware.

If a stack member cannot support the template that is running on the master switch, the switch goes into SDM mismatch mode, the master switch does not attempt to change the SDM template, and the switch cannot be a functioning member of the stack.

- If the master switch is a Catalyst 3750-12S, and you change the template from an aggregator template to a desktop template and reload the switch, the entire stack operates with the selected desktop template. This could cause configuration losses if the number of ternary content addressable memory (TCAM) entries exceeds the desktop template sizes.
- If you change the template on a Catalyst 3750-12S master from a desktop template to an aggregator template and reload the switch, any desktop switches that were part of the stack go into SDM mismatch mode.
- If you add a Catalyst 3750-12S switch that is running the aggregator template to a stack that has a desktop switch as the stack master, the stack operates with the desktop template selected on the stack master. This could cause configuration losses on the Catalyst 3750-12S stack member if the number of TCAM entries on it exceeds desktop template sizes.

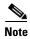

For more information about stacking, see the "Managing Switch Stacks" chapter in the software configuration guide.

The default templates balance the use of system resources.

Use the **sdm prefer vlan** [**desktop**] global configuration command only on switches intended for Layer 2 switching with no routing. When you use the VLAN template, no system resources are reserved for routing entries, and any routing is done through software. This overloads the CPU and severely degrades routing performance.

Do not use the routing template if you do not have routing enabled on your switch. Entering the **sdm prefer routing** [**desktop**] global configuration command prevents other features from using the memory allocated to unicast routing in the routing template.

Do not use the ipv4-and-ipv6 templates if you do not plan to enable IPv6 routing on the switch. Entering the **sdm prefer ipv4-and-ipv6** {**default** | **vlan**} [**desktop**] global configuration command divides resources between IPv4 and IPv6, limiting those allocated to IPv4 forwarding.

Table 2-15 lists the approximate number of each resource supported in each of the IPv4-only templates for a desktop or aggregator switch. The values in the template are based on eight routed interfaces and approximately one thousand VLANs and represent the approximate hardware boundaries set when a template is selected. If a section of a hardware resource is full, all processing overflow is sent to the CPU, seriously impacting switch performance.

Table 2-15 Approximate Number of Feature Resources Allowed by IPv4Templates

|                                                                       | Desktop Templates |         |      | Aggregator Templates |         |      |
|-----------------------------------------------------------------------|-------------------|---------|------|----------------------|---------|------|
| Resource                                                              | Default           | Routing | VLAN | Default              | Routing | VLAN |
| Unicast MAC addresses                                                 | 6 K               | 3 K     | 12 K | 6 K                  | 6 K     | 12 K |
| Internet Group Management Protocol (IGMP) groups and multicast routes | 1 K               | 1 K     | 1 K  | 1 K                  | 1 K     | 1 K  |
| Unicast routes                                                        | 8 K               | 11 K    | 0    | 12 K                 | 20 K    | 0    |
| Directly connected hosts                                              | 6 K               | 3 K     | 0    | 6 K                  | 6 K     | 0    |
| Indirect routes                                                       | 2 K               | 8 K     | 0    | 6 K                  | 14 K    | 0    |
| Policy-based routing access control entries (ACEs)                    | 0                 | 512     | 0    | 0                    | 512     | 0    |
| Quality of service (QoS) classification ACEs                          | 512               | 512     | 512  | 896                  | 512     | 896  |
| Security ACEs                                                         | 1 K               | 1 K     | 1 K  | 1 K                  | 1 K     | 1 K  |
| Layer 2 VLANs                                                         | 1 K               | 1 K     | 1 K  | 1 K                  | 1 K     | 1 K  |

lists the approximate number of each resource supported in each of the IPv4-and IPv6 templates for a desktop or aggregator switch.

Table 2-16 Approximate Feature Resources Allowed by Dual IPv4-IPv6 Templates

|                                       | Desktop IPv | 4-and-IPv6 Templates | Aggregator IPv4-and-IPv6 Templates |      |
|---------------------------------------|-------------|----------------------|------------------------------------|------|
| Resource                              | Default     | VLAN                 | Default                            | VLAN |
| Unicast MAC addresses                 | 2 K         | 8 K                  | 2 K                                | 8 K  |
| IPv4 IGMP groups and multicast routes | 1 K         | 1 K                  | 2 K                                | 0    |
| Total IPv4 unicast routes:            | 3 K         | 0                    | 3 K                                | 0    |
| Directly connected IPv4 hosts         | 2 K         | 0                    | 2 K                                | 0    |
| • Indirect IPv4 routes                | 1 K         | 0                    | 1 K                                | 1 K  |
| IPv6 multicast groups                 | 1 K         | 1 K                  | 1 K                                | 1 K  |
| Total IPv6 unicast routes:            | 3 K         | 0                    | 3 K                                | 0    |
| Directly connected IPv6 addresses     | 2 K         | 0                    | 2 K                                | 0    |
| Indirect IPv6 unicast routes          | 1 K         | 0                    | 1 K                                | 0    |
| IPv4 policy-based routing ACEs        | 0           | 0                    | 0                                  | 0    |
| IPv4 or MAC QoS ACEs (total)          | 512         | 512                  | 876                                | 876  |
| IPv4 or MAC security ACEs (total)     | 1 K         | 1K                   | 512                                | 1 K  |
| IPv6 policy-based routing ACEs        | 0           | 0                    | 0                                  | 0    |
| IPv6 QoS ACEs                         | 510         | 510                  | 876                                | 876  |
| IPv6 security ACEs                    | 510         | 510                  | 876                                | 876  |

#### **Examples**

This example shows how to configure the routing template on a desktop switch:

```
Switch(config)# sdm prefer routing
Switch(config)# exit
Switch# reload
```

This example shows how to configure the desktop routing template on an aggregator switch:

```
Switch(config)# sdm prefer routing desktop
Switch(config)# exit
Switch# reload
```

This example shows how to configure the dual IPv4-and-IPv6 default template on a desktop switch:

```
Switch(config)# sdm prefer dual-ipv4-and-ipv6 default
Switch(config)# exit
Switch# reload
```

This example shows how to change a switch template to the default template. On an aggregator switch, this is the default aggregator template; on a desktop switch, this is the default desktop template.

```
Switch(config)# no sdm prefer
Switch(config)# exit
Switch# reload
```

This example shows how to configure the desktop default template on an aggregator switch:

```
Switch(config)# sdm prefer default desktop
Switch(config)# exit
Switch# reload
```

You can verify your settings by entering the **show sdm prefer** privileged EXEC command.

| Command         | Description                                                                                                    |
|-----------------|----------------------------------------------------------------------------------------------------|
| show sdm prefer | Displays the current SDM template in use or displays the templates that can be used, with approximate resource allocation per feature. |

# service password-recovery

Use the **service password-recovery** global configuration command on the switch stack or on a standalone switch to enable the password-recovery mechanism (the default). This mechanism allows an end user with physical access to the switch to hold down the **Mode** button and interrupt the boot process while the switch is powering up and to assign a new password. Use the **no** form of this command to disable part of the password-recovery functionality. When the password-recovery mechanism is disabled, interrupting the boot process is allowed only if the user agrees to set the system back to the default configuration.

service password-recovery

no service password-recovery

**Syntax Description** 

This command has no arguments or keywords.

Defaults

The password-recovery mechanism is enabled.

**Command Modes** 

Global configuration

#### **Command History**

| Release    | Modification                 |
|------------|------------------------------|
| 12.1(11)AX | This command was introduced. |

#### **Usage Guidelines**

As a system administrator, you can use the **no service password-recovery** command to disable some of the functionality of the password recovery feature by allowing an end user to reset a password only by agreeing to return to the default configuration.

To use the password-recovery procedure, a user with physical access to the switch holds down the **Mode** button while the unit powers up and for a second or two after the LED above port 1X turns off. When the button is released, the system continues with initialization. If the password-recovery mechanism is disabled, this message appears:

The password-recovery mechanism has been triggered, but is currently disabled. Access to the boot loader prompt through the password-recovery mechanism is disallowed at this point. However, if you agree to let the system be reset back to the default system configuration, access to the boot loader prompt can still be allowed.

Would you like to reset the system back to the default configuration (y/n)?

If the user chooses not to reset the system to the default configuration, the normal boot process continues, as if the **Mode** button had not been pressed. If you choose to reset the system to the default configuration, the configuration file in flash memory is deleted, and the VLAN database file, *flash:vlan.dat* (if present), is deleted.

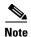

If you use the **no service password-recovery** command to control end user access to passwords, we recommend that you save a copy of the config file in a location away from the switch in case the end user uses the password recovery procedure and sets the system back to default values. Do not keep a backup copy of the config file on the switch.

If the switch is operating in VTP transparent mode, we recommend that you also save a copy of the vlan.dat file in a location away from the switch.

When you enter the **service password-recovery** or **no service password-recovery** command on the stack master, it is propagated throughout the stack and applied to all switches in the stack.

You can verify if password recovery is enabled or disabled by entering the **show version** privileged EXEC command.

#### **Examples**

This example shows how to disable password recovery on a switch or switch stack so that a user can only reset a password by agreeing to return to the default configuration.

Switch(config) # no service-password recovery
Switch(config) # exit

| Command      | Description                                                 |
|--------------|-------------------------------------------------------------|
| show version | Displays version information for the hardware and firmware. |

# service-policy

Use the **service-policy** interface configuration command on the switch stack or on a standalone switch to apply a policy map defined by the **policy-map** command to the input of a physical port or a switch virtual interface (SVI). Use the **no** form of this command to remove the policy map and port association.

**service-policy input** *policy-map-name* 

no service-policy input policy-map-name

#### **Syntax Description**

| input policy-map-name | Apply the specified policy map to the input of a physical port or an SVI. |
|-----------------------|---------------------------------------------------------------------------|
|-----------------------|---------------------------------------------------------------------------|

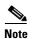

Though visible in the command-line help strings, the **history** keyword is not supported, and you should ignore the statistics that it gathers. The **output** keyword is also not supported.

#### **Defaults**

No policy maps are attached to the port.

#### **Command Modes**

Interface configuration

#### **Command History**

| Release    | Modification                                                  |
|------------|---------------------------------------------------------------|
| 12.1(11)AX | This command was introduced.                                  |
| 12.2(25)SE | A policy map can now be applied to a physical port or an SVI. |

# **Usage Guidelines**

Only one policy map per ingress port is supported. In software releases earlier than Cisco IOS Release 12.2(25)SE, policy maps can be configured only on physical ports.

In Cisco IOS Release 12.2(25)SE or later, policy maps can be configured on physical ports or on SVIs. When VLAN-based quality of service (QoS) is disabled by using the **no mls qos vlan-based** interface configuration command on a physical port, you can configure a port-based policy map on the port. If VLAN-based QoS is enabled by using the **mls qos vlan-based** interface configuration command on a physical port, the switch removes the previously configured port-based policy map. After a hierarchical policy map is configured and applied on an SVI, the interface-level policy map takes effect on the interface.

In software releases earlier than Cisco IOS Release 12.2(25)SE, you can apply a policy map only to the input of a physical port. In Cisco IOS Release 12.2(25)SE or later, you can apply a policy map to the input of a physical port or an SVI.

Classification using a port trust state (for example, **mls qos trust** [**cos** | **dscp** | **ip-precedence**] and a policy map (for example, **service-policy input** *policy-map-name*) are mutually exclusive. The last one configured overwrites the previous configuration.

Policy maps that use the **police aggregate** command fail when applied to a 10-Gigabit Ethernet interface.

# **Examples**

This example shows how to apply *plcmap1* to an physical ingress port:

Switch(config)# interface gigabitethernet2/0/1
Switch(config-if)# service-policy input plcmap1

This example shows how to remove *plcmap2* from a physical port:

Switch(config)# interface gigabitethernet2/0/2
Switch(config-if)# no service-policy input plcmap2

This example shows how to apply plcmap1 to an ingress SVI when VLAN-based QoS is enabled:

Switch(config) # interface vlan 10
Switch(config-if) # service-policy input plcmap1

You can verify your settings by entering the **show running-config** privileged EXEC command.

| Command             | Description                                                                                                    |
|---------------------|----------------------------------------------------------------------------------------------------|
| policy-map          | Creates or modifies a policy map that can be attached to multiple ports to specify a service policy.                                                                                                    |
| show policy-map     | Displays QoS policy maps.                                                                                                    |
| show running-config | Displays the running configuration on the switch. For syntax information, select Cisco IOS Configuration Fundamentals Command Reference, Release 12.2 > File Management Commands > Configuration File Management Commands. |

# session

Use the **session** privileged EXEC command on the stack master to access a specific stack member.

session stack-member-number

# **Syntax Description**

| stack-member-number | Specify the stack mem | ber number. The range is 1 to 9. |
|---------------------|-----------------------|----------------------------------|
|---------------------|-----------------------|----------------------------------|

Defaults

No default is defined.

**Command Modes** 

Global configuration

# **Command History**

| Release    | Modification                 |
|------------|------------------------------|
| 12.1(11)AX | This command was introduced. |

# **Usage Guidelines**

When you access the stack member, its stack member number is appended to the system prompt.

#### **Examples**

This example shows how to access stack member 6:

Switch(config)# session 6
Switch-6#

| Command         | Description                                                           |
|-----------------|-----------------------------------------------------------------------|
| reload          | Reloads the stack member and puts a configuration change into effect. |
| switch priority | Changes the stack member priority value.                              |
| switch renumber | Changes the stack member number.                                      |
| show switch     | Displays information about the switch stack and its stack members.    |

# set

Use the **set** policy-map class configuration command on the switch stack or on a standalone switch to classify IP traffic by setting a Differentiated Services Code Point (DSCP) or an IP-precedence value in the packet. Use the **no** form of this command to remove traffic classification.

set {dscp new-dscp | ip precedence new-precedence}

no set {dscp new-dscp | ip precedence new-precedence}

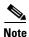

Beginning with Cisco IOS Release 12.2(25)SE, the **set dscp** *new-dscp* command replaces the **set ip dscp** *new-dscp* command.

# **Syntax Description**

| dscp new-dscp                | New DSCP value assigned to the classified traffic. The range is 0 to 63. You also can enter a mnemonic name for a commonly used value.         |
|------------------------------|----------------------------------------------------------------------------------------------------|
| ip precedence new-precedence | New IP-precedence value assigned to the classified traffic. The range is 0 to 7. You also can enter a mnemonic name for a commonly used value. |

#### Defaults

No traffic classification is defined.

#### **Command Modes**

Policy-map class configuration

## **Command History**

| Release    | Modification                                                             |
|------------|--------------------------------------------------------------------------|
| 12.1(11)AX | This command was introduced.                                             |
| 12.2(25)SE | The <b>ip dscp</b> new-dscp keyword was changed to <b>dscp</b> new-dscp. |

#### **Usage Guidelines**

In Cisco IOS Release 12.2(25)SE or later, if you have used the **set ip dscp** command, the switch changes this command to **set dscp** in the switch configuration. If you enter the **set ip dscp** command, this setting appears as **set dscp** in the switch configuration.

The **set** command is mutually exclusive with the **trust** policy-map class configuration command within the same policy map.

For the **set dscp** *new-dscp* or the **set ip precedence** *new-precedence* command, you can enter a mnemonic name for a commonly used value. For example, you can enter the **set dscp af11** command, which is the same as entering the **set dscp 10** command. You can enter the **set ip precedence critical** command, which is the same as entering the **set ip precedence 5** command. For a list of supported mnemonics, enter the **set dscp?** or the **set ip precedence?** command to see the command-line help strings.

To return to policy-map configuration mode, use the **exit** command. To return to privileged EXEC mode, use the **end** command.

# **Examples**

This example shows how to assign DSCP 10 to all FTP traffic without any policers:

Switch(config)# policy-map policy\_ftp
Switch(config-pmap)# class ftp\_class
Switch(config-pmap-c)# set dscp 10
Switch(config-pmap)# exit

You can verify your settings by entering the **show policy-map** privileged EXEC command.

| Command         | Description                                                                                                    |
|-----------------|----------------------------------------------------------------------------------------------------|
| class           | Defines a traffic classification match criteria (through the <b>police</b> , <b>set</b> , and <b>trust</b> policy-map class configuration commands) for the specified class-map name. |
| police          | Defines a policer for classified traffic.                                                                                                    |
| policy-map      | Creates or modifies a policy map that can be attached to multiple ports to specify a service policy.                                                                                  |
| show policy-map | Displays QoS policy maps.                                                                                                    |
| trust           | Defines a trust state for traffic classified through the <b>class</b> policy-map configuration command or the <b>class-map</b> global configuration command.                          |

# setup

Use the setup privileged EXEC command to configure the switch with its initial configuration.

#### setup

#### **Syntax Description**

This command has no arguments or keywords.

#### **Command Modes**

Privileged EXEC

#### **Command History**

| Release    | Modification                 |
|------------|------------------------------|
| 12.1(11)AX | This command was introduced. |

#### **Usage Guidelines**

When you use the **setup** command, make sure that you have this information:

- · IP address and network mask
- · Password strategy for your environment
- Whether the switch will be used as the cluster command switch and the cluster name

When you enter the **setup** command, an interactive dialog, called the System Configuration Dialog, appears. It guides you through the configuration process and prompts you for information. The values shown in brackets next to each prompt are the default values last set by using either the **setup** command facility or the **configure** privileged EXEC command.

Help text is provided for each prompt. To access help text, press the question mark (?) key at a prompt.

To return to the privileged EXEC prompt without making changes and without running through the entire System Configuration Dialog, press **Ctrl-C**.

When you complete your changes, the setup program shows you the configuration command script that was created during the setup session. You can save the configuration in NVRAM or return to the setup program or the command-line prompt without saving it.

# **Examples**

This is an example of output from the **setup** command:

```
Switch# setup
--- System Configuration Dialog ---

Continue with configuration dialog? [yes/no]: yes

At any point you may enter a question mark '?' for help.
Use ctrl-c to abort configuration dialog at any prompt.
Default settings are in square brackets '[]'.

Basic management setup configures only enough connectivity for management of the system, extended setup will ask you to configure each interface on the system.

Would you like to enter basic management setup? [yes/no]: yes Configuring global parameters:
```

```
Enter host name [Switch]:host-name
  The enable secret is a password used to protect access to
  privileged EXEC and configuration modes. This password, after
  entered, becomes encrypted in the configuration.
  Enter enable secret: enable-secret-password
  The enable password is used when you do not specify an
  enable secret password, with some older software versions, and
  some boot images.
  Enter enable password: enable-password
  The virtual terminal password is used to protect
  access to the router over a network interface.
  Enter virtual terminal password: terminal-password
  Configure SNMP Network Management? [no]: yes
  Community string [public]:
Current interface summary
Any interface listed with OK? value "NO" does not have a valid configuration
                           IP-Address
                                           OK? Method Status
                                                                            Protocol
                           172.20.135.202 YES NVRAM up
Vlan1
                                                                            up
GigabitEthernet6/0/1
                             unassigned
                                             YES unset up
                                                                              uρ
GigabitEthernet6/0/2
                             unassigned
                                                                              down
                                             YES unset up
<output truncated>
Port-channel1
                           unassigned
                                           YES unset up
                                                                            down
Enter interface name used to connect to the
management network from the above interface summary: vlan1
Configuring interface vlan1:
Configure IP on this interface? [yes]: yes
IP address for this interface: ip\_address
Subnet mask for this interface [255.0.0.0]: subnet_mask
Would you like to enable as a cluster command switch? [yes/no]: yes
Enter cluster name: cluster-name
The following configuration command script was created:
hostname host-name
enable secret 5 $1$LiBw$0Xc1wyT.PXPkuhFwqyhVi0
enable password enable-password
line vty 0 15
password terminal-password
snmp-server community public
no ip routing
interface GigabitEthernet6/0/1
no ip address
interface GigabitEthernet6/0/2
no ip address
```

```
cluster enable cluster-name
!
end
Use this configuration? [yes/no]: yes
!
[0] Go to the IOS command prompt without saving this config.
[1] Return back to the setup without saving this config.
[2] Save this configuration to nvram and exit.
Enter your selection [2]:
```

| Command             | Description                                                                                                    |
|---------------------|----------------------------------------------------------------------------------------------------|
| show running-config | Displays the running configuration on the switch. For syntax information, select Cisco IOS Configuration Fundamentals  Command Reference, Release 12.2 > File Management Commands  > Configuration File Management Commands. |
| show version        | Displays version information for the hardware and firmware.                                                                                                    |

# setup express

Use the **setup express** global configuration command to enable Express Setup mode on the switch stack or on a standalone switch. Use the **no** form of this command to disable Express Setup mode.

setup express

no setup express

**Syntax Description** 

This command has no arguments or keywords.

Defaults

Express Setup is enabled.

**Command Modes** 

Global configuration

#### **Command History**

| Release     | Modification                 |
|-------------|------------------------------|
| 12.1(14)EA1 | This command was introduced. |

#### **Usage Guidelines**

When Express Setup is enabled on a new (unconfigured) switch, pressing the Mode button for 2 seconds activates Express Setup. You can access the switch through an Ethernet port by using the IP address 10.0.0.1 and then can configure the switch with the web-based Express Setup program or the command-line interface (CLI)-based setup program.

When you press the Mode button for 2 seconds on a configured switch, the LEDs above the Mode button start blinking. If you press the Mode button for a total of 10 seconds, the switch configuration is deleted, and the switch reboots. The switch can then be configured like a new switch, either through the web-based Express Setup program or the CLI-based setup program.

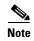

As soon as you make any change to the switch configuration (including entering *no* at the beginning of the CLI-based setup program), configuration by Express Setup is no longer available. You can only run Express Setup again by pressing the Mode button for 10 seconds. This deletes the switch configuration and reboots the switch.

If Express Setup is active on the switch, entering the **write memory** or **copy running-configuration startup-configuration** privileged EXEC commands deactivates Express Setup. The IP address 10.0.0.1 is no longer valid on the switch, and your connection using this IP address ends.

The primary purpose of the **no setup express** command is to prevent someone from deleting the switch configuration by pressing the Mode button for 10 seconds.

# **Examples**

This example shows how to enable Express Setup mode:

Switch(config) # setup express

You can verify that Express Setup mode is enabled by pressing the Mode button:

- On an unconfigured switch, the LEDs above the Mode button turn solid green after 3 seconds.
- On a configured switch, the mode LEDs begin blinking after 2 seconds and turn solid green after 10 seconds.

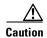

If you *hold* the Mode button down for a total of 10 seconds, the configuration is deleted, and the switch reboots.

This example shows how to disable Express Setup mode:

Switch(config) # no setup express

You can verify that Express Setup mode is disabled by pressing the Mode button. The mode LEDs do not turn solid green *or* begin blinking green if Express Setup mode is not enabled on the switch.

| Command            | Description                               |
|--------------------|-------------------------------------------|
| show setup express | Displays if Express Setup mode is active. |

# show access-lists

Use the **show access-lists** privileged EXEC command to display access control lists (ACLs) configured on the switch.

**show access-lists** [name | number | hardware counters | ipc] [ | {begin | exclude | include} expression]

#### **Syntax Description**

| name              | (Optional) Name of the ACL.                                                                                  |
|-------------------|----------------------------------------------------------------------------------------------------|
| number            | (Optional) ACL number. The range is 1 to 2699.                                                               |
| hardware counters | (Optional) Display global hardware ACL statistics for switched and routed packets.                           |
| ipc               | (Optional) Display Interprocess Communication (IPC) protocol access-list configuration download information. |
| l begin           | (Optional) Display begins with the line that matches the expression.                                         |
| exclude           | (Optional) Display excludes lines that match the expression.                                                 |
| include           | (Optional) Display includes lines that match the specified expression.                                       |
| expression        | Expression in the output to use as a reference point.                                                        |

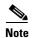

Though visible in the command-line help strings, the **rate-limit** keywords are not supported.

#### **Command Modes**

Privileged EXEC

## **Command History**

| Release     | Modification                      |
|-------------|-----------------------------------|
| 12.1(11)AX  | This command was introduced.      |
| 12.1(14)EA1 | The <b>ipc</b> keyword was added. |

# **Usage Guidelines**

The switch supports only IP standard and extended access lists. Therefore, the allowed numbers are only 1 to 199 and 1300 to 2699.

Expressions are case sensitive. For example, if you enter | **exclude output**, the lines that contain *output* are not displayed, but the lines that contain *Output* are displayed.

#### **Examples**

This is an example of output from the **show access-lists** command:

```
Switch# show access-lists
Standard IP access list 1
   10 permit 1.1.1.1
    20 permit 2.2.2.2
    30 permit any
    40 permit 0.255.255.255, wildcard bits 12.0.0.0
Standard IP access list videowizard_1-1-1-1
    10 permit 1.1.1.1
Standard IP access list videowizard_10-10-10-10
    10 permit 10.10.10.10
Extended IP access list 121
   10 permit ahp host 10.10.10.10 host 20.20.10.10 precedence routine
Extended IP access list CMP-NAT-ACL
    Dynamic Cluster-HSRP deny ip any any
    10 deny ip any host 19.19.11.11
    20 deny ip any host 10.11.12.13
    Dynamic Cluster-NAT permit ip any any
    10 permit ip host 10.99.100.128 any
    20 permit ip host 10.46.22.128 any
    30 permit ip host 10.45.101.64 any
    40 permit ip host 10.45.20.64 any
    50 permit ip host 10.213.43.128 any
    60 permit ip host 10.91.28.64 any
    70 permit ip host 10.99.75.128 any
    80 permit ip host 10.38.49.0 any
```

This is an example of output from the **show access-lists hardware counters** command:

```
Switch# show access-lists hardware counters
```

```
L2 ACL INPUT Statistics
                         All frame count: 855
    Drop:
     Drop:
                         All bytes count: 94143
     Drop And Log:
                         All frame count: 0
                         All bytes count: 0
     Drop And Log:
                         All frame count: 0
     Bridge Only:
     Bridge Only:
                         All bytes count: 0
     Bridge Only And Log: All frame count: 0
     Bridge Only And Log: All bytes count: 0
     Forwarding To CPU: All frame count: 0
     Forwarding To CPU: All bytes count: 0
                       All frame count: 2121
     Forwarded:
     Forwarded:
                         All bytes count: 180762
     Forwarded And Log: All frame count: 0
                        All bytes count: 0
     Forwarded And Log:
 L3 ACL INPUT Statistics
    Drop:
                         All frame count: 0
     Drop:
                         All bytes count: 0
     Drop And Log:
                         All frame count: 0
     Drop And Log:
                         All bytes count: 0
     Bridge Only:
                         All frame count: 0
     Bridge Only:
                         All bytes count: 0
     Bridge Only And Log: All frame count: 0
     Bridge Only And Log: All bytes count: 0
     Forwarding To CPU: All frame count: 0
     Forwarding To CPU: All bytes count: 0
     Forwarded:
                        All frame count: 13586
     Forwarded:
                        All bytes count: 1236182
     Forwarded And Log: All frame count: 0
     Forwarded And Log:
                        All bytes count: 0
 L2 ACL OUTPUT Statistics
```

```
Drop:
                         All frame count: 0
                         All bytes count: 0
    Drop:
                        All frame count: 0
    Drop And Log:
    Drop And Log:
                        All bytes count: 0
    Bridge Only:
                        All frame count: 0
    Bridge Only:
                        All bytes count: 0
    Bridge Only And Log: All frame count: 0
    Bridge Only And Log: All bytes count: 0
    Forwarding To CPU: All frame count: 0 Forwarding To CPU: All bytes count: 0
    Forwarded:
                         All frame count: 232983
                        All bytes count: 16825661
    Forwarded:
    Forwarded And Log: All frame count: 0
    Forwarded And Log: All bytes count: 0
L3 ACL OUTPUT Statistics
    Drop:
                         All frame count: 0
                         All bytes count: 0
    Drop:
    Drop And Log:
                         All frame count: 0
    Drop And Log:
                         All bytes count: 0
                        All frame count: 0
    Bridge Only:
    Bridge Only:
                        All bytes count: 0
    Bridge Only And Log: All frame count: 0
    Bridge Only And Log: All bytes count: 0
    Forwarding To CPU: All frame count: 0
    Forwarding To CPU: All bytes count: 0
    Forwarded: All frame count: 514434
    Forwarded:
                         All bytes count: 39048748
    Forwarded And Log: All frame count: 0
Forwarded And Log: All bytes count: 0
```

| Command                  | Description                                                                                                    |
|--------------------------|----------------------------------------------------------------------------------------------------|
| access-list              | Configures a standard or extended numbered access list on the switch. For syntax information, select Cisco IOS IP Command Reference, Volume 1 of 3:Addressing and Services, Release 12.2 > IP Services Commands. |
| ip access list           | Configures a named IP access list on the switch. For syntax information, select Cisco IOS IP Command Reference, Volume 1 of 3:Addressing and Services, Release 12.2 > IP Services Commands.                      |
| mac access-list extended | Configures a named or numbered MAC access list on the switch.                                                                                                    |

# show archive status

Use the **show archive status** privileged EXEC command to display the status of a new image being downloaded to a switch with the HTTP or TFTP protocol.

show archive status [{begin | exclude | include} expression]

## **Syntax Description**

| begin      | (Optional) Display begins with the line that matches the <i>expression</i> . |
|------------|------------------------------------------------------------------------------|
| exclude    | (Optional) Display excludes lines that match the <i>expression</i> .         |
| include    | (Optional) Display includes lines that match the specified expression.       |
| expression | Expression in the output to use as a reference point.                        |

#### **Command Modes**

Privileged EXEC

#### **Command History**

| Release    | Modification                 |
|------------|------------------------------|
| 12.2(20)SE | This command was introduced. |

#### **Usage Guidelines**

If you use the **archive download-sw** privileged EXEC command to download an image to a TFTP server, the output of the **archive download-sw** command shows the status of the download.

If you do not have a TFTP server, you can use Network Assistant or the embedded device manager to download the image by using HTTP. The **show archive status** command shows the progress of the download.

Expressions are case sensitive. For example, if you enter | **exclude output**, the lines that contain *output* are not displayed, but the lines that contain *Output* are displayed.

## **Examples**

These are examples of output from the **show archive status** command:

Switch# show archive status IDLE: No upgrade in progress

Switch# show archive status LOADING: Upgrade in progress

Switch# show archive status
EXTRACT: Extracting the image

Switch# **show archive status**VERIFY: Verifying software

Switch# show archive status

RELOAD: Upgrade completed. Reload pending

| Command             | Description                                             |
|---------------------|---------------------------------------------------------|
| archive download-sw | Downloads a new image from a TFTP server to the switch. |

# show arp access-list

Use the **show arp access-list** user EXEC command to display detailed information about Address Resolution Protocol (ARP) access control (lists).

show arp access-list [acl-name] [ | {begin | exclude | include}} expression]

This command is available only if your switch is running the enhanced multilayer image (EMI).

### **Syntax Description**

| acl-name   | (Optional) Name of the ACL.                                                  |
|------------|------------------------------------------------------------------------------|
| begin      | (Optional) Display begins with the line that matches the <i>expression</i> . |
| exclude    | (Optional) Display excludes lines that match the <i>expression</i> .         |
| include    | (Optional) Display includes lines that match the specified expression.       |
| expression | Expression in the output to use as a reference point.                        |

#### **Command Modes**

User EXEC

#### **Command History**

| Release    | Modification                 |
|------------|------------------------------|
| 12.2(20)SE | This command was introduced. |

#### **Usage Guidelines**

Expressions are case sensitive. For example, if you enter | **exclude output**, the lines that contain *output* are not displayed, but the lines that contain *Output* are displayed.

#### **Examples**

This is an example of output from the show arp access-list command:

```
Switch> show arp access-list

ARP access list rose

permit ip 10.101.1.1 0.0.0.255 mac any
permit ip 20.3.1.0 0.0.0.255 mac any
```

| Command                                | Description                                                                                            |
|----------------------------------------|----------------------------------------------------------------------------------------------------|
| arp access-list                        | Defines an ARP ACL.                                                                                    |
| deny (ARP access-list configuration)   | Denies an ARP packet based on matches against the Dynamic Host Configuration Protocol (DHCP) bindings. |
| ip arp inspection filter vlan          | Permits ARP requests and responses from a host configured with a static IP address.                    |
| permit (ARP access-list configuration) | Permits an ARP packet based on matches against the DHCP bindings.                                      |

# show auto qos

Use the **show auto qos** user EXEC command to display the quality of service (QoS) commands entered on the interfaces on which automatic QoS (auto-QoS) is enabled.

show auto qos [interface [interface-id]]

## **Syntax Description**

| interface [interface-id] | (Optional) Display auto-QoS information for the specified port or |
|--------------------------|-------------------------------------------------------------------|
|                          | for all ports. Valid interfaces include physical ports.           |

#### **Command Modes**

User EXEC

## **Command History**

| Release     | Modification                                                                         |
|-------------|--------------------------------------------------------------------------------------|
| 12.1(14)EA1 | This command was introduced.                                                         |
| 12.2(20)SE  | The information in the command output changed, and the user guidelines were updated. |

#### **Usage Guidelines**

In releases earlier than Cisco IOS Release 12.2(20)SE, the **show auto qos** [**interface** [**interface**-id]] command output shows the initial generated auto-QoS configuration.

In Cisco IOS Release 12.2(20)SE or later, the **show auto qos** command output shows only the auto-QoS command entered on each interface. The **show auto qos interface** *interface-id* command output shows the auto-QoS command entered on a specific interface.

Use the **show running-config** privileged EXEC command to display the auto-QoS configuration and the user modifications.

To display information about the QoS configuration that might be affected by auto-QoS, use one of these commands:

- · show mls qos
- show mls qos maps cos-dscp
- show mls qos interface [interface-id] [buffers | queueing]
- show mls qos maps [cos-dscp | cos-input-q | cos-output-q | dscp-cos | dscp-input-q | dscp-output-q]
- show mls qos input-queue
- show running-config

#### **Examples**

This is an example of output from the **show auto qos** command after the **auto qos voip cisco-phone** and the **auto qos voip cisco-softphone** interface configuration commands are entered:

```
Switch> show auto qos
GigabitEthernet2/0/4
auto qos voip cisco-softphone

GigabitEthernet2/0/5
auto qos voip cisco-phone

GigabitEthernet2/0/6
auto qos voip cisco-phone

This is an example of output from the show auto qos interface interface-id command when the auto qos voip cisco-phone interface configuration command is entered:

Switch> show auto qos interface gigabitethernet 2/0/5
GigabitEthernet2/0/5
auto qos voip cisco-phone
```

This is an example of output from the **show running-config** privileged EXEC command when the **auto qos voip cisco-phone** and the **auto qos voip cisco-softphone** interface configuration commands are entered:

```
Switch# show running-config
Building configuration...
mls qos map policed-dscp \, 24 26 46 to 0 \,
mls qos map cos-dscp 0 8 16 26 32 46 48 56
mls gos srr-queue input bandwidth 90 10
mls qos srr-queue input threshold 1 8 16
mls qos srr-queue input threshold 2 34 66
mls qos srr-queue input buffers 67 33
mls qos srr-queue input cos-map queue 1 threshold 2 1
mls qos srr-queue input cos-map queue 1 threshold 3
mls qos srr-queue input cos-map queue 2 threshold 1
mls gos srr-queue input cos-map queue 2 threshold 2 4 6 7
mls qos srr-queue input cos-map queue 2 threshold 3 \, 3 \, 5
mls qos srr-queue input dscp-map queue 1 threshold 2 9 10 11 12 13 14 15
mls gos srr-queue input dscp-map queue 1 threshold 3 0 1 2 3 4 5 6 7
mls qos srr-queue input dscp-map queue 1 threshold 3 32
mls qos srr-queue input dscp-map queue 2 threshold 1 \, 16 17 18 19 20 21 22 23
mls qos srr-queue input dscp-map queue 2 threshold 2 \, 33 34 35 36 37 38 39 48
mls qos srr-queue input dscp-map queue 2 threshold 2
                                                      49 50 51 52 53 54 55 56
mls qos srr-queue input dscp-map queue 2 threshold 2
                                                      57 58 59 60 61 62 63
mls qos srr-queue input dscp-map queue 2 threshold 3
                                                      24 25 26 27 28 29 30 31
mls qos srr-queue input dscp-map queue 2 threshold 3
                                                      40 41 42 43 44 45 46 47
mls qos srr-queue output cos-map queue 1 threshold 3
mls qos srr-queue output cos-map queue 2 threshold 3 3 6 7
mls qos srr-queue output cos-map queue 3 threshold 3 2 4
mls qos srr-queue output cos-map queue 4 threshold 2 1
mls qos srr-queue output cos-map queue 4 threshold 3 \, 0
mls gos srr-queue output dscp-map queue 1 threshold 3 40 41 42 43 44 45 46 47
mls gos srr-queue output dscp-map queue 2 threshold 3 24 25 26 27 28 29 30 31
mls qos srr-queue output dscp-map queue 2 threshold 3 \, 48 49 50 51 52 53 54 55
mls qos srr-queue output dscp-map queue 2 threshold 3 56 57 58 59 60 61 62 63
mls qos srr-queue output dscp-map queue 3 threshold 3 16 17 18 19 20 21 22 23
mls qos srr-queue output dscp-map queue 3 threshold 3 \, 32 33 34 35 36 37 38 39
mls gos srr-queue output dscp-map queue 4 threshold 1 8
mls gos srr-queue output dscp-map queue 4 threshold 2 9 10 11 12 13 14 15
mls qos srr-queue output dscp-map queue 4 threshold 3 \, 0 1 2 3 4 5 6 7 \,
mls qos queue-set output 1 threshold 1 100 100 100 100
mls qos queue-set output 1 threshold 2 75 75 75 250
```

```
mls qos queue-set output 1 threshold 3 75 150 100 300
mls qos queue-set output 1 threshold 4 50 100 75 400 \,
mls qos queue-set output 2 threshold 1 100 100 100 100
mls qos queue-set output 2 threshold 2 35 35 35 35
mls gos queue-set output 2 threshold 3 55 82 100 182
mls qos queue-set output 2 threshold 4 90 250 100 400
mls qos queue-set output 1 buffers 15 20 20 45
mls qos queue-set output 2 buffers 24 20 26 30 \,
mls qos
. . .
!
class-map match-all AutoQoS-VoIP-RTP-Trust
 match ip dscp ef
class-map match-all AutoQoS-VoIP-Control-Trust
 match ip dscp cs3 af31
policy-map AutoQoS-Police-SoftPhone
 class AutoQoS-VoIP-RTP-Trust
   set dscp ef
   police 320000 8000 exceed-action policed-dscp-transmit
  class AutoQoS-VoIP-Control-Trust
   set dscp cs3
   police 32000 8000 exceed-action policed-dscp-transmit
1
interface GigabitEthernet2/0/4
switchport mode access
 switchport port-security maximum 400
service-policy input AutoQoS-Police-SoftPhone
 speed 100
 duplex half
 srr-queue bandwidth share 10 10 60 20
 srr-queue bandwidth shape 10 0 0 0
auto qos voip cisco-softphone
interface GigabitEthernet2/0/5
 switchport mode access
 switchport port-security maximum 1999
 speed 100
 duplex full
 srr-queue bandwidth share 10 10 60 20
 srr-queue bandwidth shape 10 0 0 0
mls qos trust device cisco-phone
mls qos trust cos
auto qos voip cisco-phone
interface GigabitEthernet2/0/6
switchport trunk encapsulation dot1q
switchport trunk native vlan 2
switchport mode access
 speed 10
 srr-queue bandwidth share 10 10 60 20
 srr-queue bandwidth shape 10 0 0 0
mls gos trust device cisco-phone
mls qos trust cos
 auto qos voip cisco-phone
<output truncated>
```

This is an example of output from the **show auto qos interface** *interface-id* command when the **auto qos voip cisco-phone** interface configuration command is entered:

Switch> show auto qos interface fastethernet1/0/2 FastEthernet1/0/2 auto qos voip cisco-phone

These are examples of output from the **show auto qos** command when auto-QoS is disabled on the switch:

Switch> show auto qos
AutoQoS not enabled on any interface

These are examples of output from the **show auto qos** interface *interface-id* command when auto-QoS is disabled on an interface:

Switch> show auto qos interface gigabitethernet3/0/1 AutoQoS is disabled

| Command        | Description                                                |
|----------------|------------------------------------------------------------|
| auto qos voip  | Automatically configures QoS for VoIP within a QoS domain. |
| debug auto qos | Enables debugging of the auto-QoS feature.                 |

# show boot

Use the **show boot** privileged EXEC command to display the settings of the boot environment variables.

show boot [ | {begin | exclude | include} expression]

#### **Syntax Description**

| begin      | (Optional) Display begins with the line that matches the <i>expression</i> . |
|------------|------------------------------------------------------------------------------|
| exclude    | (Optional) Display excludes lines that match the expression.                 |
| include    | (Optional) Display includes lines that match the specified expression.       |
| expression | Expression in the output to use as a reference point.                        |

#### **Command Modes**

Privileged EXEC

#### **Command History**

| Release    | Modification                 |
|------------|------------------------------|
| 12.1(11)AX | This command was introduced. |

#### **Usage Guidelines**

Expressions are case sensitive. For example, if you enter | **exclude output**, the lines that contain *output* are not displayed, but the lines that contain *Output* are displayed.

#### **Examples**

This is an example of output from the **show boot** command for all stack members. Table 2-17 describes each field in the display.

```
Switch# show boot
```

```
BOOT path-list
                    :flash:/c3750-i5-mz
                 :flash:/config.text
Config file
Private Config file :flash:/private-config.text
Enable Break
                   :no
Manual Boot
                   :yes
HELPER path-list :
Auto upgrade
                  :yes
Switch 1
_____
BOOT path-list :flash:/c3750-i5-mz
Config file :flash:/config.text
Private Config file :flash:/private-config.text
Enable Break
Manual Boot
                   :yes
HELPER path-list
Auto upgrade
                    :no
<output truncated>
```

Table 2-17 show boot Field Descriptions

| Field               | Description                                                                                                    |  |  |  |  |
|---------------------|----------------------------------------------------------------------------------------------------|--|--|--|--|
| BOOT path-list      | Displays a semicolon separated list of executable files to try to load and execute when automatically booting.                                                                                                    |  |  |  |  |
|                     | If the BOOT environment variable is not set, the system attempts to load and execute the first executable image it can find by using a recursive, depth-first search through the flash file system. In a depth-first search of a directory, each encountered subdirectory is completely searched before continuing the search in the original directory.                                                                                                    |  |  |  |  |
|                     | If the BOOT variable is set but the specified images cannot be loaded, the system attempts to boot the first bootable file that it can find in the flash file system.                                                                                                    |  |  |  |  |
| Config file         | Displays the filename that Cisco IOS uses to read and write a nonvolatile copy of the system configuration.                                                                                                    |  |  |  |  |
| Private Config file | Displays the filename that Cisco IOS uses to read and write a nonvolatile copy of the system configuration.                                                                                                    |  |  |  |  |
| Enable Break        | Displays whether a break during booting is enabled or disabled. If it is set to yes, on, or 1, you can interrupt the automatic boot process by pressing the Break key on the console after the flash file system is initialized.                                                                                                    |  |  |  |  |
| Manual Boot         | Displays whether the switch automatically or manually boots. If it is set to no or 0, the boot loader attempts to automatically boot the system. If it is set to anything else, you must manually boot the switch from the boot loader mode.                                                                                                    |  |  |  |  |
| Helper path-list    | Displays a semicolon separated list of loadable files to dynamically load during the boot loader initialization. Helper files extend or patch the functionality of the boot loader.                                                                                                    |  |  |  |  |
| Auto upgrade        | Displays whether the switch stack is set to automatically copy its software version to an incompatible switch so that it can join the stack.                                                                                                    |  |  |  |  |
|                     | A switch in version-mismatch (VM) mode is a switch that has a different stack protocol version than the version on the switch stack. Switches in VM mode cannot join the switch stack. If the switch stack has an image that can be copied to a switch in VM mode, and if the <b>boot auto-copy-sw</b> feature is enabled, the switch stack automatically copies the image from another stack member to the switch in VM mode. The switch then exits VM mode, reboots, and joins the switch stack. |  |  |  |  |

| Command                     | Description                                                                                                    |
|-----------------------------|----------------------------------------------------------------------------------------------------|
| boot auto-copy-sw           | Enables the automatic upgrade (auto-upgrade) process to automatically upgrade a switch in version-mismatch (VM) mode. |
| boot config-file            | Specifies the filename that Cisco IOS uses to read and write a nonvolatile copy of the system configuration.          |
| boot enable-break           | Enables interrupting the automatic boot process.                                                                      |
| boot manual                 | Enables manually booting the switch during the next boot cycle.                                                       |
| boot<br>private-config-file | Specifies the filename that Cisco IOS uses to read and write a nonvolatile copy of the private configuration.         |
| boot system                 | Specifies the Cisco IOS image to load during the next boot cycle.                                                     |

# show cable-diagnostics tdr

Use the **show cable-diagnostics tdr** privileged EXEC command to display the Time Domain Reflector (TDR) results.

show cable-diagnostics tdr interface interface-id [ | {begin | exclude | include}} expression]

### **Syntax Description**

| interface-id | Specify the interface on which TDR was run.                            |
|--------------|------------------------------------------------------------------------|
| begin        | (Optional) Display begins with the line that matches the expression.   |
| l exclude    | (Optional) Display excludes lines that match the expression.           |
| include      | (Optional) Display includes lines that match the specified expression. |
| expression   | Expression in the output to use as a reference point.                  |

#### **Command Modes**

Privileged EXEC

#### **Command History**

| Release     | Modification                 |
|-------------|------------------------------|
| 12.1(19)EA1 | This command was introduced. |

#### **Usage Guidelines**

TDR is supported only on copper Ethernet 10/100/1000 ports. It is not supported on 10/100 ports, 10-Gigabit module ports, or small form-factor pluggable (SFP)-module ports. For more information about TDR, see the software configuration guide for this release.

Expressions are case sensitive. For example, if you enter | **exclude output**, the lines that contain *output* do not appear, but the lines that contain *Output* appear.

## **Examples**

This is an example of output from the **show cable-diagnostics tdr interface** *interface-id* command on a switch other than a Catalyst 3750G-24PS or 3750G-48PS switch:

 ${\tt Switch\#\ show\ cable-diagnostics\ tdr\ interface\ gigabitethernet1/0/2}$ 

| TDR test<br>Interface |      |      |   |   |     |   |                            | Remote pair | Pair status          |
|-----------------------|------|------|---|---|-----|---|----------------------------|-------------|----------------------|
| Gi1/0/2               | auto | Pair | Α | 0 | +/- | 2 | meters                     | N/A         | Open                 |
|                       |      | Pair | C | 0 | +/- | 2 | meters<br>meters<br>meters | N/A         | Open<br>Open<br>Open |

This is an example of output from the **show cable-diagnostics tdr interface** *interface-id* command on a Catalyst 3750G-24PS or 3750G-48PS switch:

Switch# show cable-diagnostics tdr interface gigabitethernet1/0/2

TDR test last run on: March 01 20:15:40

Interface Speed Local pair Pair length Remote pair Pair status

Gil/0/2 auto Pair A 0 +/- 4 meters N/A Open

Pair B 0 +/- 4 meters N/A Open

Pair C 0 +/- 4 meters N/A Open

Pair D 0 +/- 4 meters N/A Open

Pair D 0 +/- 4 meters N/A Open

Table 2-18 lists the descriptions of the fields in the show cable-diagnostics tdr command output.

Table 2-18 Fields Descriptions for the show cable-diagnostics tdr Command Output

| Field       | Description                                                                                                    |  |  |
|-------------|----------------------------------------------------------------------------------------------------|--|--|
| Interface   | Interface on which TDR was run.                                                                                                    |  |  |
| Speed       | Speed of connection.                                                                                                    |  |  |
| Local pair  | Name of the pair of wires that TDR is testing on the local interface.                                                                                             |  |  |
| Pair length | Location on the cable where the problem is, with respect to your switch. TDR can only find the location in one of these cases:                                    |  |  |
|             | • The cable is properly connected, the link is up, and the interface speed is 1000 Mbps.                                                                          |  |  |
|             | • The cable is open.                                                                                                    |  |  |
|             | • The cable has a short.                                                                                                    |  |  |
| Remote pair | Name of the pair of wires to which the local pair is connected. TDR can learn about the remote pair only when the cable is properly connected and the link is up. |  |  |
| Pair status | The status of the pair of wires on which TDR is running:                                                                                                    |  |  |
|             | • Normal—The pair of wires is properly connected.                                                                                                    |  |  |
|             | • Not completed—The test is running and is not completed.                                                                                                    |  |  |
|             | • Not supported—The interface does not support TDR.                                                                                                    |  |  |
|             | • Open—The pair of wires is open.                                                                                                    |  |  |
|             | • Shorted—The pair of wires is shorted.                                                                                                    |  |  |

This is an example of output from the **show interface** interface-id command when TDR is running:

Switch# show interface gigabitethernet1/0/2 gigabitethernet1/0/2 is up, line protocol is up (connected: TDR in Progress)

This is an example of output from the **show cable-diagnostics tdr interface** *interface-id* command when TDR is not running:

Switch# show cable-diagnostics tdr interface gigabitethernet1/0/2 % TDR test was never issued on Gi1/0/2

If an interface does not support TDR, this message appears:

Switch# show cable-diagnostics tdr interface gigabitethernet1/0/28 % TDR test is not supported on switch 1

| Command                    | Description                           |
|----------------------------|---------------------------------------|
| test cable-diagnostics tdr | Enables and runs TDR on an interface. |

# show class-map

Use the **show class-map** user EXEC command to display quality of service (QoS) class maps, which define the match criteria to classify traffic.

**show class-map** [class-map-name] [ | {**begin** | **exclude** | **include**} expression]

#### **Syntax Description**

| class-map-name | (Optional) Display the contents of the specified class map.                  |
|----------------|------------------------------------------------------------------------------|
| begin          | (Optional) Display begins with the line that matches the <i>expression</i> . |
| l exclude      | (Optional) Display excludes lines that match the <i>expression</i> .         |
| include        | (Optional) Display includes lines that match the specified expression.       |
| expression     | Expression in the output to use as a reference point.                        |

#### **Command Modes**

User EXEC

#### **Command History**

| Release    | Modification                 |
|------------|------------------------------|
| 12.1(11)AX | This command was introduced. |

## **Usage Guidelines**

Expressions are case sensitive. For example, if you enter | **exclude output**, the lines that contain *output* are not displayed, but the lines that contain *Output* are displayed.

#### **Examples**

This is an example of output from the show class-map command:

```
Switch> show class-map

Class Map match-all videowizard_10-10-10 (id 2)

Match access-group name videowizard_10-10-10-10

Class Map match-any class-default (id 0)

Match any

Class Map match-all dscp5 (id 3)

Match ip dscp 5
```

| Command                         | Description                                                                              |
|---------------------------------|------------------------------------------------------------------------------------------|
| class-map                       | Creates a class map to be used for matching packets to the class whose name you specify. |
| match (class-map configuration) | Defines the match criteria to classify traffic.                                          |

# show cluster

Use the **show cluster** user EXEC command to display the cluster status and a summary of the cluster to which the switch belongs. This command can be entered on the cluster command switch and cluster member switches.

show cluster [ | {begin | exclude | include} expression]

#### **Syntax Description**

| begin      | (Optional) Display begins with the line that matches the expression.   |
|------------|------------------------------------------------------------------------|
| exclude    | (Optional) Display excludes lines that match the expression.           |
| include    | (Optional) Display includes lines that match the specified expression. |
| expression | Expression in the output to use as a reference point.                  |

#### **Command Modes**

User EXEC

#### **Command History**

| Release    | Modification                 |
|------------|------------------------------|
| 12.1(11)AX | This command was introduced. |

# Usage Guidelines

If you enter this command on a switch that is not a cluster member, the error message Not a management cluster member appears.

On a cluster member switch, this command displays the identity of the cluster command switch, the switch member number, and the state of its connectivity with the cluster command switch.

On a cluster command switch stack or cluster command switch, this command displays the cluster name and the total number of members. It also shows the cluster status and time since the status changed. If redundancy is enabled, it displays the primary and secondary command-switch information.

Expressions are case sensitive. For example, if you enter I **exclude output**, the lines that contain *output* are not displayed, but the lines that contain *Output* are displayed.

#### **Examples**

This is an example of output when the **show cluster** command is entered on the active cluster command switch:

```
Switch> show cluster
Command switch for cluster "Ajang"
        Total number of members:
        Status:
                                        1 members are unreachable
        Time since last status change: 0 days, 0 hours, 2 minutes
        Redundancy:
                                        Enabled
                Standby command switch: Member 1
                Standby Group:
                                        Ajang_standby
                Standby Group Number:
                                      110
        Heartbeat interval:
                                        8
        Heartbeat hold-time:
                                        80
```

Extended discovery hop count:

This is an example of output when the **show cluster** command is entered on a cluster member switch:

```
Switch1> show cluster

Member switch for cluster "hapuna"

Member number: 3

Management IP address: 192.192.192.192

Command switch mac address: 0000.0c07.ac14

Heartbeat interval: 8

Heartbeat hold-time: 80
```

This is an example of output when the **show cluster** command is entered on a cluster member switch that is configured as the standby cluster command switch:

```
Switch> show cluster

Member switch for cluster "hapuna"

Member number: 3 (Standby command switch)

Management IP address: 192.192.192.192

Command switch mac address: 0000.0c07.ac14

Heartbeat interval: 8

Heartbeat hold-time: 80
```

This is an example of output when the **show cluster** command is entered on the cluster command switch that has lost connectivity with member 1:

```
Switch> show cluster

Command switch for cluster "Ajang"

Total number of members: 7

Status: 1 members are unreachable

Time since last status change: 0 days, 0 hours, 5 minutes

Redundancy: Disabled

Heartbeat interval: 8

Heartbeat hold-time: 80

Extended discovery hop count: 3
```

This is an example of output when the **show cluster** command is entered on a cluster member switch that has lost connectivity with the cluster command switch:

```
Switch> show cluster

Member switch for cluster "hapuna"

Member number: <UNKNOWN>

Management IP address: 192.192.192.192

Command switch mac address: 00000.0c07.ac14

Heartbeat interval: 8

Heartbeat hold-time: 80
```

| Command                 | Description                                                                                                    |  |  |  |  |
|-------------------------|----------------------------------------------------------------------------------------------------|--|--|--|--|
| cluster enable          | Enables a command-capable switch as the cluster command switch, assigns a cluster name, and optionally assigns a member number to it. |  |  |  |  |
| show cluster candidates | Displays a list of candidate switches.                                                                                                |  |  |  |  |
| show cluster members    | Displays information about the cluster members.                                                                                       |  |  |  |  |

# show cluster candidates

Use the **show cluster candidates** privileged EXEC command on a switch stack or on a cluster command switch to display a list of candidate switches.

show cluster candidates [detail | mac-address H.H.H.] [ | {begin | exclude | include} | expression]

### **Syntax Description**

| detail             | (Optional) Display detailed information for all candidates.                    |  |
|--------------------|--------------------------------------------------------------------------------|--|
| mac-address H.H.H. | (Optional) MAC address of the cluster candidate.                               |  |
| begin              | (Optional) Display begins with the line that matches the <i>expression</i> .   |  |
| exclude            | (Optional) Display excludes lines that match the expression.                   |  |
| linclude           | (Optional) Display includes lines that match the specified <i>expression</i> . |  |
| expression         | Expression in the output to use as a reference point.                          |  |

#### Command Modes

User EXEC

#### **Command History**

| Release    | Modification                 |
|------------|------------------------------|
| 12.1(11)AX | This command was introduced. |

### **Usage Guidelines**

This command is available only on the cluster command switch stack or cluster command switch.

If the switch is not a cluster command switch, the command displays an empty line at the prompt.

The SN in the display means *switch member number*. If E appears in the SN column, it means that the switch is discovered through extended discovery. If E does not appear in the SN column, it means that the *switch member number* is the upstream neighbor of the candidate switch. The hop count is the number of devices the candidate is from the cluster command switch.

Expressions are case sensitive. For example, if you enter | **exclude output**, the lines that contain *output* are not displayed, but the lines that contain *Output* are displayed.

#### **Examples**

This is an example of output from the show cluster candidates command:

## Switch> show cluster candidates

|                |              |              |         |     |      |    | -Upstrear | n   |
|----------------|--------------|--------------|---------|-----|------|----|-----------|-----|
| MAC Address    | Name         | Device Type  | PortIf  | FEC | Hops | SN | PortIf    | FEC |
| 00d0.7961.c4c0 | StLouis-2    | WS-C3750-12T | Gi6/0/1 |     | 2    | 1  | Fa0/11    |     |
| 00d0.bbf5.e900 | ldf-dist-128 | WS-C3524-XL  | Fa0/7   |     | 1    | 0  | Fa0/24    |     |
| 00e0.1e7e.be80 | 1900_Switch  | 1900         | 3       | 0   | 1    | 0  | Fa0/11    |     |
| 00e0.1e9f.7a00 | Surfers-24   | WS-C2924-XL  | Fa0/5   |     | 1    | 0  | Fa0/3     |     |
| 00e0.1e9f.8c00 | Surfers-12-2 | WS-C2912-XL  | Fa0/4   |     | 1    | 0  | Fa0/7     |     |
| 00e0.1e9f.8c40 | Surfers-12-1 | WS-C2912-XL  | Fa0/1   |     | 1    | 0  | Fa0/9     |     |

This is an example of output from the **show cluster candidates** command that uses the MAC address of a cluster member switch directly connected to the cluster command switch:

```
Switch> show cluster candidates mac-address 00d0.7961.c4c0

Device 'Tahiti-12' with mac address number 00d0.7961.c4c0

Device type: cisco WS-C3750-12T

Upstream MAC address: 00d0.796d.2f00 (Cluster Member 0)

Local port: Gi6/0/1 FEC number:

Upstream port: GI6/0/11 FEC Number:

Hops from cluster edge: 1

Hops from command device: 1
```

This is an example of output from the **show cluster candidates** command that uses the MAC address of a cluster member switch three hops from the cluster edge:

```
Switch> show cluster candidates mac-address 0010.7bb6.1cc0

Device 'Ventura' with mac address number 0010.7bb6.1cc0

Device type: cisco WS-C2912MF-XL

Upstream MAC address: 0010.7bb6.1cd4

Local port: Fa2/1 FEC number:

Upstream port: Fa0/24 FEC Number:

Hops from cluster edge: 3

Hops from command device: -
```

This is an example of output from the **show cluster candidates detail** command:

```
Switch> show cluster candidates detail
Device 'Tahiti-12' with mac address number 00d0.7961.c4c0
                             cisco WS-C3512-XL
       Device type:
       Upstream MAC address: 00d0.796d.2f00 (Cluster Member 1)
                     Fa0/3 FEC Number:
                             Fa0/3 FEC number:
       Local port:
       Upstream port:
       Hops from cluster edge: 1
       Hops from command device: 2
Device '1900_Switch' with mac address number 00e0.1e7e.be80
       Device type:
                      cisco 1900
       Upstream MAC address: 00d0.796d.2f00 (Cluster Member 2)
                      3 FEC number: 0 Fa0/11 FEC Number:
       Local port:
       Upstream port:
       Hops from cluster edge: 1
       Hops from command device: 2
Device 'Surfers-24' with mac address number 00e0.1e9f.7a00
       Device type:
                            cisco WS-C2924-XL
       Upstream MAC address: 00d0.796d.2f00 (Cluster Member 3)
       Local port: Fa0/5 FEC number:
       Upstream port:
                             Fa0/3 FEC Number:
       Hops from cluster edge: 1
       Hops from command device: 2
```

| Command              | Description                                                                           |  |  |  |  |
|----------------------|---------------------------------------------------------------------------------------|--|--|--|--|
| show cluster         | Displays the cluster status and a summary of the cluster to which the switch belongs. |  |  |  |  |
| show cluster members | Displays information about the cluster members.                                       |  |  |  |  |

# show cluster members

Use the **show cluster members** privileged EXEC command on a switch stack or on a cluster command switch to display information about the cluster members.

show cluster members [n | detail] [ | {begin | exclude | include}} expression]

### **Syntax Description**

| n          | (Optional) Number that identifies a cluster member. The range is 0 to 15. |
|------------|---------------------------------------------------------------------------|
| detail     | (Optional) Display detailed information for all cluster members.          |
| begin      | (Optional) Display begins with the line that matches the expression.      |
| exclude    | (Optional) Display excludes lines that match the expression.              |
| include    | (Optional) Display includes lines that match the specified expression.    |
| expression | Expression in the output to use as a reference point.                     |

#### **Command Modes**

Privileged EXEC

#### **Command History**

| Release    | Modification                 |
|------------|------------------------------|
| 12.1(11)AX | This command was introduced. |

#### **Usage Guidelines**

This command is available only on the cluster command switch stack or cluster command switch.

If the cluster has no members, this command displays an empty line at the prompt.

Expressions are case sensitive. For example, if you enter I **exclude output**, the lines that contain *output* are not displayed, but the lines that contain *Output* are displayed.

### **Examples**

This is an example of output from the **show cluster members** command. The SN in the display means *switch number*.

#### Switch# show cluster members

|    |                |              |        |     |      |    | -upstream | n   |      |        |
|----|----------------|--------------|--------|-----|------|----|-----------|-----|------|--------|
| SN | MAC Address    | Name         | PortIf | FEC | Hops | SN | PortIf    | FEC | Stat | е      |
| 0  | 0002.4b29.2e00 | StLouis1     |        |     | 0    |    |           |     | Up   | (Cmdr) |
| 1  | 0030.946c.d740 | tal-switch-1 | Fa0/13 |     | 1    | 0  | Gi0/1     |     | Up   |        |
| 2  | 0002.b922.7180 | nms-2820     | 10     | 0   | 2    | 1  | Fa0/18    |     | Up   |        |
| 3  | 0002.4b29.4400 | SanJuan2     | Gi0/1  |     | 2    | 1  | Fa0/11    |     | Up   |        |
| 4  | 0002.4b28.c480 | GenieTest    | Gi0/2  |     | 2    | 1  | Fa0/9     |     | Up   |        |

This is an example of output from the **show cluster members** for cluster member 3:

```
Switch# show cluster members 3

Device 'SanJuan2' with member number 3

Device type: cisco WS-C3750-12T

MAC address: 0002.4b29.4400

Upstream MAC address: 0030.946c.d740 (Cluster member 1)

Local port: Gi6/0/1 FEC number:

Upstream port: GI6/0/11 FEC Number:

Hops from command device: 2
```

This is an example of output from the **show cluster members detail** command:

```
Switch# show cluster members detail
Device 'StLouis1' with member number 0 (Command Switch)
       Device type:
                             cisco WS-C3750-12T
       MAC address:
                              0002.4b29.2e00
       Upstream MAC address:
       Local port:
                                      FEC number:
       Upstream port:
                                      FEC Number:
       Hops from command device: 0
Device 'tal-switch-14' with member number 1
       Device type:
                            cisco WS-C3548-XL
       MAC address:
                             0030.946c.d740
       Upstream MAC address: 0002.4b29.2e00 (Cluster member 0)
       Local port:
                             Fa0/13 FEC number:
       Upstream port:
                             Gi0/1 FEC Number:
       Hops from command device: 1
Device 'nms-2820' with member number 2
                             cisco 2820
       Device type:
       MAC address:
                             0002.b922.7180
       Upstream MAC address: 0030.946c.d740 (Cluster member 1)
                     10
       Local port:
                                    FEC number: 0
                            Fa0/18 FEC Number:
       Upstream port:
       Hops from command device: 2
Device 'SanJuan2' with member number 3
       Device type:
                      0002.4b29.4400
                             cisco WS-C3750-12T
       MAC address:
       Upstream MAC address: 0030.946c.d740 (Cluster member 1)
       Local port:
                             Gi6/0/1 FEC number:
       Upstream port:
                            Fa6/0/11 FEC Number:
       Hops from command device: 2
Device 'GenieTest' with member number 4
       Device type: cisco SeaHorse
       MAC address:
                             0002.4b28.c480
       Upstream MAC address: 0030.946c.d740 (Cluster member 1)
       Local port:
                             Gi0/2 FEC number:
                             Fa0/9 FEC Number:
       Upstream port:
       Hops from command device: 2
Device 'Palpatine' with member number 5
       Device type:
                             cisco WS-C2924M-XL
       MAC address:
                             00b0.6404.f8c0
       Upstream MAC address: 0002.4b29.2e00 (Cluster member 0)
                      Gi2/1 FEC number:
Gi0/7 FEC Number:
       Local port:
       Upstream port:
       Hops from command device: 1
```

| Command                 | Description                                                                           |
|-------------------------|---------------------------------------------------------------------------------------|
| show cluster            | Displays the cluster status and a summary of the cluster to which the switch belongs. |
| show cluster candidates | Displays a list of candidate switches.                                                |

# show controllers cpu-interface

Use the **show controllers cpu-interface** privileged EXEC command to display the state of the CPU network interface ASIC and the send and receive statistics for packets reaching the CPU.

**show controllers cpu-interface** [ | {begin | exclude | include} | expression]

#### **Syntax Description**

| begin      | (Optional) Display begins with the line that matches the expression.   |
|------------|------------------------------------------------------------------------|
| exclude    | (Optional) Display excludes lines that match the expression.           |
| include    | (Optional) Display includes lines that match the specified expression. |
| expression | Expression in the output to use as a reference point.                  |

### **Command Modes**

Privileged EXEC

#### **Command History**

| Release    | Modification                 |
|------------|------------------------------|
| 12.1(11)AX | This command was introduced. |

## **Usage Guidelines**

This display provides information that might be useful for Cisco technical support representatives troubleshooting the switch.

Expressions are case sensitive. For example, if you enter I **exclude output**, the lines that contain *output* are not displayed, but the lines that contain *Output* are displayed.

# **Examples**

This is a partial output example from the **show controllers cpu-interface** command:

#### Switch# show controllers cpu-interface

| cpu-queue-frames | retrieved | dropped | invalid | hol-block |
|------------------|-----------|---------|---------|-----------|
|                  |           |         |         |           |
| rpc              | 4523063   | 0       | 0       | 0         |
| stp              | 1545035   | 0       | 0       | 0         |
| ipc              | 1903047   | 0       | 0       | 0         |
| routing protocol | 96145     | 0       | 0       | 0         |
| L2 protocol      | 79596     | 0       | 0       | 0         |
| remote console   | 0         | 0       | 0       | 0         |
| sw forwarding    | 5756      | 0       | 0       | 0         |
| host             | 225646    | 0       | 0       | 0         |
| broadcast        | 46472     | 0       | 0       | 0         |
| cbt-to-spt       | 0         | 0       | 0       | 0         |
| igmp snooping    | 68411     | 0       | 0       | 0         |
| icmp             | 0         | 0       | 0       | 0         |
| logging          | 0         | 0       | 0       | 0         |
| rpf-fail         | 0         | 0       | 0       | 0         |
| queue14          | 0         | 0       | 0       | 0         |
| cpu heartbeat    | 1710501   | 0       | 0       | 0         |

```
Supervisor ASIC receive-queue parameters
_____
 queue 0 maxrecevsize 5EE pakhead 1419A20 paktail 13EAED4
 queue 1 maxrecevsize 5EE pakhead 15828E0 paktail 157FBFC
 queue 2 maxrecevsize 5EE pakhead 1470D40 paktail 1470FE4
 queue 3 maxrecevsize 5EE pakhead 19CDDD0 paktail 19D02C8
<output truncated>
Supervisor ASIC Mic Registers
______
                              80000800
MicDirectPollInfo
MicIndicationsReceived
                              00000000
                              00000000
MicInterruptsReceived
MicPcsInfo
                              0001001F
                              00000000
MicPlbMasterConfiguration
MicRxFifosAvailable
                              00000000
MicRxFifosReady
                              0000BFFF
MicTimeOutPeriod:
                      FrameTOPeriod: 00000EA6 DirectTOPeriod: 00004000
<output truncated>
MicTransmitFifoInfo:
Fifo0:
       StartPtrs:
                      038C2800
                                      ReadPtr:
                                                     038C2C38
       WritePtrs:
                      038C2C38
                                      Fifo_Flag:
                                                     8A800800
                      001E001E
       Weights:
Fifol: StartPtr:
                      03A9BC00
                                      ReadPtr:
                                                     03A9BC60
                                      Fifo_Flag:
                                                     89800400
       WritePtrs:
                      03A9BC60
       writeHeaderPtr: 03A9BC60
                   038C88E0
Fifo2: StartPtr:
                                      ReadPtr:
                                                     038C88E0
                                                     88800200
                                      Fifo_Flag:
       WritePtrs:
       writeHeaderPtr: 038C88E0
Fifo3: StartPtr:
                    03C30400
                                      ReadPtr:
                                                     03C30638
       WritePtrs:
                     03C30638
                                      Fifo_Flag:
                                                     89800400
       writeHeaderPtr: 03C30638
Fifo4: StartPtr:
                      03AD5000
                                      ReadPtr:
                                                     03AD50A0
       WritePtrs:
                      03AD50A0
                                      Fifo_Flag:
                                                     89800400
       writeHeaderPtr: 03AD50A0
Fifo5: StartPtr:
                      03A7A600
                                      ReadPtr:
                                                     03A7A600
                                                     88800200
       WritePtrs:
                      03A7A600
                                      Fifo_Flag:
       writeHeaderPtr: 03A7A600
Fifo6: StartPtr:
                      03BF8400
                                      ReadPtr:
                                                     03BF87F0
       WritePtrs:
                       03BF87F0
                                      Fifo_Flag:
                                                     89800400
<output truncated>
```

| Command                                 | Description                                                                                                    |
|-----------------------------------------|----------------------------------------------------------------------------------------------------|
| show controllers<br>ethernet-controller | Displays per-interface send and receive statistics read from the hardware or the interface internal registers. |
| show interfaces                         | Displays the administrative and operational status of all interfaces or a specified interface.                 |

# show controllers ethernet-controller

Use the **show controllers ethernet-controller** privileged EXEC command without keywords to display per-interface send and receive statistics read from the hardware. Use with the **phy** keyword to display the interface internal registers or the **port-asic** keyword to display information about the port ASIC.

show controllers ethernet-controller [interface-id] [phy [detail]] [port-asic {configuration | statistics}] [ | {begin | exclude | include} | expression]

# **Syntax Description**

| interface-id  | The physical interface (including type, stack member, module, and port number).                                                                                                    |
|---------------|----------------------------------------------------------------------------------------------------|
| phy           | (Optional) Display the status of the internal registers on the switch physical layer device (PHY) for the device or the interface. This display includes the operational state of the automatic medium-dependent interface crossover (Auto-MDIX) feature on an interface. |
| detail        | (Optional) Display details about the PHY internal registers.                                                                                                    |
| port-asic     | (Optional) Display information about the port ASIC internal registers.                                                                                                    |
| configuration | Display port ASIC internal register configuration.                                                                                                    |
| statistics    | Display port ASIC statistics, including the Rx/Sup Queue and miscellaneous statistics.                                                                                                    |
| begin         | (Optional) Display begins with the line that matches the <i>expression</i> .                                                                                                    |
| exclude       | (Optional) Display excludes lines that match the expression.                                                                                                    |
| include       | (Optional) Display includes lines that match the specified expression.                                                                                                    |
| expression    | Expression in the output to use as a reference point.                                                                                                    |

## **Command Modes**

Privileged EXEC (only supported with the interface-id keywords in user EXEC mode)

#### **Command History**

| Release    | Modification                                                               |
|------------|----------------------------------------------------------------------------|
| 12.1(11)AX | This command was introduced.                                               |
| 12.2(20)SE | The display was enhanced to show the XENPAK module serial EEPROM contents. |

#### **Usage Guidelines**

This display without keywords provides traffic statistics, basically the RMON statistics for all interfaces or for the specified interface.

When you enter the **phy** or **port-asic** keywords, the displayed information is useful primarily for Cisco technical support representatives troubleshooting the switch.

Expressions are case sensitive. For example, if you enter | **exclude output**, the lines that contain *output* are not displayed, but the lines that contain *Output* are displayed.

#### **Examples**

This is an example of output from the **show controllers ethernet-controller** command for an interface. Table 2-19 describes the *Transmit* fields, and Table 2-20 describes the *Receive* fields.

#### Switch# show controllers ethernet-controller gigabitethernet6/0/1

Transmit GigabitEthernet6/0/1 Receive 0 Bytes 0 Bytes 0 Unicast frames 0 Unicast frames 0 Multicast frames 0 Multicast frames 0 Broadcast frames 0 Broadcast frames 0 Too old frames 0 Unicast bytes 0 Deferred frames 0 Multicast bytes 0 MTU exceeded frames 0 Broadcast bytes 0 1 collision frames 0 Alignment errors 0 2 collision frames 0 FCS errors 0 3 collision frames 0 Oversize frames 0 4 collision frames 0 Undersize frames 0 5 collision frames O Collision fragments 0 6 collision frames 0 7 collision frames 0 Minimum size frames 0 8 collision frames 0 65 to 127 byte frames 0 9 collision frames 0 128 to 255 byte frames 0 10 collision frames 0 256 to 511 byte frames 0 11 collision frames 0 512 to 1023 byte frames 0 12 collision frames 0 1024 to 1518 byte frames 0 13 collision frames 0 Overrun frames 0 14 collision frames 0 Pause frames 0 15 collision frames 0 Symbol error frames 0 Excessive collisions 0 Late collisions 0 Invalid frames, too large 0 VLAN discard frames 0 Valid frames, too large 0 Excess defer frames 0 Invalid frames, too small 0 64 byte frames 0 Valid frames, too small 0 127 byte frames 0 255 byte frames 0 Too old frames 0 511 byte frames 0 Valid oversize frames 0 1023 byte frames 0 System FCS error frames 0 RxPortFifoFull drop frame 0 1518 byte frames O Too large frames 0 Good (1 coll) frames

Table 2-19 Transmit Field Descriptions

| Field               | Description                                                                                   |
|---------------------|-----------------------------------------------------------------------------------------------|
| Bytes               | The total number of bytes sent on an interface.                                               |
| Unicast Frames      | The total number of frames sent to unicast addresses.                                         |
| Multicast frames    | The total number of frames sent to multicast addresses.                                       |
| Broadcast frames    | The total number of frames sent to broadcast addresses.                                       |
| Too old frames      | The number of frames dropped on the egress port because the packet aged out.                  |
| Deferred frames     | The number of frames that are not sent after the time exceeds 2*maximum-packet time.          |
| MTU exceeded frames | The number of frames that are larger than the maximum allowed frame size.                     |
| 1 collision frames  | The number of frames that are successfully sent on an interface after one collision occurs.   |
| 2 collision frames  | The number of frames that are successfully sent on an interface after two collisions occur.   |
| 3 collision frames  | The number of frames that are successfully sent on an interface after three collisions occur. |
| 4 collision frames  | The number of frames that are successfully sent on an interface after four collisions occur.  |

Table 2-19 Transmit Field Descriptions (continued)

| Field                | Description                                                                                                    |
|----------------------|----------------------------------------------------------------------------------------------------|
| 5 collision frames   | The number of frames that are successfully sent on an interface after five collisions occur.                                                                                                    |
| 6 collision frames   | The number of frames that are successfully sent on an interface after six collisions occur.                                                                                                    |
| 7 collision frames   | The number of frames that are successfully sent on an interface after seven collisions occur.                                                                                                    |
| 8 collision frames   | The number of frames that are successfully sent on an interface after eight collisions occur.                                                                                                    |
| 9 collision frames   | The number of frames that are successfully sent on an interface after nine collisions occur.                                                                                                    |
| 10 collision frames  | The number of frames that are successfully sent on an interface after ten collisions occur.                                                                                                    |
| 11 collision frames  | The number of frames that are successfully sent on an interface after 11 collisions occur.                                                                                                    |
| 12 collision frames  | The number of frames that are successfully sent on an interface after 12 collisions occur.                                                                                                    |
| 13 collision frames  | The number of frames that are successfully sent on an interface after 13 collisions occur.                                                                                                    |
| 14 collision frames  | The number of frames that are successfully sent on an interface after 14 collisions occur.                                                                                                    |
| 15 collision frames  | The number of frames that are successfully sent on an interface after 15 collisions occur.                                                                                                    |
| Excessive collisions | The number of frames that could not be sent on an interface after 16 collisions occur.                                                                                                    |
| Late collisions      | After a frame is sent, the number of frames dropped because late collisions were detected while the frame was sent.                                                                                     |
| VLAN discard frames  | The number of frames dropped on an interface because the CFI¹ bit is set.                                                                                                    |
| Excess defer frames  | The number of frames that are not sent after the time exceeds the maximum-packet time.                                                                                                    |
| 64 byte frames       | The total number of frames sent on an interface that are 64 bytes.                                                                                                    |
| 127 byte frames      | The total number of frames sent on an interface that are from 65 to 127 bytes.                                                                                                    |
| 255 byte frames      | The total number of frames sent on an interface that are from 128 to 255 bytes.                                                                                                    |
| 511 byte frames      | The total number of frames sent on an interface that are from 256 to 511 bytes.                                                                                                    |
| 1023 byte frames     | The total number of frames sent on an interface that are from 512 to 1023 bytes.                                                                                                    |
| 1518 byte frames     | The total number of frames sent on an interface that are from 1024 to 1518 bytes.                                                                                                    |
| Too large frames     | The number of frames sent on an interface that are larger than the maximum allowed frame size.                                                                                                    |
| Good (1 coll) frames | The number of frames that are successfully sent on an interface after one collision occurs. This value does not include the number of frames that are not successfully sent after one collision occurs. |

<sup>1.</sup> CFI = Canonical Format Indicator

Table 2-20 Receive Field Descriptions

| Field            | Description                                                                                                    |
|------------------|----------------------------------------------------------------------------------------------------|
| Bytes            | The total amount of memory (in bytes) used by frames received on an interface, including the FCS <sup>1</sup> value and the incorrectly formed frames. This value excludes the frame header bits. |
| Unicast frames   | The total number of frames successfully received on the interface that are directed to unicast addresses.                                                                                         |
| Multicast frames | The total number of frames successfully received on the interface that are directed to multicast addresses.                                                                                       |
| Broadcast frames | The total number of frames successfully received on an interface that are directed to broadcast addresses.                                                                                        |

Table 2-20 Receive Field Descriptions (continued)

| Field                     | Description                                                                                                    |
|---------------------------|----------------------------------------------------------------------------------------------------|
| Unicast bytes             | The total amount of memory (in bytes) used by unicast frames received on an interface, including the FCS value and the incorrectly formed frames. This value excludes the frame header bits.                               |
| Multicast bytes           | The total amount of memory (in bytes) used by multicast frames received on an interface, including the FCS value and the incorrectly formed frames. This value excludes the frame header bits.                             |
| Broadcast bytes           | The total amount of memory (in bytes) used by broadcast frames received on an interface, including the FCS value and the incorrectly formed frames. This value excludes the frame header bits.                             |
| Alignment errors          | The total number of frames received on an interface that have alignment errors.                                                                                                    |
| FCS errors                | The total number of frames received on an interface that have a valid length (in bytes) but do not have the correct FCS values.                                                                                            |
| Oversize frames           | The number of frames received on an interface that are larger than the maximum allowed frame size.                                                                                                    |
| Undersize frames          | The number of frames received on an interface that are smaller than 64 bytes.                                                                                                    |
| Collision fragments       | The number of collision fragments received on an interface.                                                                                                    |
| Minimum size frames       | The total number of frames that are the minimum frame size.                                                                                                    |
| 65 to 127 byte frames     | The total number of frames that are from 65 to 127 bytes.                                                                                                    |
| 128 to 255 byte frames    | The total number of frames that are from 128 to 255 bytes.                                                                                                    |
| 256 to 511 byte frames    | The total number of frames that are from 256 to 511 bytes.                                                                                                    |
| 512 to 1023 byte frames   | The total number of frames that are from 512 to 1023 bytes.                                                                                                    |
| 1024 to 1518 byte frames  | The total number of frames that are from 1024 to 1518 bytes.                                                                                                    |
| Overrun frames            | The total number of overrun frames received on an interface.                                                                                                    |
| Pause frames              | The number of pause frames received on an interface.                                                                                                    |
| Symbol error frames       | The number of frames received on an interface that have symbol errors.                                                                                                    |
| Invalid frames, too large | The number of frames received that were larger than maximum allowed MTU <sup>2</sup> size (including the FCS bits and excluding the frame header) and that have either an FCS error or an alignment error.                 |
| Valid frames, too large   | The number of frames received on an interface that are larger than the maximum allowed frame size.                                                                                                    |
| Invalid frames, too small | The number of frames received that are smaller than 64 bytes (including the FCS bits and excluding the frame header) and that have either an FCS error or an alignment error.                                              |
| Valid frames, too small   | The number of frames received on an interface that are smaller than 64 bytes (or 68 bytes for VLAN-tagged frames) and that have valid FCS values. The frame size includes the FCS bits but excludes the frame header bits. |
| Too old frames            | The number of frames dropped on the ingress port because the packet aged out.                                                                                                    |
| Valid oversize frames     | The number of frames received on an interface that are larger than the maximum allowed frame size and have valid FCS values. The frame size includes the FCS value but does not include the VLAN tag.                      |

Table 2-20 Receive Field Descriptions (continued)

| Field                      | Description                                                                                                    |
|----------------------------|----------------------------------------------------------------------------------------------------|
| System FCS error frames    | The total number of frames received on an interface that have a valid length (in bytes) but that do not have the correct FCS values. |
| RxPortFifoFull drop frames | The total number of frames received on an interface that are dropped because the ingress queue is full.                              |

- 1. FCS = frame check sequence
- 2. MTU = maximum transmission unit

This is an example of output from the **show controllers ethernet-controller phy** command for a specific interface. Note that the last line of the display is the setting for Auto-MDIX for the interface.

Switch# show controllers ethernet-controller gigabitethernet1/0/2 phy Control Register : 0001 0001 0100 0000 Control STATUS : 0111 1001 0100 1001 : 0000 0001 0100 0001 Phy ID 1 : 0000 1100 0010 0100 

 Phy ID 2
 : 0000 1100 0010 0100

 Auto-Negotiation Advertisement
 : 0000 0011 1110 0001

 Auto-Negotiation Link Partner
 : 0000 0000 0000 0000 0000

 Auto-Negotiation Expansion Reg
 : 0000 0000 0000 0000 0100

 Next Page Transmit Register
 : 0010 0000 0000 0000 0001

 Link Partner Next page Registe
 : 0000 0000 0000 0000

 1000BASE-T Control Register
 : 0000 1111 0000 0000

 1000BASE-T Status Register
 : 0100 0000 0000 0000

 Extended Status Register
 : 0011 0000 0000 0000

 PHY Specific Control Register
 : 0000 0000 0111 1000

 PHY Specific Status Register
 : 0000 0000 0000 0000

 Interrupt Enable
 : 0000 0000 0000 0100 0000

 Interrupt Status
 : 0000 0000 0110 0000

 Phy ID 2 : 1000 0000 0000 0100 : 1000 0100 1000 0000 Disable Receiver 2 Extended PHY Specific Status Auto-MDIX : On [AdminState=1 Flags=0x00052248]

This is an example of output from the **show controllers ethernet-controller tengigabitethernet1/0/1 phy** command for the 10-Gigabit Ethernet interface. It shows the XENPAK module serial EEPROM contents.

For information about the EEPROM map and the field descriptions for the display, see the XENPAK multisource agreement (MSA) at these sites:

http://www.xenpak.org/MSA/XENPAK\_MSA\_R2.1.pdf http://www.xenpak.org/MSA/XENPAK\_MSA\_R3.0.pdf To determine which version of the XENPAK documentation to read, check the *XENPAK MSA Version supported* field in the display. Version 2.1 is 15 hexadecimal, and Version 3.0 is 1e hexadecimal.

Switch# show controllers ethernet-controller tengigabitethernet1/0/1 phy

```
TenGigabitEthernet1/0/1 (gpn:472, port-number:1)
XENPAK Serial EEPROM Contents:
Non-Volatile Register (NVR) Fields
XENPAK MSA Version supported
NVR Size in bytes
                                :0x100
Number of bytes used
                                :0xD0
Basic Field Address
                                :0xB
Customer Field Address
                                :0x77
 Vendor Field Address
                                :0xA7
 Extended Vendor Field Address
                                 :0x100
                                 :0x0
Reserved
                                :0x1 =XENPAK
Transceiver type
Optical connector type
                                \cdot 0x1 = SC
Bit encoding
                                :0x1 = NRZ
Normal BitRate in multiple of 1M b/s :0x2848
Protocol Type
                                 :0x1 = 10GgE
Standards Compliance Codes :
10GbE Code Byte 0
                                 :0x2 =10GBASE-LR
10GbE Code Byte 1
                                 :0x0
SONET/SDH Code Byte 0
                                 :0x0
SONET/SDH Code Byte 1
                                 :0x0
SONET/SDH Code Byte 2
                                0 \times 0:
SONET/SDH Code Byte 3
                                :0x0
10GFC Code Byte 0
                                :0x0
10GFC Code Byte 1
                                :0x0
10GFC Code Byte 2
                                 :0x0
10GFC Code Byte 3
                                 :0x0
Transmission range in 10m
                                 :0x3E8
Fibre Type :
                                 :0x40 = NDSF only
Fibre Type Byte 0
Fibre Type Byte 1
                                 :0x0 =Unspecified
Centre Optical Wavelength in 0.01nm steps - Channel 0 :0x1 0xFF 0xB8
Centre Optical Wavelength in 0.01nm steps - Channel 1:0x0 0x0 0x0
Centre Optical Wavelength in 0.01nm steps - Channel 2 :0x0 0x0 0x0
Centre Optical Wavelength in 0.01nm steps - Channel 3:0x0 0x0 0x0
Package Identifier OUI :0x41F420
Transceiver Vendor OUI :0x3400871
Transceiver vendor name :CISCO-OPNEXT, INC
Part number provided by transceiver vendor :800-24558-01
Revision level of part number provided by vendor :01
Vendor serial number :ONJ0735003U
Vendor manufacturing date code :2003082700
Reserved1 :00 00 00 00 00 00 00
 Basic Field Checksum : 0x6C
 Customer Writable Area:
 Vendor Specific :
 0x00:41 00 20 F4 88 84 28 94 C0 00 30 14 06 39 00 D9
```

```
0x30:00 00 00 00 11 5E 19 E9 BF 1B AD 98 03 9B DF 87 0x40:CC F6 45 FF 99 00 00 00 00 00 00 00 00 00 00 C0 48 0x50:46 D2 00 00 00 00 00 00 00
```

This is an example of output from the **show controllers ethernet-controller port-asic configuration** command:

```
Switch# show controllers ethernet-controller port-asic configuration
______
Switch 4, PortASIC 0 Registers
______
                              : 000101BC
DeviceType
                              : 00000000
PmadMicConfig
                              : 0000001
                              : 00000003
PmadMicDiag

        SupervisorReceiveFifoSramInfo
        : 000007D0 000007D0 40000000

        SupervisorTransmitFifoSramInfo
        : 000001D0 000001D0 40000000

GlobalStatus
                               : 00000800
IndicationStatus
                               . 00000000
IndicationStatusMask
                              444444 ·
InterruptStatus
                              : 00000000
InterruptStatusMask
                              : 01FFE800
SupervisorDiag
                              : 00000000
                           : 000007C8
SupervisorFrameSizeLimit
SupervisorBroadcast
                              : 000A0F01
GeneralIO
                              : 000003F9 00000000 00000004
StackPcsInfo
                              : FFFF1000 860329BD 5555FFFF FFFFFFF
                                FF0FFF00 86020000 5555FFFF 00000000
StackRacInfo
                              : 73001630 00000003 7F001644 00000003
                                24140003 FD632B00 18E418E0 FFFFFFF
StackControlStatus
                              : 18E418E0
stackControlStatusMask
                              : FFFFFFFF
0000088A 0000085D 00000FF8 00000000
                              : 00000016 00000016 40000000 00000000
TransmitRingFifoInfo
                                 0000000C 0000000C 40000000 00000000
                              : 00012000 00000FFF 00000000 00000030
TransmitBufferInfo
TransmitBufferCommonCount
                              : 00000F7A
TransmitBufferCommonCountPeak
                              : 0000001E
TransmitBufferCommonCommonEmpty : 000000FF
NetworkActivity
                              : 00000000 00000000 00000000 02400000
DroppedStatistics
                              : 00000000
                              : 0000001
FrameLengthDeltaSelect
SneakPortFifoInfo
                              : 00000000
MacInfo
                               : 0EC0801C 00000001 0EC0801B 00000001
                                 00C0001D 00000001 00C0001E 00000001
```

This is an example of output from the **show controllers ethernet-controller port-asic statistics** command:

<output truncated>

```
0 RxQ-2, wt-0 enqueue frames
                                                         0 RxQ-2, wt-0 drop frames
                                              0 RxQ-2, wt-1 drop frames
          0 RxQ-2, wt-1 enqueue frames
    158377 RxQ-2, wt-2 enqueue frames
                                                        0 RxQ-2, wt-2 drop frames
          0 RxQ-3, wt-0 enqueue frames
                                                        0 RxQ-3, wt-0 drop frames
          0 RxQ-3, wt-1 enqueue frames
                                                         0 RxQ-3, wt-1 drop frames
                                                         0 RxQ-3, wt-2 drop frames
          0 RxQ-3, wt-2 enqueue frames
        15 TxBufferFull Drop Count
0 Rx Fcs Error Frame
0 TxBufferFrameDesc BadCrc16
0 TxBuffer Bandwidth Drop Cou
0 TxQueue Bandwidth Drop Cou
0 TxQueue Bandwidth Drop Coun
0 TxQueue Missed Drop Statist
0 Rx Invalid Too Lar
0 TxQueue Missed Drop Statist
0 Rx Invalid Too Sma
74 RxBuffer Drop DestIndex Cou
0 Rx Too Old Frames
                                                         0 Rx Fcs Error Frames
                                                         0 Rx Invalid Oversize Frames
                                                        0 Rx Invalid Too Large Frames
                                                       0 Rx Invalid Too Large Frames
                                                       0 Rx Invalid Too Small Frames
          O Learning Queue Overflow Fra
                                                         0 System Fcs Error Frames
          0 Learning Cam Skip Count
         15 Sup Queue 0 Drop Frames
                                                         0 Sup Queue 8 Drop Frames
          0 Sup Queue 1 Drop Frames
                                                         0 Sup Queue 9 Drop Frames
                                               0 Sup Queue 5 Drop Frames
0 Sup Queue 10 Drop Frames
0 Sup Queue 11 Drop Frames
0 Sup Queue 12 Drop Frames
0 Sup Queue 13 Drop Frames
          0 Sup Queue 2 Drop Frames
          O Sup Queue 3 Drop Frames
          0 Sup Queue 4 Drop Frames
          0 Sup Queue 5 Drop Frames
                                            0 Sup Queue 14 Drop Frames
0 Sup Queue 15 Drop Frames
          0 Sup Queue 6 Drop Frames
          0 Sup Queue 7 Drop Frames
______
Switch 1, PortASIC 1 Statistics
______
         0 RxQ-0, wt-0 enqueue frames 0 RxQ-0, wt-0 drop frames 52 RxQ-0, wt-1 enqueue frames 0 RxQ-0, wt-1 drop frames
         52 RxQ-0, wt-1 enqueue frames
          0 RxQ-0, wt-2 enqueue frames
                                                       0 RxQ-0, wt-2 drop frames
```

<output truncated>

| Command                           | Description                                                                                                    |
|-----------------------------------|----------------------------------------------------------------------------------------------------|
| show controllers<br>cpu-interface | Displays the state of the CPU network ASIC and send and receive statistics for packets reaching the CPU.                                               |
| show controllers tcam             | Displays the state of registers for all ternary content addressable memory (TCAM) in the system and for TCAM interface ASICs that are CAM controllers. |
| show idprom                       | Displays the IDPROM information for the specified interface.                                                                                           |

# show controllers power inline

Use the **show controllers power inline** user EXEC command to display the values in the registers of the specified Power over Ethernet (PoE) controller.

**show controllers power inline** [instance] [module switch-number] [ | {begin | exclude | include} expression]

#### **Syntax Description**

| instance                | (Optional) Power controller instance, where each instance corresponds to four ports. See the "Usage Guidelines" section for more information. If no instance is specified, information for all instances appear. |
|-------------------------|----------------------------------------------------------------------------------------------------|
| module switch<br>number | (Optional) Limit the display to ports on the specified stack member. The switch number is 1 to 9.                                                                                                    |
| begin                   | (Optional) Display begins with the line that matches the <i>expression</i> .                                                                                                    |
| exclude                 | (Optional) Display excludes lines that match the expression.                                                                                                    |
| include                 | (Optional) Display includes lines that match the specified expression.                                                                                                    |
| expression              | Expression in the output to use as a reference point.                                                                                                    |

#### **Command Modes**

User EXEC

#### **Command History**

| Release     | Modification                 |
|-------------|------------------------------|
| 12.1(19)EA1 | This command was introduced. |

#### **Usage Guidelines**

For the Catalyst 3750-48PS switches, the *instance* range is 0 to 11.

For the Catalyst 3750-24PS switches, the *instance* range is 0 to 5.

For the Catalyst 3750G-48PS switches, the *instance* range is 0 to 2. For instances other than 0 to 2, the switches provides no output.

For the Catalyst 3750G-24PS switches, the *instance* range is 0 to 1. For instances other than 0 to 1, the switches provides no output.

Though visible on all switches, this command is valid only for PoE switches. It provides no information for switches that do not support PoE.

The output provides information that might be useful for Cisco technical support representatives troubleshooting the switch.

Expressions are case sensitive. For example, if you enter | **exclude output**, the lines that contain *output* do not appear, but the lines that contain *Output* appear.

#### **Examples**

This is an example of output from the **show controllers power inline** command on a switch other than a Catalyst 3750G-48PS or 3750G-24PS switch:

```
Switch> show controllers power inline
Module 1, Controller Instance 0, Address 0x40
 Interrupt
                    Reg 0x0 = 0x0
                    Reg 0x1 = 0xF6
 Intr Mask
 Power Event
                   Reg 0x2 = 0x0
 Detect Event
                   Reg 0x4 = 0x0
                   Reg 0x6 = 0x0
 Fault Event
 T-Start Event
                   Reg 0x8 = 0x0
                   Reg 0xA = 0x0
 Supply Event
                   Reg 0xC = 0x24
  Port 1 Status
  Port 2 Status
                   Reg 0xD = 0x24
  Port 3 Status
                    Reg 0xE
 Port 4 Status
                    Reg 0xF = 0x3
                 Reg 0x10 = 0xFF
 Power Status
 Pin Status
                   Reg 0x11 = 0x0
 Operating Mode Reg 0x12 = 0xAA
  Disconnect Enable Reg 0x13 = 0xA0
 Detect/Class Enable Reg 0x14 = 0xFF
 Reserved Reg 0x15 = 0x0
 Timing Config Reg 0x16 = 0x2
Misc Config Reg 0x17 = 0xA
                    Reg 0x17 = 0xA0
  ID Revision
                    Reg 0x1A = 0x64
Module 1, Controller Instance 1, Address 0x42
<output truncated>
```

This is an example of output from the **show controllers power inline** command on a Catalyst 3750G-24PS switch:

```
Alchemy instance 0, address 0
Pending event flag : N N N N N N N N N N N N N
Current State
                    :00 05 10 51 61 11
Current Event
                   :00 01 00 10 40 00
Timers
                    :00 C5 57 03 12 20 04 B2 05 06 07 07
Error State
                   :00 00 00 00 10 00
Error Code
                   :00 00 00 00 00 00 00 00 00 00 00
                   :N Y N N Y N N N N N N N
Power Status
Auto Config
                    :N Y Y N Y Y Y Y Y Y Y Y
 Disconnect
                    :NNNNNNNNNNN
                    :00 00 00 30 00 00
Detection Status
Current Class
                    :00 00 00 30 00 00
Tweetie debug
                    :00 00 00 00
 POE Commands pending at sub:
    Command 0 on each port :00 00 00 00 00 00
    Command 1 on each port :00 00 00 00 00
    Command 2 on each port :00 00 00 00 00 00
    Command 3 on each port :00 00 00 00 00 00
```

| Command                              | Description                                                                           |
|--------------------------------------|---------------------------------------------------------------------------------------|
| logging event<br>power-inline-status | Enables the logging of PoE events.                                                    |
| power inline                         | Configures the power management mode for the specified PoE port or for all PoE ports. |
| show power inline                    | Displays the PoE status for the specified PoE port or for all PoE ports.              |

# show controllers tcam

Use the **show controllers tcam** privileged EXEC command to display the state of the registers for all ternary content addressable memory (TCAM) in the system and for all TCAM interface ASICs that are CAM controllers.

show controllers team [asic [number]] [detail] [ | {begin | exclude | include} | expression]

#### **Syntax Description**

| asic       | (Optional) Display port ASIC TCAM information.                                                |
|------------|-----------------------------------------------------------------------------------------------|
| number     | (Optional) Display information for the specified port ASIC number. The range is from 0 to 15. |
| detail     | (Optional) Display detailed TCAM register information.                                        |
| begin      | (Optional) Display begins with the line that matches the <i>expression</i> .                  |
| exclude    | (Optional) Display excludes lines that match the expression.                                  |
| include    | (Optional) Display includes lines that match the specified expression.                        |
| expression | Expression in the output to use as a reference point.                                         |

#### **Command Modes**

Privileged EXEC

#### **Command History**

| Release     | Modification                           |
|-------------|----------------------------------------|
| 12.1(11)AX  | This command was introduced.           |
| 12.1(14)EA1 | The asic [number] keywords were added. |

#### **Usage Guidelines**

This display provides information that might be useful for Cisco technical support representatives troubleshooting the switch.

Expressions are case sensitive. For example, if you enter | **exclude output**, the lines that contain *output* do not appear, but the lines that contain *Output* appear.

#### **Examples**

This is an example of output from the **show controllers tcam** command:

Switch# show controllers tcam

TCAM-0 Registers

REV: 00B30103 SIZE: 00080040 ID: 00000000

CCR: 00000000\_F0000020

\_\_\_\_\_\_

TCAM related PortASIC 1 registers

\_\_\_\_\_\_

LookupType: 89A1C67D\_24E35F00

LastCamIndex: 0000FFE0 LocalNoMatch: 000069E0

ForwardingRamBaseAddress:

00022A00 0002FE00 00040600 0002FE00 0000D400 00000000 003FBA00 00009000 00009000 00040600

00000000 00012800 00012900

| Command                                 | Description                                                                                                    |
|-----------------------------------------|----------------------------------------------------------------------------------------------------|
| show controllers<br>cpu-interface       | Displays the state of the CPU network ASIC and send and receive statistics for packets reaching the CPU.       |
| show controllers<br>ethernet-controller | Displays per-interface send and receive statistics read from the hardware or the interface internal registers. |

# show controllers utilization

Use the **show controllers utilization** user EXEC command to display bandwidth utilization on the switch or specific ports.

**show controllers** [interface-id] **utilization** [ | {begin | exclude | include} expression]

#### **Syntax Description**

| interface-id | (Optional) ID of the switch interface.                                         |
|--------------|--------------------------------------------------------------------------------|
| begin        | (Optional) Display begins with the line that matches the specified expression. |
| exclude      | (Optional) Display excludes lines that match the specified expression.         |
| include      | (Optional) Display includes lines that match the specified expression.         |
| expression   | Expression in the output to use as a reference point.                          |

#### **Command Modes**

User EXEC

#### **Command History**

| Release    | Modification                 |
|------------|------------------------------|
| 12.2(25)SE | This command was introduced. |

## **Usage Guidelines**

Expressions are case sensitive. For example, if you enter | **exclude output**, the lines that contain *output* do not appear, but the lines that contain *Output* appear.

#### **Examples**

This is an example of output from the **show controllers utilization** command.

| Switch> show cont                                                                                        | rollers utiliz | ation                |
|----------------------------------------------------------------------------------------------------|----------------|----------------------|
| Port Receiv                                                                                              | e Utilization  | Transmit Utilization |
| Fa1/0/1                                                                                                  | 0              | 0                    |
| Fa1/0/2                                                                                                  | 0              | 0                    |
| Fa1/0/3                                                                                                  | 0              | 0                    |
| Fa1/0/4                                                                                                  | 0              | 0                    |
| Fa1/0/5                                                                                                  | 0              | 0                    |
| Fa1/0/6                                                                                                  | 0              | 0                    |
| Fa1/0/7                                                                                                  | 0              | 0                    |
| <pre><output truncated=""></output></pre>                                                                |                |                      |
| Switch Receive Bandwidth Percentage Utilization : 0 Switch Transmit Bandwidth Percentage Utilization : 0 |                |                      |

This is an example of output from the **show controllers utilization** command on a specific port:

```
Switch> show controllers gigabitethernet1/0/1 utilization Receive Bandwidth Percentage Utilization : 0 Transmit Bandwidth Percentage Utilization : 0
```

Switch Fabric Percentage Utilization: 0

Table 2-21 show controllers utilization Field Descriptions

| Field                                       | Description                                                                                                    |
|---------------------------------------------|----------------------------------------------------------------------------------------------------|
| Receive Bandwidth Percentage<br>Utilization | Displays the received bandwidth usage of the switch, which is the sum of the received traffic on all the ports divided by the switch receive capacity.           |
| Transmit Bandwidth Percentage Utilization   | Displays the transmitted bandwidth usage of the switch, which is the sum of the transmitted traffic on all the ports divided it by the switch transmit capacity. |
| Fabric Percentage Utilization               | Displays the average of the transmitted and received bandwidth usage of the switch.                                                                              |

| Command                                 | Description                                |
|-----------------------------------------|--------------------------------------------|
| show controllers<br>ethernet-controller | Displays the interface internal registers. |

# show dot1q-tunnel

Use the **show dot1q-tunnel** user EXEC command to display information about 802.1Q tunnel ports.

**show dot1q-tunnel [interface** interface-id] [ | {begin | exclude | include} expression]

#### **Syntax Description**

| interface interface-id | (Optional) Specify the interface for which to display 802.1Q tunneling information. Valid interfaces include physical ports and port channels. |
|------------------------|----------------------------------------------------------------------------------------------------|
| begin                  | (Optional) Display begins with the line that matches the <i>expression</i> .                                                                   |
| exclude                | (Optional) Display excludes lines that match the <i>expression</i> .                                                                           |
| include                | (Optional) Display includes lines that match the specified <i>expression</i> .                                                                 |
| expression             | Expression in the output to use as a reference point.                                                                                          |

#### **Command Modes**

User EXEC

#### **Command History**

| Release     | Modification                 |
|-------------|------------------------------|
| 12.2(25)EA1 | This command was introduced. |

## **Usage Guidelines**

Expressions are case sensitive. For example, if you enter | **exclude output**, the lines that contain *output* do not appear, but the lines that contain *Output* appear.

#### **Examples**

These are examples of output from the **show dot1q-tunnel** command:

```
Switch> show dot1q-tunnel
dot1q-tunnel mode LAN Port(s)
------
Gi1/0/1
Gi1/0/2
Gi1/0/3
Gi1/0/6
Po2
```

Switch> show dot1q-tunnel interface gigabitethernet1/0/1

dot1q-tunnel mode LAN Port(s)

Gi1/0/1

| Command                      | Description                                       |
|------------------------------|---------------------------------------------------|
| show vlan dot1q tag native   | Displays 802.1Q native VLAN tagging status.       |
| switchport mode dot1q-tunnel | Configures an interface as an 802.1Q tunnel port. |

# show dot1x

Use the **show dot1x** privileged EXEC command to display 802.1x statistics, administrative status, and operational status for the switch or for the specified port.

**show dot1x** [all | interface interface-id | statistics interface interface-id] [ | {begin | exclude | include} | expression]

#### **Syntax Description**

| all                                  | (Optional) Display the 802.1x status for all ports.                                                                  |
|--------------------------------------|----------------------------------------------------------------------------------------------------|
| interface interface-id               | (Optional) Display the 802.1x status for the specified port (including type, stack member, module, and port number). |
| statistics interface<br>interface-id | (Optional) Display 802.1x statistics for the specified port (including type, stack member, module, and port number). |
| l begin                              | (Optional) Display begins with the line that matches the <i>expression</i> .                                         |
| exclude                              | (Optional) Display excludes lines that match the <i>expression</i> .                                                 |
| include                              | (Optional) Display includes lines that match the specified <i>expression</i> .                                       |
| expression                           | Expression in the output to use as a reference point.                                                                |

#### **Command Modes**

Privileged EXEC

#### **Command History**

| Release     | Modification                 |
|-------------|------------------------------|
| 12.1(11)AX  | This command was introduced. |
| 12.1(14)EA1 | The all keyword was added.   |

#### **Usage Guidelines**

If you do not specify a port, global parameters and a summary appear. If you specify a port, details for that port appear.

Expressions are case sensitive. For example, if you enter I **exclude output**, the lines that contain *output* are not displayed, but the lines that contain *Output* appear.

#### **Examples**

This is an example of output from the **show dot1x** and the **show dot1x all** privileged EXEC commands:

```
Switch# show dot1x
                              = Enabled
Sysauthcontrol
Supplicant Allowed In Guest Vlan = Disabled
Dot1x Protocol Version
                              = 1
Dot1x Oper Controlled Directions = Both
Dot1x Admin Controlled Directions = Both
Switch# show dot1x all
Dot1x Info for interface GigabitEthernet1/0/1
______
Supplicant MAC 00d0.b71b.35de
  AuthSM State
              = CONNECTING
  BendSM State
                 = IDLE
```

```
PortStatus
                  = UNAUTHORIZED
MaxReq
HostMode
                  = 2.
                 = Single
Port Control = Auto
QuietPeriod = 60 Seconds
Re-authentication = Disabled
ReAuthPeriod = 3600 Seconds
                  = 30 Seconds
ServerTimeout
SuppTimeout
                  = 30 Seconds
TxPeriod
                  = 30 Seconds
                  = 0
Guest-Vlan
Dot1x Info for interface GigabitEthernet1/0/2
PortStatus = UNAUTHORIZED
                 = 2
MaxReq
                 = Multi
HostMode
Port Control = Auto
OuietPeriod = 60 Se
QuietPeriod
                  = 60 Seconds
Re-authentication = Disabled
ReAuthPeriod
                = 3600 Seconds
ServerTimeout
                 = 30 Seconds
SuppTimeout = 30 Seconds
TxPeriod = 30 Seconds
Guest-Vlan = 0
```

This is an example of output from the **show dot1x interface** interface-id privileged EXEC command:

#### Switch# show dot1x interface gigabitethernet1/0/1

```
Supplicant MAC 00d0.b71b.35de
Authsm state = IDLE

PortStatus = AUTHORIZED

= 2
   AuthSM State = AUTHENTICATED
MaxReq
HostMode
                 = Single
Port Control = Auto
QuietPeriod = 60 Seconds
Re-authentication = Disabled
ReAuthPeriod = 3600 Seconds
                  = 30 Seconds
ServerTimeout
SuppTimeout
                  = 30 Seconds
TxPeriod
                  = 30 Seconds
Guest-Vlan
                  = 0
```

This is an example of output from the **show dot1x statistics interface** *interface-id* command. Table 2-22 describes the fields in the display.

#### Switch# show dot1x statistics interface gigabitethernet1/0/1

```
PortStatistics Parameters for Dot1x
------
TxReqId = 15   TxReq = 0   TxTotal = 15
RxStart = 4   RxLogoff = 0   RxRespId = 1   RxResp = 1
RxInvalid = 0   RxLenErr = 0   RxTotal = 6
RxVersion = 1   LastRxSrcMac 00d0.b71b.35de
```

Table 2-22 show dot1x statistics Field Descriptions

| Field        | Description                                                                                           |
|--------------|----------------------------------------------------------------------------------------------------|
| TxReqId      | Number of Extensible Authentication Protocol (EAP)-request/identity frames that have been sent.       |
| TxReq        | Number of EAP-request frames (other than request/identity frames) that have been sent.                |
| TxTotal      | Number of Extensible Authentication Protocol over LAN (EAPOL) frames of any type that have been sent. |
| RxStart      | Number of valid EAPOL-start frames that have been received.                                           |
| RxLogoff     | Number of EAPOL-logoff frames that have been received.                                                |
| RxRespId     | Number of EAP-response/identity frames that have been received.                                       |
| RxResp       | Number of valid EAP-response frames (other than response/identity frames) that have been received.    |
| RxInvalid    | Number of EAPOL frames that have been received and have an unrecognized frame type.                   |
| RxLenError   | Number of EAPOL frames that have been received in which the packet body length field is invalid.      |
| RxTotal      | Number of valid EAPOL frames of any type that have been received.                                     |
| RxVersion    | Number of received packets in the 802.1x Version 1 format.                                            |
| LastRxSrcMac | Source MAC address carried in the most recently received EAPOL frame.                                 |

| Command       | Description                                                        |
|---------------|--------------------------------------------------------------------|
| dot1x default | Resets the configurable 802.1x parameters to their default values. |

# show dtp

Use the **show dtp** privileged EXEC command to display Dynamic Trunking Protocol (DTP) information for the switch or for a specified interface.

**show dtp** [interface interface-id] [ | {begin | exclude | include} expression]

#### **Syntax Description**

| interface<br>interface-id | (Optional) Display port security settings for the specified interface. Valid interfaces include physical ports (including type, stack member, module, and port number). |
|---------------------------|----------------------------------------------------------------------------------------------------|
| begin                     | (Optional) Display begins with the line that matches the <i>expression</i> .                                                                                            |
| exclude                   | (Optional) Display excludes lines that match the <i>expression</i> .                                                                                                    |
| include                   | (Optional) Display includes lines that match the specified expression.                                                                                                  |
| expression                | Expression in the output to use as a reference point.                                                                                                    |

#### **Command Modes**

User EXEC

#### **Command History**

| Release    | Modification                 |
|------------|------------------------------|
| 12.1(11)AX | This command was introduced. |

#### **Usage Guidelines**

Expressions are case sensitive. For example, if you enter | **exclude output**, the lines that contain *output* are not displayed, but the lines that contain *Output* are displayed.

#### **Examples**

This is an example of output from the **show dtp** command:

```
Switch# show dtp
Global DTP information
Sending DTP Hello packets every 30 seconds
Dynamic Trunk timeout is 300 seconds
21 interfaces using DTP
```

This is an example of output from the **show dtp interface** command:

#### Switch# show dtp interface gigabitethernet1/0/1

```
DTP information for GigabitEthernet1/0/1:
  TOS/TAS/TNS:
                                            ACCESS/AUTO/ACCESS
  TOT/TAT/TNT:
                                            NATIVE/NEGOTIATE/NATIVE
  Neighbor address 1:
                                            000943A7D081
  Neighbor address 2:
                                            00000000000
  Hello timer expiration (sec/state):
                                            1/RUNNING
  Access timer expiration (sec/state):
                                            never/STOPPED
  Negotiation timer expiration (sec/state): never/STOPPED
 Multidrop timer expiration (sec/state):
                                            never/STOPPED
  FSM state:
                                            S2:ACCESS
  # times multi & trunk
  Enabled:
                                            yes
  In STP:
                                            no
```

```
Statistics
-----
3160 packets received (3160 good)
0 packets dropped
0 nonegotiate, 0 bad version, 0 domain mismatches, 0 bad TLVs, 0 other
6320 packets output (6320 good)
3160 native, 3160 software encap is1, 0 is1 hardware native
0 output errors
0 trunk timeouts
1 link ups, last link up on Mon Mar 01 1993, 01:02:29
0 link downs
```

| Command               | Description                              |
|-----------------------|------------------------------------------|
| show interfaces trunk | Displays interface trunking information. |

# show env

Use the **show env** user EXEC command to display fan, temperature, redundant power system (RPS) availability, and power information for the switch being accessed (standalone switch or stack master or stack member). Use with the **stack** keyword to display all information for the stack or for a specified switch in the stack.

show env {all | fan | power | rps | stack [switch-number] | temperature [status]} [ | {begin | exclude | include} | expression]

#### **Syntax Description**

| all                   | Display both fan and temperature environmental status.                                                                                                    |  |
|-----------------------|----------------------------------------------------------------------------------------------------|--|
| fan                   | Display the switch fan status.                                                                                                    |  |
| power                 | Display the switch power status.                                                                                                    |  |
| rps                   | Display whether an RPS 300 Redundant Power System is connected to the switch.                                                                                                    |  |
| stack [switch-number] | Display all environmental status for each switch in the stack or for the specified switch. The range is 1 to 9, depending on the switch member numbers in the stack.                                                       |  |
| temperature           | Display the switch temperature status.                                                                                                    |  |
| status                | (Optional) Display the switch internal temperature (not the external temperature) and the threshold values. This keyword is available only on the Catalyst 3750G-48TS, 3750G-48PS, 3750G-24TS-1U, and 3750G-24PS switches. |  |
| begin                 | (Optional) Display begins with the line that matches the <i>expression</i> .                                                                                                    |  |
| exclude               | (Optional) Display excludes lines that match the expression.                                                                                                    |  |
| include               | (Optional) Display includes lines that match the specified expression.                                                                                                    |  |
| expression            | Expression in the output to use as a reference point.                                                                                                    |  |

#### **Command Modes**

User EXEC

#### **Command History**

| Release     | Modification                              |  |
|-------------|-------------------------------------------|--|
| 12.1(11)AX  | This command was introduced.              |  |
| 12.2(20)SE3 | The temperature status keyword was added. |  |

# **Usage Guidelines**

Use the **show access-lists** privileged EXEC command to access information from a specific switch other than the master.

You can use the **show env stack** [switch-number] command to display information about any switch in the stack from any member switch.

Though visible on all switches, the **show env temperature status** command is valid only for the Catalyst 3750G-48TS, 3750G-48PS, 3750G-24TS-1U, and 3750G-24PS switches. If you enter this command on these switches, the command output shows the switch temperature states and the threshold levels. If you enter the command on a switch other than these four switches, the output field shows *Not Applicable*.

On a Catalyst 3750G-48PS or 3750G-24PS switch, you can also use the **show env temperature** command to display the switch temperature status. The command output shows the green and yellow states as *OK* and the red state as *FAULTY*. If you enter the **show env all** command on this switch, the command output is the same as the **show env temperature status** command output.

For more information about the threshold levels, see the software configuration guide for this release.

Expressions are case sensitive. For example, if you enter I **exclude output**, the lines that contain *output* are not displayed, but the lines that contain *Output* are displayed.

#### **Examples**

This is an example of output from the **show env all** command entered from the master switch or a standalone switch:

Switch> show env all FAN is OK TEMPERATURE is OK POWER is OK RPS is AVAILABLE

This is an example of output from the show env fan command:

Switch> show env fan FAN is OK

This is an example of output from the show env stack command:

Switch> show env stack SWITCH: 1 FAN is OK TEMPERATURE is OK POWER is OK RPS is NOT PRESENT SWITCH: 2 FAN is OK TEMPERATURE is OK POWER is OK RPS is NOT PRESENT SWITCH: 3 FAN is OK TEMPERATURE is OK POWER is OK RPS is NOT PRESENT SWITCH: 4 FAN is OK TEMPERATURE is OK POWER is OK RPS is NOT PRESENT SWITCH: 5 FAN is OK TEMPERATURE is OK POWER is OK RPS is NOT PRESENT SWITCH: 6 FAN is OK TEMPERATURE is OK POWER is OK RPS is NOT PRESENT

This example shows how to display information about stack member 3 from the master switch:

Switch> show env stack 3
SWITCH: 3
FAN is OK
TEMPERATURE is OK
POWER is OK
RPS is NOT PRESENT

This example shows how to display the temperature value, state, and the threshold values. Table 2-23 describes the temperature states in the command output.

Switch> show env temperature status
Temperature Value:28 Degree Celsius
Temperature State:GREEN
Yellow Threshold :70 Degree Celsius
Red Threshold :75 Degree Celsius

Table 2-23 States in the show env temperature status Command Output

| State  | Description                                                                                                    |  |
|--------|----------------------------------------------------------------------------------------------------|--|
| Green  | The switch temperature is in the <i>normal</i> operating range.                                                         |  |
| Yellow | The temperature is in the <i>warning</i> range. You should check the external temperature around the switch.            |  |
| Red    | The temperature is in the <i>critical</i> range. The switch might not run properly if the temperature is in this range. |  |

# show errdisable detect

Use the **show errdisable detect** user EXEC command to display error-disable detection status.

**show errdisable detect** [ | {begin | exclude | include} expression]

#### **Syntax Description**

| begin      | (Optional) Display begins with the line that matches the <i>expression</i> . |
|------------|------------------------------------------------------------------------------|
| exclude    | (Optional) Display excludes lines that match the <i>expression</i> .         |
| include    | (Optional) Display includes lines that match the specified expression.       |
| expression | Expression in the output to use as a reference point.                        |

#### **Command Modes**

User EXEC

# **Command History**

| Release    | Modification                 |
|------------|------------------------------|
| 12.1(11)AX | This command was introduced. |

# **Usage Guidelines**

Expressions are case sensitive. For example, if you enter | **exclude output**, the lines that contain *output* are not displayed, but the lines that contain *Output* are displayed.

A displayed gbic-invalid error reason refers to an invalid small form-factor pluggable (SFP) module.

# Examples

This is an example of output from the **show errdisable detect** command:

#### Switch> show errdisable detect

| ErrDisable Reason | Detection status |
|-------------------|------------------|
|                   |                  |
| udld              | Enabled          |
| bpduguard         | Enabled          |
| security-violatio | Enabled          |
| channel-misconfig | Enabled          |
| psecure-violation | Enabled          |
| vmps              | Enabled          |
| loopback          | Enabled          |
| pagp-flap         | Enabled          |
| dtp-flap          | Enabled          |
| 12ptguard         | Enabled          |
| link-flap         | Enabled          |
| gbic-invalid      | Enabled          |
| dhcp-rate-limit   | Enabled          |
| unicast-flood     | Enabled          |
| storm-control     | Enabled          |
| ilpower           | Enabled          |
| arp-inspection    | Enabled          |

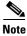

Though visible in the output, the ilpower, storm-control, and unicast-flood fields are not valid.

| Command                     | Description                                                                |  |
|-----------------------------|----------------------------------------------------------------------------|--|
| errdisable detect cause     | Enables error-disable detection for a specific cause or all causes.        |  |
| show errdisable flap-values | lues Displays error condition recognition information.                     |  |
| show errdisable recovery    | Displays error-disable recovery timer information.                         |  |
| show interfaces status      | Displays interface status or a list of interfaces in error-disabled state. |  |

# show errdisable flap-values

Use the **show errdisable flap-values** user EXEC command to display conditions that cause an error to be recognized for a cause.

show errdisable flap-values [ | {begin | exclude | include}} expression]

#### **Syntax Description**

| begin      | (Optional) Display begins with the line that matches the expression.   |
|------------|------------------------------------------------------------------------|
| exclude    | (Optional) Display excludes lines that match the <i>expression</i> .   |
| include    | (Optional) Display includes lines that match the specified expression. |
| expression | Expression in the output to use as a reference point.                  |

#### **Command Modes**

User EXEC

#### **Command History**

| Release    | Modification                 |
|------------|------------------------------|
| 12.1(11)AX | This command was introduced. |

# **Usage Guidelines**

The *Flaps* column in the display shows how many changes to the state within the specified time interval will cause an error to be detected and a port to be disabled. For example, the display shows that an error will be assumed and the port shut down if three Dynamic Trunking Protocol (DTP)-state (port mode access/trunk) or Port Aggregation Protocol (PAgP) flap changes occur during a 30-second interval, or if 5 link-state (link up/down) changes occur during a 10-second interval.

| ErrDisable Reason | Flaps | Time (sec) |
|-------------------|-------|------------|
|                   |       |            |
| pagp-flap         | 3     | 30         |
| dtp-flap          | 3     | 30         |
| link-flap         | 5     | 10         |

Expressions are case sensitive. For example, if you enter I **exclude output**, the lines that contain *output* are not displayed, but the lines that contain *Output* are displayed.

#### **Examples**

This is an example of output from the **show errdisable flap-values** command:

| Switch> | show | errdisable | flap-values |
|---------|------|------------|-------------|
|---------|------|------------|-------------|

| ErrDisable Reason | Flaps | Time (sec) |
|-------------------|-------|------------|
|                   |       |            |
| pagp-flap         | 3     | 30         |
| dtp-flap          | 3     | 30         |
| link-flap         | 5     | 10         |
|                   |       |            |

| Command                  | Description                                                                |
|--------------------------|----------------------------------------------------------------------------|
| errdisable detect cause  | Enables error-disable detection for a specific cause or all causes.        |
| show errdisable detect   | Displays error-disable detection status.                                   |
| show errdisable recovery | Displays error-disable recovery timer information.                         |
| show interfaces status   | Displays interface status or a list of interfaces in error-disabled state. |

# show errdisable recovery

Use the **show errdisable recovery** user EXEC command to display the error-disable recovery timer information.

show errdisable recovery [ | {begin | exclude | include}} expression]

#### **Syntax Description**

| begin      | (Optional) Display begins with the line that matches the expression.           |
|------------|--------------------------------------------------------------------------------|
| exclude    | (Optional) Display excludes lines that match the expression.                   |
| include    | (Optional) Display includes lines that match the specified <i>expression</i> . |
| expression | Expression in the output to use as a reference point.                          |

#### **Command Modes**

User EXEC

# **Command History**

| Release    | Modification                 |
|------------|------------------------------|
| 12.1(11)AX | This command was introduced. |

#### **Usage Guidelines**

Expressions are case sensitive. For example, if you enter | **exclude output**, the lines that contain *output* are not displayed, but the lines that contain *Output* are displayed.

A *gbic-invalid error-disable* reason refers to an invalid small form-factor pluggable (SFP) module interface.

# Examples

This is an example of output from the **show errdisable recovery** command:

#### Switch> show errdisable recovery

| Timer Status |
|--------------|
|              |
| Disabled     |
| Disabled     |
| Disabled     |
| Disabled     |
| Disabled     |
| Disabled     |
| Disabled     |
| Disabled     |
| Enabled      |
| Disabled     |
| Disabled     |
| Disabled     |
| Disabled     |
| Disabled     |
| Disabled     |
| Disabled     |
|              |

Timer interval:300 seconds

Interfaces that will be enabled at the next timeout:

| Interface | Errdisable reason | Time left(sec) |
|-----------|-------------------|----------------|
|           |                   |                |
| Gi1/0/2   | link-flan         | 279            |

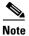

Though visible in the output, the unicast-flood field is not valid.

| Command                     | Description                                                                |
|-----------------------------|----------------------------------------------------------------------------|
| errdisable recovery         | Configures the recover mechanism variables.                                |
| show errdisable detect      | Displays error-disabled detection status.                                  |
| show errdisable flap-values | Displays error condition recognition information.                          |
| show interfaces status      | Displays interface status or a list of interfaces in error-disabled state. |

# show etherchannel

Use the show etherchannel user EXEC command to display EtherChannel information for a channel.

show etherchannel [channel-group-number {detail | port | port-channel | protocol | summary}]
 {detail | load-balance | port | port-channel | protocol | summary} [ | {begin | exclude |
 include} expression]

#### **Syntax Description**

| channel-group-number | (Optional) Number of the channel group. The range is 1 to 48.                          |
|----------------------|----------------------------------------------------------------------------------------|
| detail               | Display detailed EtherChannel information.                                             |
| load-balance         | Display the load-balance or frame-distribution scheme among ports in the port channel. |
| port                 | Display EtherChannel port information.                                                 |
| port-channel         | Display port-channel information.                                                      |
| protocol             | Display the protocol that is being used in the EtherChannel.                           |
| summary              | Display a one-line summary per channel-group.                                          |
| begin                | (Optional) Display begins with the line that matches the <i>expression</i> .           |
| exclude              | (Optional) Display excludes lines that match the <i>expression</i> .                   |
| include              | (Optional) Display includes lines that match the specified expression.                 |
| expression           | Expression in the output to use as a reference point.                                  |
|                      |                                                                                        |

#### **Command Modes**

User EXEC

### **Command History**

| Release     | Modification                                                               |
|-------------|----------------------------------------------------------------------------|
| 12.1(11)AX  | This command was introduced.                                               |
| 12.1(14)EA1 | The <b>protocol</b> keyword was added.                                     |
| 12.2(25)SE  | The <i>channel-group-number</i> range was changed from 1 to 12 to 1 to 48. |

# **Usage Guidelines**

If you do not specify a channel-group, all channel groups are displayed.

In the output, the Passive port list field is displayed only for Layer 3 port channels. This field means that the physical port, which is still not up, is configured to be in the channel group (and indirectly is in the only port channel in the channel group).

Expressions are case sensitive. For example, if you enter I **exclude output**, the lines that contain *output* are not displayed, but the lines that contain *Output* are displayed.

#### **Examples**

This is an example of output from the **show etherchannel 1 detail** command:

Switch> show etherchannel 1 detail Group state = L2 Ports: 2 Maxports = 16

Port-channels: 1 Max Port-channels = 16

Protocol: LACP

```
Ports in the group:
              ______
Port: Gi1/0/1
Port state = Up Mstr In-Bndl
Channel group = 1 Mode = Active
                                      Gcchange = -
                      GC = -
Port-channel = Po1
                                      Pseudo port-channel = Po1
Port index = 0 Load = 0x00
                                      Protocol = LACP
Flags: S - Device is sending Slow LACPDUs F - Device is sending fast LACPDU
      A - Device is in active mode. P - Device is in passive mode.
Local information:
                       LACP port Admin Oper
      Flags State Priority Key
Port
                                          Key Number State
Gi1/0/1 SA bndl 32768
                                  0x1
                                           0x1 0x101 0x3D
Gi1/0/2 SA
              bndl
                       32768
                                  0x0
                                           0x1
                                                 0x0
                                                         0x3D
Age of the port in the current state: 01d:20h:06m:04s
             Port-channels in the group:
Port-channel: Pol (Primary Aggregator)
Age of the Port-channel = 01d:20h:20m:26s
Logical slot/port = 10/1 Number of ports = 2
HotStandBy port = null
Port state = Port-channel Ag-Inuse
               = LACP
Protocol
Ports in the Port-channel:
Index Load Port EC state
                                No of bits
     00 Gi1/0/1 Active
00 Gi1/0/2 Active
 0
                                  0
Time since last port bundled: 01d:20h:20m:20s Gi1/0/2
This is an example of output from the show etherchannel 1 summary command:
Switch> show etherchannel 1 summary
Flags: D - down P - in port-channel
      I - stand-alone s - suspended
      H - Hot-standby (LACP only)
      R - Layer3 S - Layer2
      u - unsuitable for bundling
```

#### This is an example of output from the show etherchannel 1 port-channel command:

```
Switch> show etherchannel 1 port-channel
```

Port-channels in the group:

Port-channel: Po1 (Primary Aggregator)

-----

Age of the Port-channel = 01d:20h:24m:50s

Logical slot/port = 10/1 Number of ports = 2

HotStandBy port = null

Port state = Port-channel Ag-Inuse

Protocol = LACP

Ports in the Port-channel:

|   |     |              | EC state | No of bits |
|---|-----|--------------|----------|------------|
| + |     |              |          | +          |
| 0 | 00  | Gi1/0/1      | Active   | 0          |
| Ω | 0.0 | Gi 1 / 0 / 2 | Active   | 0          |

Time since last port bundled: 01d:20h:24m:44s Gi1/0/2

### This is an example of output from **show etherchannel protocol** command:

#### Switch# show etherchannel protocol

Channel-group listing:

Group: 1

Protocol: LACP

Group: 2

Protocol: PAgP

| Command                | Description                                                 |
|------------------------|-------------------------------------------------------------|
| channel-group          | Assigns an Ethernet port to an EtherChannel group.          |
| channel-protocol       | Restricts the protocol used on a port to manage channeling. |
| interface port-channel | Accesses or creates the port channel.                       |

# show flowcontrol

Use the **show flowcontrol** user EXEC command to display the flow control status and statistics.

**show flowcontrol [interface** *interface-id* | **module** *number*] [ | {**begin** | **exclude** | **include**} *expression*]

# **Syntax Description**

| interface interface-id | (Optional) Display the flow control status and statistics for a specific interface.                                                                                                    |
|------------------------|----------------------------------------------------------------------------------------------------|
| module number          | (Optional) Display the flow control status and statistics for all interfaces on the specified stack member. The range is from 1 to 9. This option is not available if you have entered a specific interface ID. |
| begin                  | (Optional) Display begins with the line that matches the expression.                                                                                                    |
| exclude                | (Optional) Display excludes lines that match the <i>expression</i> .                                                                                                    |
| include                | (Optional) Display includes lines that match the specified expression.                                                                                                    |
| expression             | Expression in the output to use as a reference point.                                                                                                    |

# **Command Modes**

User EXEC

# **Command History**

| Release     | Modification                 |
|-------------|------------------------------|
| 12.1(14)EA1 | This command was introduced. |

# **Usage Guidelines**

Use this command to display the flow control status and statistics on the switch or for a specific interface.

Use the **show flowcontrol** command to display information about all the switch interfaces. For a standalone switch, the output from the **show flowcontrol** command is the same as the output from the **show flowcontrol module** *number* command.

Use the **show flowcontrol interface** *interface-id* command to display information about a specific interface

Expressions are case sensitive. For example, if you enter | **exclude output**, the lines that contain *output* do not appear, but the lines that contain *Output* appear.

### **Examples**

This is an example of output from the **show flowcontrol** command.

#### Switch> show flowcontrol

| DWICCII/ BII                                                                                    | OW IIOWCO | IICIOI   |         |             |         |         |
|-------------------------------------------------------------------------------------------------|-----------|----------|---------|-------------|---------|---------|
| Port                                                                                            | Send Flo  | wControl | Receive | FlowControl | RxPause | TxPause |
|                                                                                                 | admin     | oper     | admin   | oper        |         |         |
|                                                                                                 |           |          |         |             |         |         |
| Gi2/0/1                                                                                         | Unsupp.   | Unsupp.  | off     | off         | 0       | 0       |
| Gi2/0/2                                                                                         | desired   | off      | off     | off         | 0       | 0       |
| Gi2/0/3                                                                                         | desired   | off      | off     | off         | 0       | 0       |
| <output th="" tr<=""><th>uncated&gt;</th><th></th><th></th><th></th><th></th><th></th></output> | uncated>  |          |         |             |         |         |

This is an example of output from the **show flowcontrol interface** *interface-id* command:

| Switch> | show flowco | ntrol gig | abitether | net2/0/2    |         |         |
|---------|-------------|-----------|-----------|-------------|---------|---------|
| Port    | Send Flo    | wControl  | Receive   | FlowControl | RxPause | TxPause |
|         | admin       | oper      | admin     | oper        |         |         |

| Gi2/0/2 | desired | off | off | off | 0 | 0 |
|---------|---------|-----|-----|-----|---|---|

| Command     | Description                                           |
|-------------|-------------------------------------------------------|
| flowcontrol | Sets the receive flow-control state for an interface. |

# show idprom

Use the **show idprom** user EXEC command to display the IDPROM information for the specified interface.

**show idprom** {interface interface-id} [detail] [ | {begin | exclude | include} | expression]

#### **Syntax Description**

| interface interface-id | Display the IDPROM information for the specified 10-Gigabit Ethernet interface. |
|------------------------|---------------------------------------------------------------------------------|
| detail                 | (Optional) Display detailed hexidecimal IDPROM information.                     |
| begin                  | (Optional) Display begins with the line that matches the <i>expression</i> .    |
| exclude                | (Optional) Display excludes lines that match the expression.                    |
| include                | (Optional) Display includes lines that match the specified expression.          |
| expression             | Expression in the output to use as a reference point.                           |

#### **Command Modes**

User EXEC

#### **Command History**

| Release     | Modification                 |
|-------------|------------------------------|
| 12.2(20)SE1 | This command was introduced. |

### **Usage Guidelines**

This command applies only to 10-Gigabit Ethernet interfaces.

Expressions are case sensitive. For example, if you enter | **exclude output**, the lines that contain *output* do not appear, but the lines that contain *Output* appear.

# **Examples**

This is an example of output from the **show idprom interface tengigabitethernet1/0/1** command for the 10-Gigabit Ethernet interface. It shows the XENPAK module serial EEPROM contents.

For information about the EEPROM map and the field descriptions for the display, see the XENPAK multisource agreement (MSA) at these sites:

http://www.xenpak.org/MSA/XENPAK\_MSA\_R2.1.pdf http://www.xenpak.org/MSA/XENPAK\_MSA\_R3.0.pdf

To determine which version of the XENPAK documentation to read, check the *XENPAK MSA Version supported* field in the display. Version 2.1 is 15 hexadecimal, and Version 3.0 is 1E hexadecimal (not shown in the example).

#### Switch# show idprom interface tengigabitethernet1/0/1

 ${\tt TenGigabitEthernet1/0/1\ (gpn:472,\ port-number:1)}$ 

\_\_\_\_\_

XENPAK Serial EEPROM Contents: Non-Volatile Register (NVR) Fields

XENPAK MSA Version supported :0x15
NVR Size in bytes :0x100
Number of bytes used :0xD0
Basic Field Address :0xB

```
Customer Field Address
                                :0x77
Vendor Field Address
                                :0xA7
Extended Vendor Field Address
                                .0x100
Reserved
                                :0x0
                                :0x1 =XENPAK
Transceiver type
Optical connector type
                                :0x1 = SC
                                :0x1 = NRZ
Bit encoding
Normal BitRate in multiple of 1M b/s :0x2848
Protocol Type
                                :0x1 =10GgE
Standards Compliance Codes :
10GbE Code Byte 0
                                :0x2 =10GBASE-LR
10GbE Code Byte 1
                                :0x0
SONET/SDH Code Byte 0
                                :0x0
SONET/SDH Code Byte 1
                                :0x0
SONET/SDH Code Byte 2
                                :0x0
SONET/SDH Code Byte 3
                                :0x0
10GFC Code Byte 0
                                :0x0
10GFC Code Byte 1
                                :0x0
10GFC Code Byte 2
                                :0x0
10GFC Code Byte 3
                                :0x0
Transmission range in 10m
                                :0x3E8
Fibre Type :
Fibre Type Byte 0
                                :0x40 =NDSF only
Fibre Type Byte 1
                                :0x0 =Unspecified
Centre Optical Wavelength in 0.01nm steps - Channel 0 :0x1 0xFF 0xB8
Centre Optical Wavelength in 0.01nm steps - Channel 1 :0x0 0x0 0x0
Centre Optical Wavelength in 0.01nm steps - Channel 2 :0x0 0x0 0x0
Centre Optical Wavelength in 0.01nm steps - Channel 3:0x0 0x0 0x0
Package Identifier OUI :0x41F420
Transceiver Vendor OUI :0x3400871
Transceiver vendor name :CISCO-OPNEXT, INC
Part number provided by transceiver vendor
                                          :800-24558-01
Revision level of part number provided by vendor :01
                    :ONJ0735003U
Vendor serial number
Vendor manufacturing date code :2003082700
Reserved1 :00 00 00 00 00 00 00
Basic Field Checksum : 0x6C
Customer Writable Area:
 Vendor Specific :
 0x00:41 00 20 F4 88 84 28 94 C0 00 30 14 06 39 00 D9
 0x30:00 00 00 00 11 5E 19 E9 BF 1B AD 98 03 9B DF 87
 0x40:CC F6 45 FF 99 00 00 00 00 00 00 00 00 00 48
 0x50:46 D2 00 00 00 00 00 00 00
```

| Command             | Description                                                       |
|---------------------|-------------------------------------------------------------------|
| show controllers    | Displays per-interface send and receive statistics read from the  |
| ethernet-controller | hardware, interface internal registers, or port ASIC information. |

# show interfaces

Use the **show interfaces** privileged EXEC command to display the administrative and operational status of all interfaces or a specified interface.

show interfaces [interface-id | vlan vlan-id] [accounting | capabilities [module number] | counters | description | etherchannel | flowcontrol | private-vlan mapping | pruning | stats | status [err-disabled] | switchport [backup | module number] | transceiver [properties | detail] [module number] | trunk] [ | {begin | exclude | include} | expression]

The **show interfaces private-vlan mapping** command is available only if your switch is running the enhanced multilayer image (EMI).

# **Syntax Description**

| (Optional) Valid interfaces include physical ports (including type, stack member, module, and port number) and port channels. The port-channel range is 1 to 48.                                                                                                    |
|----------------------------------------------------------------------------------------------------|
| (Optional) VLAN identification. The range is 1 to 4094.                                                                                                    |
| (Optional) Display accounting information on the interface, including active protocols and input and output packets and octets.                                                                                                    |
| (Optional) Display the capabilities of all interfaces or the specified interface, including the features and options that you can configure on the interface. Though visible in the command line help, this option is not available for VLAN IDs.                                                     |
| (Optional) Display <b>capabilities</b> , <b>switchport</b> configuration, or <b>transceiver</b> characteristics (depending on preceding keyword) of all interfaces on the specified stack member. The range is from 1 to 9. This option is not available if you have entered a specific interface ID. |
| (Optional) See the show interfaces counters command.                                                                                                    |
| (Optional) Display the administrative status and description set for an interface.                                                                                                    |
| (Optional) Display interface EtherChannel information.                                                                                                    |
| (Optional) Display interface flowcontrol information                                                                                                    |
| (Optional) Display private-VLAN mapping information for the VLAN switch virtual interfaces (SVIs). This keyword is available only if your switch is running the EMI.                                                                                                    |
| (Optional) Display interface trunk VTP pruning information.                                                                                                    |
| (Optional) Display the input and output packets by switching path for the interface.                                                                                                    |
| (Optional) Display the status of the interface. A status of <i>unsupported</i> in the Type field means that a non-Cisco small form-factor pluggable (SFP) module is inserted in the module slot.                                                                                                    |
| (Optional) Display interfaces in error-disabled state.                                                                                                    |
| (Optional) Display the administrative and operational status of a switching (nonrouting) port, including port blocking and port protection settings.                                                                                                    |
| (Optional) Display Flex Link backup interface configuration and status for the specified interface or all interfaces on the stack.                                                                                                    |
|                                                                                                    |

| transceiver<br>[detail | (Optional) Display the physical properties of a CWDM <sup>1</sup> or DWDM <sup>2</sup> small form-factor (SFP) module interface. The keywords have these meanings: |  |  |
|------------------------|----------------------------------------------------------------------------------------------------|--|--|
| properties]            | <ul> <li>detail—(Optional) Display calibration properties, including high and low<br/>numbers and any alarm information.</li> </ul>                                |  |  |
|                        | • <b>properties</b> —(Optional) Display speed, duplex, and inline power settings on an interface.                                                                  |  |  |
| trunk                  | Display interface trunk information. If you do not specify an interface, only information for active trunking ports appears.                                       |  |  |
| begin                  | (Optional) Display begins with the line that matches the <i>expression</i> .                                                                                       |  |  |
| exclude                | (Optional) Display excludes lines that match the <i>expression</i> .                                                                                               |  |  |
| include                | (Optional) Display includes lines that match the specified expression.                                                                                             |  |  |
| expression             | Expression in the output to use as a reference point.                                                                                                    |  |  |

- 1. coarse wavelength-division multiplexer
- 2. dense wavelength-division multiplexer

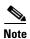

Though visible in the command-line help strings, the **crb**, **fair-queue**, **irb**, **mac-accounting**, **precedence**, **random-detect**, **rate-limit**, and **shape** keywords are not supported.

#### **Command Modes**

Privileged EXEC

#### **Command History**

| Release     | Modification                                                                                                    |
|-------------|----------------------------------------------------------------------------------------------------|
| 12.1(11)AX  | This command was introduced.                                                                                                    |
| 12.1(14)EA1 | Support for the <b>capabilities</b> keyword was added.                                                                                          |
| 12.2(20)SE  | The <b>private-vlan mapping</b> , <b>backup</b> , <b>transceiver calibration</b> , <b>detail</b> , and <b>properties</b> , keywords were added. |
| 12.2(25)SEA | The <b>calibration</b> keyword was removed.                                                                                                    |

# **Usage Guidelines**

The **show interfaces capabilities** command with different keywords has these results:

- Use the **show interface capabilities module** *number* command to display the capabilities of all interfaces on that switch in the stack. If there is no switch with that module number in the stack, there is no output.
- Use the **show interfaces** *interface-id* **capabilities** to display the capabilities of the specified interface.
- Use the **show interfaces capabilities** (with no module number or interface ID) to display the capabilities of all interfaces in the stack.
- Use the **show interface switchport module** *number* command to display the switch port characteristics of all interfaces on that switch in the stack. If there is no switch with that module number in the stack, there is no output.

Expressions are case sensitive. For example, if you enter | **exclude output**, the lines that contain *output* are not displayed, but the lines that contain *Output* are displayed.

# **Examples**

This is an example of output from the **show interfaces** command for an interface on stack member 3:

```
Switch# show interfaces gigabitethernet3/0/2
GigabitEthernet3/0/2 is down, line protocol is down
  Hardware is Gigabit Ethernet, address is 0009.43a7.d085 (bia 0009.43a7.d085)
  MTU 1500 bytes, BW 10000 Kbit, DLY 1000 usec,
    reliability 255/255, txload 1/255, rxload 1/255
  Encapsulation ARPA, loopback not set
  Keepalive set (10 sec)
  Auto-duplex, Auto-speed
  input flow-control is off, output flow-control is off
  ARP type: ARPA, ARP Timeout 04:00:00 Last input never, output never, output hang never
  Last clearing of "show interface" counters never
  Input queue: 0/75/0/0 (size/max/drops/flushes); Total output drops: 0
  Queueing strategy: fifo
  Output queue :0/40 (size/max)
  5 minute input rate 0 bits/sec, 0 packets/sec
  5 minute output rate 0 bits/sec, 0 packets/sec
     2 packets input, 1040 bytes, 0 no buffer
     Received 0 broadcasts, 0 runts, 0 giants, 0 throttles
     0 input errors, 0 CRC, 0 frame, 0 overrun, 0 ignored
     0 watchdog, 0 multicast, 0 pause input
     0 input packets with dribble condition detected
     4 packets output, 1040 bytes, 0 underruns
     O output errors, O collisions, 3 interface resets
     O babbles, O late collision, O deferred
     O lost carrier, O no carrier, O PAUSE output
     0 output buffer failures, 0 output buffers swapped out
```

#### This is an example of output from the **show interfaces accounting** command.

# Switch# show interfaces accounting Vlan1

|                                                  | Protocol    | Pkts In | Chars In   | Pkts Out | Chars Out |
|--------------------------------------------------|-------------|---------|------------|----------|-----------|
|                                                  | IP          | 1094395 | 131900022  | 559555   | 84077157  |
| Spann                                            | ning Tree   | 283896  | 17033760   | 42       | 2520      |
|                                                  | ARP         | 63738   | 3825680    | 231      | 13860     |
| Interface Vlan2                                  | is disabled |         |            |          |           |
| Vlan7                                            |             |         |            |          |           |
|                                                  | Protocol    | Pkts In | Chars In   | Pkts Out | Chars Out |
| No traffic sent                                  | or received | on this | interface. |          |           |
| Vlan31                                           |             |         |            |          |           |
|                                                  | Protocol    | Pkts In | Chars In   | Pkts Out | Chars Out |
| No traffic sent                                  | or received | on this | interface. |          |           |
|                                                  |             |         |            |          |           |
| GigabitEthernet1                                 | 1/0/1       |         |            |          |           |
|                                                  | Protocol    | Pkts In | Chars In   | Pkts Out | Chars Out |
| No traffic sent                                  | or received | on this | interface. |          |           |
| GigabitEthernet1                                 | 1/0/2       |         |            |          |           |
|                                                  | Protocol    | Pkts In | Chars In   | Pkts Out | Chars Out |
| No traffic sent                                  | or received | on this | interface. |          |           |
|                                                  |             |         |            |          |           |
| <pre><output pre="" truncate<=""></output></pre> | ed>         |         |            |          |           |

#### This is an example of output from the show interfaces capabilities command for an interface.

# Switch# show interfaces gigabitethernet1/0/2 capabilities

```
GigabitEthernet1/0/2

Model: WS-C3750G-24TS

Type: 10/100/1000BaseTX

Speed: 10,100,1000,auto

Duplex: full,auto

Trunk encap. type: 802.1Q,ISL

Trunk mode: on,off,desirable,nonegotiate
```

```
Channel:
Broadcast suppression: percentage(0-100)
Flowcontrol: rx-(off,on,desired),tx-(none)
Fast Start:
                    ves
QoS scheduling:
                    rx-(not configurable on per port basis),tx-(4q2t)
CoS rewrite:
                    yes
ToS rewrite:
                     yes
UDLD:
                     yes
Inline power:
                     no
SPAN:
                     source/destination
PortSecure:
                     yes
Dot1x:
                     yes
Dot1x:
                     yes
```

This is an example of output from the **show interfaces** interface **description** command when the interface has been described as *Connects to Marketing* by using the **description** interface configuration command

```
Switch# show interfaces gigabitethernet1/0/2 description

Interface Status Protocol Description

Gi1/0/2 up down Connects to Marketing
```

This is an example of output from the **show interfaces etherchannel** command when port channels are configured on the switch:

```
Switch# show interfaces etherchannel
Port-channel1:
Age of the Port-channel = 03d:20h:17m:29s
Logical slot/port = 10/1 Number of ports = 0 GC = 0 \times 00000000 HotStandBy port = null
Port state
                    = Port-channel Ag-Not-Inuse
Port-channel2:
Age of the Port-channel = 03d:20h:17m:29s
Logical slot/port = 10/2 Number of ports = 0 GC = 0 \times 00000000 HotStandBy port = :
                                       HotStandBy port = null
                     = Port-channel Ag-Not-Inuse
Port state
Port-channel3:
Age of the Port-channel = 03d:20h:17m:29s
Logical slot/port = 10/3 Number of ports = 0
GC
                     = 0 \times 000000000
                                       HotStandBy port = null
Port state
                    = Port-channel Ag-Not-Inuse
```

This is an example of output from the **show interfaces private-vlan mapping** command when the private-VLAN primary VLAN is VLAN 10 and the secondary VLANs are VLANs 501 and 502:

```
Switch# show interfaces private-vlan mapping
Interface Secondary VLAN Type

vlan10 501 isolated
vlan10 502 community
```

This is an example of output from the **show interfaces** *interface-id* **pruning** command when pruning is enabled in the VTP domain:

```
Switch# show interfaces gigibitethernet1/0/2 pruning
Port Vlans pruned for lack of request by neighbor
Gi1/0/2 3,4

Port Vlans traffic requested of neighbor
Gi1/0/2 1-3
```

This is an example of output from the **show interfaces stats** command for a specified VLAN interface.

#### Switch# show interfaces vlan 1 stats

<output truncated>

| Switching path | Pkts In ( | Chars In Pkts | Out Cha | rs Out   |
|----------------|-----------|---------------|---------|----------|
| Processor      | 1165354   | 136205310     | 570800  | 91731594 |
| Route cache    | 0         | 0             | 0       | 0        |
| Total          | 1165354   | 136205310     | 570800  | 91731594 |

This is an example of partial output from the **show interfaces status** command. It displays the status of all interfaces.

| Switch#                                                                                      | show interfaces | status     |        |        |        |                   |
|----------------------------------------------------------------------------------------------|-----------------|------------|--------|--------|--------|-------------------|
| Port                                                                                         | Name            | Status     | Vlan   | Duplex | Speed  | Туре              |
| Fa1/0/1                                                                                      |                 | connected  | routed | a-half | a-100  | 10/100BaseTX      |
| Fa1/0/2                                                                                      |                 | notconnect | 121,40 | auto   | auto   | 10/100BaseTX      |
| Fa1/0/3                                                                                      |                 | notconnect | 1      | auto   | auto   | 10/100BaseTX      |
| Fa1/0/4                                                                                      |                 | notconnect | 18     | auto   | auto   | Not Present       |
| Fa1/0/5                                                                                      |                 | connected  | 121    | a-full | a-1000 | 10/100BaseTX      |
| Fa1/0/6                                                                                      |                 | connected  | 122,11 | a-full | a-1000 | 10/100BaseTX      |
|                                                                                              |                 |            |        |        |        |                   |
| <output< th=""><th>truncated&gt;</th><th></th><th></th><th></th><th></th><th></th></output<> | truncated>      |            |        |        |        |                   |
| Gi1/0/1                                                                                      |                 | notconnect | 1      | auto   | auto   | 10/100/1000BaseTX |
| Gi1/0/2                                                                                      |                 | notconnect | 1      | auto   | auto   | unsupported       |
|                                                                                              |                 |            |        |        |        |                   |

These are examples of output from the **show interfaces status** command for a specific interface when private VLANs are configured. Port 22 is configured as a private-VLAN host port. It is associated with primary VLAN 20 and secondary VLAN 25.

| Switch#  | show | interfaces | fastethernet1/0/2 | 2 status |        |       |              |
|----------|------|------------|-------------------|----------|--------|-------|--------------|
| Port     | Nan  | ne         | Status            | Vlan     | Duplex | Speed | Type         |
| Fa1/0/22 | ?.   |            | connect.ed        | 20.25    | a-full | a-100 | 10/100BaseTX |

In this example, port 20 is configured as a private-VLAN promiscuous port. The display shows only the primary VLAN 20.

| SWITCH#  | snow interfaces | iastethernet1/0/2 | o status |        |             |         |
|----------|-----------------|-------------------|----------|--------|-------------|---------|
| Port     | Name            | Status            | Vlan     | Duplex | Speed Type  |         |
| Fa1/0/20 | )               | connected         | 20       | a-full | a-100 10/10 | 0BaseTX |

This is an example of output from the **show interfaces status err-disabled** command. It displays the status of interfaces in the error-disabled state.

| Switch#  | show | interfaces | status | err-disable | eđ           |
|----------|------|------------|--------|-------------|--------------|
| Port     | Nan  | ne         | St     | tatus       | Reason       |
| Gi2/0/26 | 5    |            | eı     | rr-disabled | gbic-invalid |

Control about interest and fortable most 1/0/20 at at a

This is an example of output from the **show interfaces switchport** command for a single port. Table 2-24 describes the fields in the display.

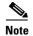

Private VLAN trunks are not supported in this release, so those fields are not applicable.

```
Switch# show interfaces gigabitethernet1/0/1 switchport
Name: Gi1/0/1
Switchport: Enabled
Administrative Mode: dynamic auto
Operational Mode: static access
Administrative Trunking Encapsulation: negotiate
Operational Trunking Encapsulation: native
Negotiation of Trunking: On
Access Mode VLAN: 1 (default)
```

```
Trunking Native Mode VLAN: 1 (default)
Voice VLAN: none
Administrative private-vlan host-association:10 (VLAN0010) 502 (VLAN0502)
Administrative private-vlan mapping: none
Administrative private-vlan trunk native VLAN: none
Administrative private-vlan trunk encapsulation: dot1q
Administrative private-vlan trunk normal VLANs: none
Administrative private-vlan trunk private VLANs: none
Operational private-vlan: none
Trunking VLANs Enabled: ALL
Pruning VLANs Enabled: 2-1001
Capture Mode Disabled
Capture VLANs Allowed: ALL
Protected: false
Unknown unicast blocked: disabled
Unknown multicast blocked: disabled
Voice VLAN: none (Inactive)
Appliance trust: none
```

Table 2-24 show interfaces switchport Field Descriptions

| Field                                        | Description                                                                                                    |  |  |  |
|----------------------------------------------|----------------------------------------------------------------------------------------------------|--|--|--|
| Name                                         | Displays the port name.                                                                                         |  |  |  |
| Switchport                                   | Displays the administrative and operational status of the port In this display, the port is in switchport mode. |  |  |  |
| Administrative Mode                          | Displays the administrative and operational modes.                                                              |  |  |  |
| Operational Mode                             |                                                                                                    |  |  |  |
| Administrative Trunking Encapsulation        | Displays the administrative and operational encapsulation method and whether trunking negotiation is enabled.   |  |  |  |
| Operational Trunking Encapsulation           |                                                                                                    |  |  |  |
| Negotiation of Trunking                      |                                                                                                    |  |  |  |
| Access Mode VLAN                             | Displays the VLAN ID to which the port is configured.                                                           |  |  |  |
| Trunking Native Mode VLAN                    | Lists the VLAN ID of the trunk that is in native mode. Lists the                                                |  |  |  |
| Trunking VLANs Enabled                       | allowed VLANs on the trunk. Lists the active VLANs on the trunk.                                                |  |  |  |
| Trunking VLANs Active                        | u unk.                                                                                                    |  |  |  |
| Pruning VLANs Enabled                        | Lists the VLANs that are pruning-eligible.                                                                      |  |  |  |
| Protected                                    | Displays whether or not protected port is enabled (True) or disabled (False) on the interface.                  |  |  |  |
| Unknown unicast blocked                      | Displays whether or not unknown multicast and unknown                                                           |  |  |  |
| Unknown multicast blocked                    | unicast traffic is blocked on the interface.                                                                    |  |  |  |
| Voice VLAN                                   | Displays the VLAN ID on which voice VLAN is enabled.                                                            |  |  |  |
| Administrative private-vlan host-association | Displays the administrative VLAN association for private-VLAN host ports.                                       |  |  |  |
| Administrative private-vlan mapping          | Displays the administrative VLAN mapping for private-VLAN promiscuous ports.                                    |  |  |  |

Table 2-24 show interfaces switchport Field Descriptions (continued)

| Field                    | Description                                                                      |
|--------------------------|----------------------------------------------------------------------------------|
| Operational private-vlan | Displays the operational private-VLAN status.                                    |
| 11                       | Displays the class of service (CoS) setting of the data packets of the IP phone. |

This is an example of output from the **show interfaces switchport** command for a port configured as a private VLAN promiscuous port. The primary VLAN 20 is mapped to secondary VLANs 25, 30 and 35:

```
Switch# show interface gigabitethernet1/0/2 switchport
Name: Gi1/0/2
Switchport: Enabled
Administrative Mode: private-vlan promiscuous
Operational Mode: private-vlan promiscuous
Administrative Trunking Encapsulation: negotiate
Operational Trunking Encapsulation: native
Negotiation of Trunking: Off
Access Mode VLAN: 1 (default)
Trunking Native Mode VLAN: 1 (default)
Administrative Native VLAN tagging: enabled
Voice VLAN: none
Administrative private-vlan host-association: none
Administrative private-vlan mapping: 20 (VLAN0020) 25 (VLAN0025) 30 (VLAN0030) 35
Administrative private-vlan trunk native VLAN: none
Administrative private-vlan trunk Native VLAN tagging: enabled
Administrative private-vlan trunk encapsulation: dot1q
Administrative private-vlan trunk normal VLANs: none
Administrative private-vlan trunk private VLANs: none
Operational private-vlan:
20 (VLAN0020) 25 (VLAN0025)
30 (VLAN0030)
35 (VLAN0035)
<output truncated>
```

This is an example of output from the **show interfaces switchport backup** command:

#### Switch# show interface switchport backup

Switch Backup Interface Pairs:

| Active Interface | Backup Interface | State                    |
|------------------|------------------|--------------------------|
| Fa1/0/1          | Fa1/0/2          | Active Up/Backup Standby |
| Fa3/0/3          | Fa4/0/5          | Active Down/Backup Up    |
| Po1              | Po2              | Active Standby/Backup Up |

This is an example of output from the **show interface** interface-id **pruning** command:

```
Switch# show interfaces gigibitethernet1/0/2 pruning
Port Vlans pruned for lack of request by neighbor
```

This is an example of output from the **show interfaces** *interface-id* **trunk** command. It displays trunking information for the port.

| Switch# <b>sh</b> | ow interfaces | gigabitethernet1/ | 0/1 trunk |             |
|-------------------|---------------|-------------------|-----------|-------------|
| Port              | Mode          | Encapsulation     | Status    | Native vlan |
| Gi1/0/1           | auto          | negotiate         | trunking  | 1           |

Port Vlans allowed on trunk

Gi1/0/1 1-4094

```
Port Vlans allowed and active in management domain 6i1/0/1 1-4

Port Vlans in spanning tree forwarding state and not pruned 6i1/0/1 1-4
```

This is an example of output from the **show interfaces transceiver properties** command. If you do not specify an interface, the output of the command shows the status on all switch ports:

```
Switch# show interfaces transceiver properties
Name : Gi1/0/1
Administrative Speed: auto
Operational Speed: auto
Administrative Duplex: auto
Administrative Power Inline: enable
Operational Duplex: auto
Administrative Auto-MDIX: off
Operational Auto-MDIX: off
Name : Gi1/0/2
Administrative Speed: auto
Operational Speed: auto
Administrative Duplex: auto
Administrative Power Inline: enable
Operational Duplex: auto
Administrative Auto-MDIX: off
Operational Auto-MDIX: off
Name : Gi1/0/3
Administrative Speed: auto
Operational Speed: auto
Administrative Duplex: auto
Administrative Power Inline: disable
Operational Duplex: auto
Administrative Auto-MDIX: off
Operational Auto-MDIX: off
<output truncated>
```

This is an example of output from the **show interface** interface-id **transceiver properties** command:

#### Switch# show interfaces gigabitethernet1/0/1 transceiver properties

```
Name: Gi1/0/1
Administrative Speed: auto
Administrative Duplex: auto
Administrative Auto-MDIX: on
Administrative Power Inline: enable
Operational Speed: auto
Operational Duplex: auto
Operational Auto-MDIX: on
```

This is an example of output from the **show interfaces** interface-id **transceiver detail** command:

#### Switch# show interfaces gigabitethernet2/0/3 transceiver detail

```
ITU Channel not available (Wavelength not available),
Transceiver is externally calibrated.
mA:milliamperes, dBm:decibels (milliwatts), N/A:not applicable.
++:high alarm, +:high warning, -:low warning, -- :low alarm.
A2D readouts (if they differ), are reported in parentheses.
The threshold values are uncalibrated.
```

```
High Alarm High Warn Low Warn Low Alarm
Temperature Threshold Threshold Threshold Threshold
Port (Celsius) (Celsius) (Celsius) (Celsius)
```

| Gi2/0/3 3.20  Currer  Port (mill Gi2/0/3 31.0  Optical Transs  Port (dBm) Gi2/0/3 -0.0  Optical Receif  Port (dBm) |                 | (dBm)                              | , ,                  | (dBm)             | , ,                    |
|----------------------------------------------------------------------------------------------------|-----------------|------------------------------------|----------------------|-------------------|------------------------|
| Port (Volt:                                                                                                    | al<br>ve Power  | High Alarm<br>Threshold            | -                    |                   | Low Alarm<br>Threshold |
| Port (Volt:                                                                                                    |                 |                                    |                      |                   | -0.0                   |
| Port (Volt:                                                                                                    | al<br>mit Power | Threshold (dBm)                    | Threshold (dBm)      | Threshold         | Threshold (dBm)        |
| Port (Volta                                                                                                    |                 | 84.0                               |                      |                   | 2.0                    |
| Port (Volt                                                                                                    |                 |                                    | Threshold (mA)       | Threshold         | Threshold (mA)         |
| Port (Volt                                                                                                    |                 | 4.00                               | 3.70                 | 3.00              | 2.95                   |
|                                                                                                    | s)              | High Alarm<br>Threshold<br>(Volts) | Threshold<br>(Volts) | Threshold (Volts) |                        |
| Gi2/0/3 41.5                                                                                                    |                 | 110.0                              | 103.0                |                   | -12.0                  |

| Command                         | Description                                                                                                  |
|---------------------------------|----------------------------------------------------------------------------------------------------|
| switchport access               | Configures a port as a static-access or a dynamic-access port.                                               |
| switchport block                | Blocks unknown unicast or multicast traffic on an interface.                                                 |
| switchport backup interface     | Configures Flex Links, a pair of Layer 2 interfaces that provide mutual backup.                              |
| switchport mode                 | Configures the VLAN membership mode of a port.                                                               |
| switchport mode<br>private-vlan | Configures a port as a private-VLAN host or a promiscuous port.                                              |
| switchport private-vlan         | Defines private-VLAN association for a host port or private-VLAN mapping for a promiscuous port.             |
| switchport protected            | Isolates unicast, multicast, and broadcast traffic at Layer 2 from other protected ports on the same switch. |
| switchport trunk pruning        | Configures the VLAN pruning-eligible list for ports in trunking mode.                                        |

# show interfaces counters

Use the **show interfaces counters** privileged EXEC command to display various counters for the switch or for a specific interface.

show interfaces [interface-id | vlan vlan-id] counters [errors | etherchannel | module switch-number | protocol status | trunk] [ | {begin | exclude | include} | expression]

# **Syntax Description**

| interface-id          | (Optional) ID of the physical interface, including type, stack member, module, and port number.                                                                       |  |  |  |  |
|-----------------------|----------------------------------------------------------------------------------------------------|--|--|--|--|
| errors                | (Optional) Display error counters.                                                                                                    |  |  |  |  |
| etherchannel          | (Optional) Display EtherChannel counters, including octets, broadcast packets, multicast packets, and unicast packets received and sent.                              |  |  |  |  |
| module switch- number | (Optional) Display counters for the specified stack member. The range is from 1 to 9, depending upon the switch numbers in the stack.                                 |  |  |  |  |
|                       | <b>Note</b> In this command, the <b>module</b> keyword refers to the stack member number (1 to 9). The module number that is part of the interface ID is always zero. |  |  |  |  |
| protocol status       | (Optional) Display status of protocols enabled on interfaces.                                                                                                    |  |  |  |  |
| trunk                 | (Optional) Display trunk counters.                                                                                                    |  |  |  |  |
| begin                 | (Optional) Display begins with the line that matches the expression.                                                                                                  |  |  |  |  |
| l exclude             | (Optional) Display excludes lines that match the <i>expression</i> .                                                                                                  |  |  |  |  |
| include               | (Optional) Display includes lines that match the specified <i>expression</i> .                                                                                        |  |  |  |  |
| expression            | Expression in the output to use as a reference point.                                                                                                    |  |  |  |  |

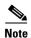

Though visible in the command-line help string, the **vlan** vlan-id keyword is not supported.

# **Command Modes**

Privileged EXEC

# **Command History**

| Release    | Modification                                                                                                    |
|------------|----------------------------------------------------------------------------------------------------|
| 12.1(11)AX | This command was introduced.                                                                                                    |
| 12.2(25)SE | The <b>etherchannel</b> and <b>protocol status</b> keywords were added. The <b>broadcast</b> , <b>multicast</b> , and <b>unicast</b> keywords were removed. |

# **Usage Guidelines**

If you do not enter any keywords, all counters for all interfaces are included.

Expressions are case sensitive. For example, if you enter I **exclude output**, the lines that contain *output* are not displayed, but the lines that contain *Output* are displayed.

# **Examples**

This is an example of partial output from the **show interfaces counters** command. It displays all counters for the switch.

| Switch# show | interfaces co | ounters     |             |             |
|--------------|---------------|-------------|-------------|-------------|
| Port         | InOctets      | InUcastPkts | InMcastPkts | InBcastPkts |
| Gi1/0/1      | 0             | 0           | 0           | 0           |
| Gi1/0/2      | 0             | 0           | 0           | 0           |
|              |               |             |             |             |

This is an example of partial output from the **show interfaces counters module** command for stack member 2. It displays all counters for the specified switch in the stack.

| Switch# | show | interfaces c | ounters module | 2           |             |
|---------|------|--------------|----------------|-------------|-------------|
| Port    |      | InOctets     | InUcastPkts    | InMcastPkts | InBcastPkts |
| Fa2/0/1 |      | 520          | 2              | 0           | 0           |
| Fa2/0/2 |      | 520          | 2              | 0           | 0           |
| Fa2/0/3 |      | 520          | 2              | 0           | 0           |
| Fa2/0/4 |      | 520          | 2              | 0           | 0           |
| Fa2/0/5 |      | 520          | 2              | 0           | 0           |
| Fa2/0/6 |      | 520          | 2              | 0           | 0           |
| Fa2/0/7 |      | 520          | 2              | 0           | 0           |
| Fa2/0/8 |      | 520          | 2              | 0           | 0           |

<output truncated>

<output truncated>

This is an example of partial output from the **show interfaces counters protocol status** command for all interfaces.

```
Switch# show interfaces counters protocol status
Protocols allocated:
Vlan1: Other, IP
Vlan20: Other, IP, ARP
Vlan30: Other, IP, ARP
Vlan40: Other, IP, ARP
Vlan50: Other, IP, ARP
Vlan60: Other, IP, ARP
Vlan70: Other, IP, ARP
Vlan80: Other, IP, ARP
Vlan90: Other, IP, ARP
Vlan900: Other, IP, ARP
Vlan3000: Other, IP
Vlan3500: Other, IP
FastEthernet1/0/1: Other, IP, ARP, CDP
FastEthernet1/0/2: Other, IP
FastEthernet1/0/3: Other, IP
FastEthernet1/0/4: Other, IP
FastEthernet1/0/5: Other, IP
FastEthernet1/0/6: Other, IP
FastEthernet1/0/7: Other, IP
FastEthernet1/0/8: Other, IP
FastEthernet1/0/9: Other, IP
FastEthernet1/0/10: Other, IP, CDP
```

This is an example of output from the **show interfaces counters trunk** command. It displays trunk counters for all interfaces.

| show interfaces co | unters trunk            |            |
|--------------------|-------------------------|------------|
| TrunkFramesTx      | TrunkFramesRx           | WrongEncap |
| 0                  | 0                       | 0          |
| 0                  | 0                       | 0          |
| 80678              | 4155                    | 0          |
|                    | TrunkFramesTx<br>0<br>0 | Ů          |

<output truncated>

Gi1/0/4 82320 126 0 Gi1/0/5 0 0 0

<output truncated>

| Command         | Description                                    |
|-----------------|------------------------------------------------|
| show interfaces | Displays additional interface characteristics. |

# show ip arp inspection

Use the **show ip arp inspection** privileged EXEC command to display the configuration and the operating state of dynamic Address Resolution Protocol (ARP) inspection or the status of this feature for all VLANs or for the specified interface or VLAN.

**show ip arp inspection [interfaces** [interface-id] | log | statistics [vlan vlan-range] | vlan vlan-range] [ | {begin | exclude | include} | expression]

This command is available only if your switch is running the enhanced multilayer image (EMI).

# **Syntax Description**

| interfaces [interface-id]    | (Optional) Display the trust state and the rate limit of ARP packets for the specified interface or all interfaces. Valid interfaces include physical ports and port channels.                                                                                                    |  |  |  |
|------------------------------|----------------------------------------------------------------------------------------------------|--|--|--|
| log                          | (Optional) Display the configuration and contents of the dynamic ARP inspection log buffer.                                                                                                    |  |  |  |
| statistics [vlan vlan-range] | (Optional) Display statistics for forwarded, dropped, MAC validation failure, IP validation failure, access control list (ACL) permitted and denied, and DHCP permitted and denied packets for the specified VLAN. If no VLANs are specified or if a range is specified, display information only for VLANs with dynamic ARP inspection enabled (active). |  |  |  |
|                              | You can specify a single VLAN identified by VLAN ID number, a range of VLANs separated by a hyphen, or a series of VLANs separated by a comma. The range is 1 to 4094.                                                                                                    |  |  |  |
| vlan vlan-range              | (Optional) Display the configuration and the operating state of dynamic ARP inspection for the specified VLAN. If no VLANs are specified or if a range is specified, display information only for VLANs with dynamic ARP inspection enabled (active).                                                                                                    |  |  |  |
|                              | You can specify a single VLAN identified by VLAN ID number, a range of VLANs separated by a hyphen, or a series of VLANs separated by a comma. The range is 1 to 4094.                                                                                                    |  |  |  |
| begin                        | (Optional) Display begins with the line that matches the expression.                                                                                                    |  |  |  |
| exclude                      | (Optional) Display excludes lines that match the expression.                                                                                                    |  |  |  |
| include                      | (Optional) Display includes lines that match the specified expression.                                                                                                    |  |  |  |
| expression                   | Expression in the output to use as a reference point.                                                                                                    |  |  |  |
|                              |                                                                                                    |  |  |  |

# **Command Modes**

Privileged EXEC

# **Command History**

| Release    | Modification                 |
|------------|------------------------------|
| 12.2(20)SE | This command was introduced. |

# **Usage Guidelines**

Expressions are case sensitive. For example, if you enter | **exclude output**, the lines that contain *output* are not displayed, but the lines that contain *Output* are displayed.

#### **Examples**

This is an example of output from the **show ip arp inspection interfaces** command:

| Q - 11- II |      | 4  |     | Annual Control of the Control |            |
|------------|------|----|-----|-------------------------------|------------|
| SWILCH#    | Snow | 10 | arp | inspection                    | interfaces |

| Interface | Trust State | Rate (pps) | Burst Interval |
|-----------|-------------|------------|----------------|
|           |             |            |                |
| Gi1/0/1   | Untrusted   | 15         | 1              |
| Gi1/0/2   | Untrusted   | 15         | 1              |
| Gi1/0/3   | Untrusted   | 15         | 1              |
|           |             |            |                |

This is an example of output from the **show ip arp inspection interfaces** *interface-id* command:

| Switch# <b>show</b> | ip | arp inspect | ion interfac | es gigabi | .tether | net1/0/1 |
|---------------------|----|-------------|--------------|-----------|---------|----------|
| Interface           |    | Trust Sta   | ite Rate     | (pps)     | Burst   | Interval |
|                     |    |             |              |           |         |          |
| Gi1/0/1             |    | Untrusted   | l            | 15        |         | 1        |

This is an example of output from the **show ip arp inspection log** command. It shows the contents of the log buffer before the buffers are cleared:

#### Switch# show ip arp inspection log

Total Log Buffer Size : 32

Syslog rate: 10 entries per 300 seconds.

| Interface | Vlan | Sender MAC     | Sender IP  | Num Pkts | Reason    | Time         |
|-----------|------|----------------|------------|----------|-----------|--------------|
|           |      |                |            |          |           |              |
| Gi1/0/1   | 5    | 0003.0000.d673 | 192.2.10.4 | 5        | DHCP Deny | 19:39:01 UTC |
| Mon Mar 1 | 1993 |                |            |          |           |              |
| Gi1/0/1   | 5    | 0001.0000.d774 | 128.1.9.25 | 6        | DHCP Deny | 19:39:02 UTC |
| Mon Mar 1 | 1993 |                |            |          |           |              |
| Gi1/0/1   | 5    | 0001.c940.1111 | 10.10.10.1 | 7        | DHCP Deny | 19:39:03 UTC |
| Mon Mar 1 | 1993 |                |            |          |           |              |
| Gi1/0/1   | 5    | 0001.c940.1112 | 10.10.10.2 | 8        | DHCP Deny | 19:39:04 UTC |
| Mon Mar 1 | 1993 |                |            |          |           |              |
| Gi1/0/1   | 5    | 0001.c940.1114 | 173.1.1.1  | 10       | DHCP Deny | 19:39:06 UTC |
| Mon Mar 1 | 1993 |                |            |          |           |              |
| Gi1/0/1   | 5    | 0001.c940.1115 | 173.1.1.2  | 11       | DHCP Deny | 19:39:07 UTC |
| Mon Mar 1 | 1993 |                |            |          |           |              |
| Gi1/0/1   | 5    | 0001.c940.1116 | 173.1.1.3  | 12       | DHCP Deny | 19:39:08 UTC |
| Mon Mar 1 | 1993 |                |            |          |           |              |

If the log buffer overflows, it means that a log event does not fit into the log buffer, and the display for the **show ip arp inspection log** privileged EXEC command is affected. A -- in the display appears in place of all data except the packet count and the time. No other statistics are provided for the entry. If you see this entry in the display, increase the number of entries in the log buffer, or increase the logging rate in the **ip arp inspection log-buffer** global configuration command.

This is an example of output from the **show ip arp inspection statistics** command. It shows the statistics for packets that have been processed by dynamic ARP inspection for all active VLANs.

Switch# show ip arp inspection statistics

| ACL Drops | DHCP Drops | Dropped | Forwarded | Vlan |
|-----------|------------|---------|-----------|------|
|           |            |         |           |      |
| 4         | 4605       | 4618    | 3         | 5    |
| 0         | 0          | 0       | 0         | 2000 |

| Vlan | DHCP Permits    | ACL Permits   | Source MAC    | Failures |
|------|-----------------|---------------|---------------|----------|
|      |                 |               |               |          |
| 5    | 0               | 12            |               | 0        |
| 2000 | 0               | 0             |               | 0        |
|      |                 |               |               |          |
| Vlan | Dest MAC Failur | res IP Valida | ation Failure | es       |
|      |                 |               |               |          |
| 5    |                 | 0             |               | 9        |
| 2000 |                 | 0             |               | 0        |

For the **show ip arp inspection statistics** command, the switch increments the number of forwarded packets for each ARP request and response packet on a trusted dynamic ARP inspection port. The switch increments the number of ACL or DHCP permitted packets for each packet that is denied by source MAC, destination MAC, or IP validation checks, and the switch increments the appropriate failure count.

This is an example of output from the **show ip arp inspection statistics vlan 5** command. It shows statistics for packets that have been processed by dynamic ARP for VLAN 5.

| Switch# | show ip arp insp | pection statis | tics vlan 5      |               |          |
|---------|------------------|----------------|------------------|---------------|----------|
| Vlan    | Forwarded        | Dropped        | DHCP Drops       | ACL Drops     |          |
|         |                  |                |                  |               |          |
| 5       | 3                | 4618           | 4605             | 4             |          |
|         |                  |                |                  |               |          |
| Vlan    | DHCP Permits     | ACL Permits    | Source MAC Failu | res           |          |
|         |                  |                |                  |               |          |
| 5       | 0                | 12             |                  | 0             |          |
|         |                  |                |                  |               |          |
| Vlan    | Dest MAC Failure | es IP Valida   | tion Failures    | Invalid Proto | col Data |
|         |                  |                |                  |               |          |
| 5       |                  | 0              | 9                |               | 3        |

This is an example of output from the **show ip arp inspection vlan 5** command. It shows the configuration and the operating state of dynamic ARP inspection for VLAN 5.

| Switch# show ip arp inspection vlan 5 |                   |              |           |            |  |  |
|---------------------------------------|-------------------|--------------|-----------|------------|--|--|
| Source Mac Validation :Enabled        |                   |              |           |            |  |  |
| Destination                           | on Mac Validation | :Enabled     |           |            |  |  |
| IP Address                            | s Validation      | :Enabled     |           |            |  |  |
|                                       |                   |              |           |            |  |  |
| Vlan                                  | Configuration     | Operation    | ACL Match | Static ACL |  |  |
|                                       |                   |              |           |            |  |  |
| 5                                     | Enabled           | Active       | second    | No         |  |  |
|                                       |                   |              |           |            |  |  |
| Vlan                                  | ACL Logging       | DHCP Logging | J         |            |  |  |
|                                       |                   |              | -         |            |  |  |
| 5                                     | Acl-Match         | All          |           |            |  |  |

| Command                            | Description                                            |
|------------------------------------|--------------------------------------------------------|
| arp access-list                    | Defines an ARP ACL.                                    |
| clear ip arp inspection log        | Clears the dynamic ARP inspection log buffer.          |
| clear ip arp inspection statistics | Clears the dynamic ARP inspection statistics.          |
| ip arp inspection log-buffer       | Configures the dynamic ARP inspection logging buffer.  |
| ip arp inspection vlan logging     | Controls the type of packets that are logged per VLAN. |
| show arp access-list               | Displays detailed information about ARP access lists.  |

# show ip dhcp snooping

Use the **show ip dhcp snooping** user EXEC command to display the DHCP snooping configuration.

show ip dhcp snooping

# **Syntax Description**

This command has no arguments or keywords.

# **Command Modes**

User EXEC

# **Command History**

| Release     | Modification                 |
|-------------|------------------------------|
| 12.1(19)EA1 | This command was introduced. |

# **Usage Guidelines**

Expressions are case sensitive. For example, if you enter | **exclude output**, the lines that contain *output* do not appear, but the lines that contain *Output* appear.

#### **Examples**

This is an example of output from the **show ip dhcp snooping** command.

Switch> show ip dhcp snooping

Switch DHCP snooping is enabled

DHCP snooping is configured on following VLANs:

40-42

Insertion of option 82 is enabled

Option 82 on untrusted port is allowed

Verification of hwaddr field is enabled

| Interface            | Trusted | Rate limit (pps) |
|----------------------|---------|------------------|
|                      |         |                  |
| GigabitEthernet1/0/1 | yes     | unlimited        |
| GigabitEthernet1/0/2 | yes     | unlimited        |
| GigabitEthernet2/0/3 | no      | 2000             |
| GigabitEthernet2/0/4 | yes     | unlimited        |

| Command                       | Description                                     |
|-------------------------------|-------------------------------------------------|
| show ip dhcp snooping binding | Displays the DHCP snooping binding information. |

# show ip dhcp snooping binding

Use the **show ip dhcp snooping binding** user EXEC command to display the DHCP snooping binding database and configuration information for all interfaces on a switch.

**show ip dhcp snooping binding** [ip-address] [mac-address] [**interface** interface-id] [**vlan** vlan-id] [ | {begin | exclude | include} | expression]

### **Syntax Description**

| ip-address                                                              | (Optional) Specify the binding entry IP address.                  |
|-------------------------------------------------------------------------|-------------------------------------------------------------------|
| mac-address                                                             | (Optional) Specify the binding entry MAC address.                 |
| interface interface-id                                                  | (Optional) Specify the binding input interface.                   |
| vlan vlan-id                                                            | (Optional) Specify the binding entry VLAN.                        |
| begin                                                                   | Display begins with the line that matches the <i>expression</i> . |
| exclude                                                                 | Display excludes lines that match the <i>expression</i> .         |
| include                                                                 | Display includes lines that match the specified expression.       |
| <i>expression</i> Expression in the output to use as a reference point. |                                                                   |

#### **Command Modes**

User EXEC

# **Command History**

| Release     | Modification                                                |
|-------------|-------------------------------------------------------------|
| 12.1(19)EA1 | This command was introduced.                                |
| 12.2(18)SE  | The <b>dynamic</b> and <b>static</b> keywords were removed. |

# **Usage Guidelines**

The **show ip dhcp snooping binding** command output shows only the dynamically configured bindings. Use the **show ip source binding** privileged EXEC command to display the dynamically and statically configured bindings in the DHCP snooping binding database.

If DHCP snooping is enabled and an interface changes to the down state, the switch does not delete the statically configured bindings.

Expressions are case sensitive. For example, if you enter I **exclude output**, the lines that contain *output* do not appear, but the lines that contain *Output* appear.

#### **Examples**

This example shows how to display the DHCP snooping binding entries for a switch:

### Switch> show ip dhcp snooping binding

| MacAddress          | IpAddress  | Lease(sec) | Type          | VLAN | Interface            |
|---------------------|------------|------------|---------------|------|----------------------|
|                     |            |            |               |      |                      |
| 01:02:03:04:05:06   | 10.1.2.150 | 9837       | dhcp-snooping | 20   | GigabitEthernet2/0/1 |
| 00:D0:B7:1B:35:DE   | 10.1.2.151 | 237        | dhcp-snooping | 20   | GigabitEthernet2/0/2 |
| Total number of bin | dinas: 2   |            |               |      |                      |

This example shows how to display the DHCP snooping binding entries for a specific IP address:

| Switch> show ip dho | p snooping bindin | g 10.1.2.150 |               |      |                      |
|---------------------|-------------------|--------------|---------------|------|----------------------|
| MacAddress          | IpAddress         | Lease(sec)   | Type          | VLAN | Interface            |
|                     |                   |              |               |      |                      |
| 01:02:03:04:05:06   | 10.1.2.150        | 9810         | dhcp-snooping | 20   | GigabitEthernet2/0/1 |
| Total number of bir | dings: 1          |              |               |      |                      |

This example shows how to display the DHCP snooping binding entries for a specific MAC address:

| Switch> show ip dho | p snooping bindi | ng 0102.0304. | 0506          |      |                      |
|---------------------|------------------|---------------|---------------|------|----------------------|
| MacAddress          | IpAddress        | Lease(sec)    | Туре          | VLAN | Interface            |
| 01:02:03:04:05:06   | 10.1.2.150       | 9788          | dhcp-snooping | 20   | GigabitEthernet2/0/2 |
| Total number of bir | ndings: 1        |               |               |      |                      |

This example shows how to display the DHCP snooping binding entries on a port:

| Switch> show ip d | ncp snooping bind: | ing interface | gigabitethernet | 2/0/2 |                      |
|-------------------|--------------------|---------------|-----------------|-------|----------------------|
| MacAddress        | IpAddress          | Lease(sec)    | Туре            | VLAN  | Interface            |
| 00:30:94:C2:EF:35 | 10.1.2.151         | 290           | dhcp-snooping   | 20    | GigabitEthernet2/0/2 |
| Total number of b | indings: 1         |               |                 |       |                      |

This example shows how to display the DHCP snooping binding entries on VLAN 20:

| Switch> <b>show ip dho</b><br>MacAddress  | p snooping bind:<br>IpAddress | ing vlan 20<br>Lease(sec) | Туре                        | VLAN | Interface                                    |
|-------------------------------------------|-------------------------------|---------------------------|-----------------------------|------|----------------------------------------------|
| 01:02:03:04:05:06<br>00:00:00:00:00:00:02 | 10.1.2.150<br>10.1.2.151      | 9747<br>65                | dhcp-snooping dhcp-snooping |      | GigabitEthernet2/0/1<br>GigabitEthernet2/0/2 |
| Total number of bir                       | ndings: 2                     |                           |                             |      |                                              |

Table 2-25 describes the fields in the **show ip dhcp snooping binding** command output:

Table 2-25 show ip dhcp snooping binding Command Output

| Field                    | Description                                                                                                    |  |
|--------------------------|----------------------------------------------------------------------------------------------------|--|
| MacAddress               | Client hardware MAC address                                                                                                    |  |
| IpAddress                | Client IP address assigned from the DHCP server                                                                                                    |  |
| Lease(sec)               | Remaining lease time for the IP address                                                                                                    |  |
| Туре                     | Binding type                                                                                                    |  |
| VLAN                     | VLAN number of the client interface                                                                                                    |  |
| Interface                | Interface that connects to the DHCP client host                                                                                                    |  |
| Total number of bindings | Total number of bindings configured on the switch                                                                                                    |  |
|                          | Note The command output might not show the total number of bindings. For example, if 200 bindings are configured on the switch and you stop the display before all the bindings appear, the total number does not change. |  |

| Command                  | Description                                   |
|--------------------------|-----------------------------------------------|
| ip dhcp snooping binding | Configures the DHCP snooping binding database |
| show ip dhcp snooping    | Displays the DHCP snooping configuration.     |

# show ip dhcp snooping database

Use the **show ip dhcp snooping database** user EXEC command to display the status of the DHCP snooping binding database agent.

show ip dhcp snooping database [detail] [ | {begin | exclude | include} | expression]

This command is available only if your switch is running the enhanced multilayer image (EMI).

# **Syntax Description**

| detail     | (Optional) Display detailed status and statistics information.               |
|------------|------------------------------------------------------------------------------|
| begin      | (Optional) Display begins with the line that matches the <i>expression</i> . |
| exclude    | (Optional) Display excludes lines that match the expression.                 |
| include    | (Optional) Display includes lines that match the specified expression.       |
| expression | Expression in the output to use as a reference point.                        |

#### **Command Modes**

User EXEC

#### **Command History**

| Release    | Modification                 |
|------------|------------------------------|
| 12.2(20)SE | This command was introduced. |

# **Examples**

This is an example of output from the **show ip dhcp snooping database** command:

```
Switch> show ip dhcp snooping database
Agent URL :
Write delay Timer: 300 seconds
Abort Timer: 300 seconds
Agent Running : No
Delay Timer Expiry: Not Running
Abort Timer Expiry : Not Running
Last Succeded Time : None
Last Failed Time : None
Last Failed Reason: No failure recorded.
Total Attempts
                            0
                               Startup Failures :
                                                          0
Successful Transfers :
                           0 Failed Transfers:
                                                          Ω
Successful Reads :
                            0
                                Failed Reads
                                                          0
                            0
                                Failed Writes
                                                          0
Successful Writes
Media Failures
```

This is an example of output from the show ip dhcp snooping database detail command:

```
Switch# show ip dhcp snooping database detail
Agent URL: tftp://10.1.1.1/directory/file
Write delay Timer: 300 seconds
Abort Timer: 300 seconds

Agent Running: No
Delay Timer Expiry: 7 (00:00:07)
Abort Timer Expiry: Not Running
```

```
Last Succeded Time : None
Last Failed Time : 17:14:25 UTC Sat Jul 7 2001
Last Failed Reason : Unable to access URL.
Total Attempts
                 :
                        21 Startup Failures :
                                                    0
Successful Transfers :
                        0 Failed Transfers :
                                                    21
Successful Reads :
                          0
                             Failed Reads :
                                                     0
Successful Writes
                 :
                          0
                             Failed Writes :
                                                    21
Media Failures
                          0
First successful access: Read
Last ignored bindings counters :
Binding Collisions : 0
                               Expired leases
                         0
Invalid interfaces :
                               Unsupported vlans :
                                                       0
Parse failures :
                          0
Last Ignored Time : None
Total ignored bindings counters:
Binding Collisions : 0
Invalid interfaces : 0
                               Expired leases :
                                                       0
                         0
                               Unsupported vlans :
                        0
Parse failures :
```

| Command                   | Description                                                              |
|---------------------------|--------------------------------------------------------------------------|
| ip dhcp snooping          | Enables DHCP snooping on a VLAN.                                         |
| ip dhcp snooping database | Configures the DHCP snooping binding database agent or the binding file. |
| show ip dhcp snooping     | Displays DHCP snooping information.                                      |

# show ip igmp profile

Use the **show ip igmp profile** privileged EXEC command to display all configured Internet Group Management Protocol (IGMP) profiles or a specified IGMP profile.

**show ip igmp profile** [profile number] [ | { begin | exclude | include} | expression]

# **Syntax Description**

| profile number | (Optional) The IGMP profile number to be displayed. The range is 1 to 4294967295. If no profile number is entered, all IGMP profiles are displayed. |
|----------------|----------------------------------------------------------------------------------------------------|
| begin          | (Optional) Display begins with the line that matches the <i>expression</i> .                                                                        |
| exclude        | (Optional) Display excludes lines that match the expression.                                                                                        |
| include        | (Optional) Display includes lines that match the specified expression.                                                                              |
| expression     | Expression in the output to use as a reference point.                                                                                               |

### **Command Modes**

Privileged EXEC

### **Command History**

| Release    | Modification                 |
|------------|------------------------------|
| 12.1(11)AX | This command was introduced. |

# **Usage Guidelines**

Expressions are case sensitive. For example, if you enter | **exclude output**, the lines that contain *output* are not displayed, but the lines that contain *Output* are displayed.

#### **Examples**

These are examples of output from the **show ip igmp profile** privileged EXEC command, with and without specifying a profile number. If no profile number is entered, the display includes all profiles configured on the switch.

```
Switch# show ip igmp profile 40

IGMP Profile 40

permit

range 233.1.1.1 233.255.255.255

Switch# show ip igmp profile

IGMP Profile 3

range 230.9.9.0 230.9.9.0

IGMP Profile 4

permit

range 229.9.9.0 229.255.255.255
```

| Command         | Description                                   |
|-----------------|-----------------------------------------------|
| ip igmp profile | Configures the specified IGMP profile number. |

# show ip igmp snooping

Use the **show ip igmp snooping** user EXEC command to display the Internet Group Management Protocol (IGMP) snooping configuration of the switch or the VLAN.

show ip igmp snooping [groups | mrouter | querier] [vlan vlan-id] [ | {begin | exclude | include} | expression]

### **Syntax Description**

| groups       | (Optional) See the <b>show ip igmp snooping groups</b> command.                                              |
|--------------|----------------------------------------------------------------------------------------------------|
| mrouter      | (Optional) See the <b>show ip igmp snooping mrouter</b> command.                                             |
| querier      | (Optional) Display the IP address and incoming port for the IGMP query most recently received by the switch. |
| vlan vlan-id | (Optional) Specify a VLAN; the range is 1 to 4094 (available only in privileged EXEC mode).                  |
| begin        | (Optional) Display begins with the line that matches the expression.                                         |
| exclude      | (Optional) Display excludes lines that match the expression.                                                 |
| linclude     | (Optional) Display includes lines that match the specified expression.                                       |
| expression   | Expression in the output to use as a reference point.                                                        |
|              |                                                                                                    |

#### **Command Modes**

User EXEC

The **vlan** *vlan-id* keyword is available only in privileged EXEC mode.

### **Command History**

| Release     | Modification                                                                                                    |
|-------------|----------------------------------------------------------------------------------------------------|
| 12.1(11)AX  | This command was introduced.                                                                                                    |
| 12.1(19)EA1 | The querier keyword was added.                                                                                                    |
| 12.2(18)SE  | The <b>groups</b> keyword was added. The <b>show ip igmp snooping groups</b> command replaced the <b>show ip igmp snooping multicast</b> command. |

# **Usage Guidelines**

Use this command to display snooping configuration for the switch or for a specific VLAN.

Although visible in the output display, output lines for topology change notification (TCN) and source-only learning are not valid.

Use the **show ip igmp snooping querier** command to display the IGMP version and IP address of a detected device that sends IGMP query messages, which is also called a *querier*. A subnet can have multiple multicast routers but has only one IGMP querier. In a subnet running IGMPv2, one of the multicast routers is elected as the querier. The querier can be a Layer 3 switch.

The **show ip igmp snooping querier** command output also shows the VLAN and interface on which the querier was detected. If the querier is the switch, the output shows the *Port* field as *Router*. If the querier is a router, the output shows the port number on which the querier is learned in the *Port* field.

Expressions are case sensitive. For example, if you enter | **exclude output**, the lines that contain *output* do not appear, but the lines that contain *Output* appear.

# **Examples**

This is an example of output from the **show ip igmp snooping vlan 1** command. It shows snooping characteristics for a specific VLAN.

```
Switch# show ip igmp snooping vlan 1
Global IGMP Snooping configuration:
_____
IGMP snooping
                       :Enabled
IGMPv3 snooping (minimal) : Enabled
Report suppression :Enabled
TCN solicit query
                       :Disabled
TCN flood query count :2
Vlan 1:
                                 :Enabled
IGMP snooping
Immediate leave
                                 :Disabled
Multicast router learning mode
                                 :pim-dvmrp
Source only learning age timer
                               :10
CGMP interoperability mode
                                 : IGMP_ONLY
```

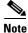

TCN and source-only learning are not supported, and information appearing for these features is not valid.

This is an example of output from the **show ip igmp snooping** command. It displays snooping characteristics for all VLANs on the switch.

```
Switch> show ip igmp snooping
Global IGMP Snooping configuration:
______
IGMP snooping : Enabled
IGMPv3 snooping (minimal) : Enabled
Report suppression : Enabled
TCN solicit query
                       : Disabled
TCN flood query count
                      : 2
Vlan 1:
_____
IGMP snooping
                                :Enabled
Immediate leave
                                :Disabled
                               :pim-dvmrp
Multicast router learning mode
Source only learning age timer
CGMP interoperability mode
                                :IGMP_ONLY
Vlan 2:
IGMP snooping
                                :Enabled
Immediate leave
                                :Disabled
Multicast router learning mode
                               :pim-dvmrp
Source only learning age timer
                                :10
CGMP interoperability mode
                                : IGMP_ONLY
<output truncated>
```

This is an example of output from the **show ip igmp snooping querier** command:

| Switch> | show | ip igmp   | snooping | querier |         |
|---------|------|-----------|----------|---------|---------|
| Vlan    | IP   | Address   | IGMP     | Version | Port    |
|         |      |           |          |         | <br>    |
| 1       | 172  | 2.20.50.1 | l1 v3    |         | Gi1/0/1 |
| 2       | 172  | 2.20.40.2 | 20 v2    |         | Router  |

# show ip igmp snooping querier detail

Use the **show ip igmp snooping querier detail** user EXEC command to display the configuration and operation information for the IGMP querier configured on a switch.

#### show ip igmp snooping querier detail

# **Syntax Description**

| begin      | (Optional) Display begins with the line that matches the expression.   |
|------------|------------------------------------------------------------------------|
| exclude    | (Optional) Display excludes lines that match the expression.           |
| include    | (Optional) Display includes lines that match the specified expression. |
| expression | Expression in the output to use as a reference point.                  |

#### **Command Modes**

User EXEC

#### **Command History**

| Release     | Modification                 |
|-------------|------------------------------|
| 12.2(25)SEA | This command was introduced. |

#### **Usage Guidelines**

The **show ip igmp snooping querier detail** user EXEC command is similar to the **show ip igmp snooping querier** command. However, the **show ip igmp snooping querier** only displays the IP address of the most recent device detected by the switch querier.

The **show ip igmp snooping querier command detail** displays the IP address of the most recent device detected by the switch querier along with this additional information:

- the elected IGMP querier in the VLAN
- the configuration and operational information pertaining to the switch querier (if any) that is configured in the VLAN

Expressions are case sensitive. For example, if you enter | **exclude output**, the lines that contain *output* do not appear, but the lines that contain *Output* appear.

# **Examples**

This is an example of output from the **show ip igmp snooping querier detail** command:

Switch> show ip igmp snooping querier detail

| Vlan                              | IP Address | IGMP Ve     | ersion                    | Port    |  |  |
|-----------------------------------|------------|-------------|---------------------------|---------|--|--|
| 1                                 | 1.1.1.1    | v2          |                           | Fa8/0/1 |  |  |
| Global IGMP switch querier status |            |             |                           |         |  |  |
| max-respo                         | sion       | :<br>:<br>: | Enable 2 0.0.0. 60 10 120 | -       |  |  |
| tcn query count                   |            |             | 2                         |         |  |  |

| Command               | Description                                                                                       |  |  |
|-----------------------|---------------------------------------------------------------------------------------------------|--|--|
| ip igmp snooping      | Enables and configures IGMP snooping on the switch or on a VLAN.                                  |  |  |
| show ip igmp snooping | Displays IGMP snooping multicast router ports for the switch or for the specified multicast VLAN. |  |  |
| show ip igmp snooping | Displays IGMP snooping multicast information for the switch or for the specified parameter.       |  |  |

| Command                      | Description                                                                                       |
|------------------------------|---------------------------------------------------------------------------------------------------|
| ip igmp snooping             | Enables and configures IGMP snooping on the switch or on a VLAN.                                  |
| show ip igmp snooping groups | Displays IGMP snooping multicast router ports for the switch or for the specified multicast VLAN. |
| show ip igmp snooping groups | Displays IGMP snooping multicast information for the switch or for the specified parameter.       |

# show ip igmp snooping groups

Use the **show ip igmp snooping groups** privileged EXEC command to display the Internet Group Management Protocol (IGMP) snooping multicast table for the switch or the multicast information. Use with the **vlan** keyword to display the multicast table for a specified multicast VLAN or specific multicast information.

show ip igmp snooping groups [count | dynamic [count] | user [count]] [ | {begin | exclude | include} | expression]

show ip igmp snooping groups vlan vlan-id [ip\_address | count | dynamic [count] | user [count]] [ | {begin | exclude | include} | expression]

# **Syntax Description**

| count      | (Optional) Display the total number of entries for the specified command options instead of the actual entries. |
|------------|----------------------------------------------------------------------------------------------------|
| dynamic    | (Optional) Display entries learned by IGMP snooping.                                                            |
| user       | Optional) Display only the user-configured multicast entries.                                                   |
| ip_address | (Optional) Display characteristics of the multicast group with the specified group IP address.                  |
| vlan-id    | (Optional) Specify a VLAN; the range is 1 to 4094.                                                              |
| begin      | (Optional) Display begins with the line that matches the expression.                                            |
| exclude    | (Optional) Display excludes lines that match the expression.                                                    |
| include    | (Optional) Display includes lines that match the specified expression.                                          |
| expression | Expression in the output to use as a reference point.                                                           |
|            |                                                                                                    |

# **Command Modes**

Privileged EXEC

# **Command History**

| Release    | Modification                                                                                 |
|------------|----------------------------------------------------------------------------------------------|
| 12.2(18)SE | This command was introduced. It replaced the <b>show ip igmp snooping multicast</b> command. |

### **Usage Guidelines**

Use this command to display multicast information or the multicast table.

Expressions are case sensitive. For example, if you enter I **exclude output**, the lines that contain *output* do not appear, but the lines that contain *Output* appear.

# Examples

This is an example of output from the **show ip igmp snooping groups** command without any keywords. It displays the multicast table for the switch.

Switch# show ip igmp snooping groups

| Vlan | Group      | Type | Version | Port List |   |
|------|------------|------|---------|-----------|---|
| 1    | 224.1.4.4  | igmp |         | Fa1/0/11  | - |
| 1    | 224.1.4.5  | igmp |         | Fa1/0/11  |   |
| 2    | 224.0.1.40 | igmp | v2      | Fa1/0/15  |   |

This is an example of output from the **show ip igmp snooping groups count** command. It displays the total number of multicast groups on the switch.

Switch# show ip igmp snooping groups count Total number of multicast groups: 2

This is an example of output from the **show ip igmp snooping groups dynamic** command. It shows only the entries learned by IGMP snooping.

Switch# show ip igmp snooping groups vlan 1 dynamic

| Vlan | Group     | Type | Version | Port List    |
|------|-----------|------|---------|--------------|
| 104  | 224.1.4.2 | igmp | v2      | 2/, Fa1/0/15 |
| 104  | 224.1.4.3 | igmp | v2      | 2/, Fa1/0/15 |

This is an example of output from the **show ip igmp snooping groups vlan** *vlan-id ip-address* command. It shows the entries for the group with the specified IP address.

| Switch# | show ip ig | mp snooping grou | ps vlan 104 | 224.1.4.2    |
|---------|------------|------------------|-------------|--------------|
| Vlan    | Group      | Туре             | Version     | Port List    |
| 104     | 224.1.4.   | 2 igmp           | v2          | 2/, Fa1/0/15 |

| Command                      | Description                                                                                       |  |  |
|------------------------------|---------------------------------------------------------------------------------------------------|--|--|
| ip igmp snooping             | Enables and configures IGMP snooping on the switch or on a VLAN.                                  |  |  |
| show ip igmp snooping        | Displays the IGMP snooping configuration of the switch or the VLAN.                               |  |  |
| show ip igmp snooping groups | Displays IGMP snooping multicast router ports for the switch or for the specified multicast VLAN. |  |  |

# show ip igmp snooping mrouter

Use the **show ip igmp snooping mrouter** privileged EXEC command to display the Internet Group Management Protocol (IGMP) snooping dynamically learned and manually configured multicast router ports for the switch or for the specified multicast VLAN.

show ip igmp snooping mrouter [vlan vlan-id] [ | {begin | exclude | include} | expression]

# **Syntax Description**

| vlan vlan-id | (Optional) Specify a VLAN; the range is 1 to 4094.                     |
|--------------|------------------------------------------------------------------------|
| begin        | (Optional) Display begins with the line that matches the expression.   |
| exclude      | (Optional) Display excludes lines that match the expression.           |
| include      | (Optional) Display includes lines that match the specified expression. |
| expression   | Expression in the output to use as a reference point.                  |

#### **Command Modes**

Privileged EXEC

#### **Command History**

| Release    | Modification                 |
|------------|------------------------------|
| 12.1(11)AX | This command was introduced. |

# **Usage Guidelines**

Use this command to display multicast router ports on the switch or for a specific VLAN.

When multicast VLAN registration (MVR) is enabled, the **show ip igmp snooping mrouter** command displays MVR multicast router information and IGMP snooping information.

Expressions are case sensitive. For example, if you enter I **exclude output**, the lines that contain *output* do not appear, but the lines that contain *Output* appear.

# **Examples**

This is an example of output from the **show ip igmp snooping mrouter** command. It shows how to display multicast router ports on the switch.

Switch# **show ip igmp snooping mrouter** Vlan ports

1 Gi2/0/1(dynamic)

| Command                      | Description                                                                                 |  |  |
|------------------------------|---------------------------------------------------------------------------------------------|--|--|
| ip igmp snooping             | Enables and configures IGMP snooping on the switch or on a VLAN.                            |  |  |
| show ip igmp snooping        | Displays the IGMP snooping configuration of the switch or the VLAN                          |  |  |
| show ip igmp snooping groups | Displays IGMP snooping multicast information for the switch or for the specified parameter. |  |  |

# show ip igmp snooping querier detail

Use the **show ip igmp snooping querier detail** user EXEC command to display the configuration and operation information for the switch querier.

# show ip igmp snooping querier detail

# **Syntax Description**

| begin      | (Optional) Display begins with the line that matches the expression.   |
|------------|------------------------------------------------------------------------|
| exclude    | (Optional) Display excludes lines that match the expression.           |
| include    | (Optional) Display includes lines that match the specified expression. |
| expression | Expression in the output to use as a reference point.                  |

# **Command Modes**

User EXEC

# **Command History**

| Release     | Modification                 |
|-------------|------------------------------|
| 12.2(25)SEA | This command was introduced. |

#### **Usage Guidelines**

Use this command to display configuration and operation information for the switch querier.

Expressions are case sensitive. For example, if you enter | **exclude output**, the lines that contain *output* do not appear, but the lines that contain *Output* appear.

# **Examples**

This is an example of output from the show ip igmp snooping querier detail command:

Switch> show ip igmp snooping querier detail

|                                                                                         | IP Address                                                              |    |                                                              | Port            |
|-----------------------------------------------------------------------------------------|-------------------------------------------------------------------------|----|--------------------------------------------------------------|-----------------|
|                                                                                         | 1.1.1.1                                                                 |    |                                                              | Fa8/0/1         |
|                                                                                         | MP switch queri                                                         |    |                                                              |                 |
| admin sta<br>admin ver<br>source IP<br>query-int<br>max-respo<br>querier-t<br>tcn query | te<br>sion<br>address<br>erval (sec)<br>onse-time (sec)<br>imeout (sec) |    | : Enable<br>: 2<br>: 0.0.0.0<br>: 60<br>: 10<br>: 120<br>: 2 | d               |
| Vlan 1: IGMP switch querier status                                                      |                                                                         |    |                                                              |                 |
|                                                                                         | querier is 1.1.1                                                        | .1 | on p                                                         | <br>ort Fa8/0/1 |
| admin sta<br>admin ver<br>source IP                                                     | sion                                                                    |    | : Enabled: 2                                                 |                 |

query-interval (sec) : 60 max-response-time (sec) : 10 querier-timeout (sec) : 120 tcn query count : 2 tcn query interval (sec)
operational state : 10

: Non-Querier

tcn query pending count : 0

| Command               | Description                                                                                       |  |  |
|-----------------------|---------------------------------------------------------------------------------------------------|--|--|
| ip igmp snooping      | Enables and configures IGMP snooping on the switch or on a VLAN.                                  |  |  |
| show ip igmp snooping | Displays IGMP snooping multicast router ports for the switch or for the specified multicast VLAN. |  |  |
| show ip igmp snooping | Displays IGMP snooping multicast information for the switch or for the specified parameter.       |  |  |

# show ip source binding

Use the **show ip source binding** user EXEC command to display the IP source bindings on the switch.

**show ip source binding** [ip-address] [mac-address] [**dhcp-snooping** | **static**] [**interface** interface-id] [**vlan** vlan-id] [ | {**begin** | **exclude** | **include**} expression]

This command is available only if your switch is running the enhanced multilayer image (EMI).

### **Syntax Description**

| ip-address             | (Optional) Display IP source bindings for a specific IP address.          |
|------------------------|---------------------------------------------------------------------------|
| mac-address            | (Optional) Display IP source bindings for a specific MAC address.         |
| dhcp-snooping          | (Optional) Display IP source bindings that were learned by DHCP snooping. |
| static                 | (Optional) Display static IP source bindings.                             |
| interface interface-id | (Optional) Display IP source bindings on a specific interface.            |
| vlan vlan-id           | (Optional) Display IP source bindings on a specific VLAN.                 |
| begin                  | (Optional) Display begins with the line that matches the expression.      |
| exclude                | (Optional) Display excludes lines that match the expression.              |
| include                | (Optional) Display includes lines that match the specified expression.    |
| expression             | Expression in the output to use as a reference point.                     |

### **Command Modes**

User EXEC

### **Command History**

| Release    | Modification                 |
|------------|------------------------------|
| 12.2(20)SE | This command was introduced. |

### **Usage Guidelines**

The **show ip source binding** command output shows the dynamically and statically configured bindings in the DHCP snooping binding database. Use the **show ip dhcp snooping binding** privileged EXEC command to display only the dynamically configured bindings.

### **Examples**

This is an example of output from the **show ip source binding** command:

| Switch> <b>show ip sou</b><br>MacAddress | r <b>ce binding</b><br>IpAddress | Lease(sec) | Туре          | VLAN | Interface            |
|------------------------------------------|----------------------------------|------------|---------------|------|----------------------|
|                                          |                                  |            |               |      |                      |
| 00:00:00:0A:00:0B                        | 11.0.0.1                         | infinite   | static        | 10   | GigabitEthernet1/0/1 |
| 00:00:00:0A:00:0A                        | 11.0.0.2                         | 10000      | dhcp-snooping | 10   | GigabitEthernet1/0/1 |

| Command                  | Description                                         |
|--------------------------|-----------------------------------------------------|
| ip dhep snooping binding | Configures the DHCP snooping binding database.      |
| ip source binding        | Configures static IP source bindings on the switch. |

# show ip verify source

Use the **show ip verify source** user EXEC command to display the IP source guard configuration on the switch or on a specific interface.

show ip verify source [interface interface-id] [ | {begin | exclude | include} | expression]

This command is available only if your switch is running the enhanced multilayer image (EMI).

### **Syntax Description**

| interface interface-id | (Optional) Display IP source guard configuration on a specific interface. |
|------------------------|---------------------------------------------------------------------------|
| begin                  | (Optional) Display begins with the line that matches the expression.      |
| exclude                | (Optional) Display excludes lines that match the <i>expression</i> .      |
| include                | (Optional) Display includes lines that match the specified expression.    |
| expression             | Expression in the output to use as a reference point.                     |

### **Command Modes**

User EXEC

### **Command History**

| Release    | Modification                 |
|------------|------------------------------|
| 12.2(20)SE | This command was introduced. |

### **Examples**

This is an example of output from the **show ip verify source** command:

| Switch> show ip verify source |             |             |                 |                |       |
|-------------------------------|-------------|-------------|-----------------|----------------|-------|
| Interface                     | Filter-type | Filter-mode | IP-address      | Mac-address V  | /lan  |
|                               |             |             |                 |                |       |
| gi1/0/1                       | ip          | active      | 10.0.0.1        |                | 10    |
| gi1/0/1                       | ip          | active      | deny-all        |                | 11-20 |
| gi1/0/2                       | ip          | inactive-t  | rust-port       |                |       |
| gi1/0/3                       | ip          | inactive-n  | o-snooping-vlan |                |       |
| gi1/0/4                       | ip-mac      | active      | 10.0.0.2        | aaaa.bbbb.cccc | 10    |
| gi1/0/4                       | ip-mac      | active      | 11.0.0.1        | aaaa.bbbb.cccd | 11    |
| gi1/0/4                       | ip-mac      | active      | deny-all        | deny-all       | 12-20 |
| gi1/0/5                       | ip-mac      | active      | 10.0.0.3        | permit-all     | 10    |
| gi1/0/5                       | ip-mac      | active      | deny-all        | permit-all     | 11-20 |

In the previous example, this is the IP source guard configuration:

- On the Gigabit Ethernet 1/0/1 interface, DHCP snooping is enabled on VLANs 10 to 20. For VLAN 10, IP source guard with IP address filtering is configured on the interface, and a binding exists on the interface. For VLANs 11 to 20, the second entry shows that a default port access control lists (ACLs) is applied on the interface for the VLANs on which IP source guard is not configured.
- The Gigabit Ethernet 1/0/2 interface is configured as trusted for DHCP snooping.
- On the Gigabit Ethernet 1/0/3 interface, DHCP snooping is not enabled on the VLANs to which the interface belongs.

- On the Gigabit Ethernet 1/0/4 interface, IP source guard with source IP and MAC address filtering is enabled, and static IP source bindings are configured on VLANs 10 and 11. For VLANs 12 to 20, the default port ACL is applied on the interface for the VLANs on which IP source guard is not configured.
- On the Gigabit Ethernet 1/0/5 interface, IP source guard with source IP and MAC address filtering is enabled and configured with a static IP binding, but port security is disabled. The switch cannot filter source MAC addresses.

This is an example of output on an interface on which IP source guard is disabled:

Switch> show ip verify source gigabitethernet1/0/6

IP source guard is not configured on the interface gi1/0/6.

| Command          | Description                              |
|------------------|------------------------------------------|
| ip verify source | Enables IP source guard on an interface. |

# show ipc

Use the **show ipc** user EXEC command to display Interprocess Communications Protocol (IPC) configuration, status, and statistics on a switch stack or a standalone switch.

show ipc {mcast {appclass | groups | status} | nodes | ports [open] | queue | rpc | session {all | rx | tx} [verbose] | status [cumlulative]} [ | {begin | exclude | include} | expression]

### **Syntax Description**

| mcast      | Display the IPC multicast routing information.                                                                 |
|------------|----------------------------------------------------------------------------------------------------|
| appclass   | Display the IPC multicast application classes.                                                                 |
| groups     | Display the IPC multicast groups.                                                                              |
| status     | Display the IPC multicast routing status.                                                                      |
| nodes      | Display participating nodes.                                                                                   |
| ports      | Display local IPC ports.                                                                                       |
| open       | (Optional) Display only the open ports.                                                                        |
| queue      | Display the contents of the IPC transmission queue.                                                            |
| rpc        | Display the IPC remote-procedure statistics.                                                                   |
| session    | Display the IPC session statistics (available only in privileged EXEC mode).                                   |
| all        | Display all the session statistics (available only in privileged EXEC mode).                                   |
| rx         | Display the sessions statistics for traffic that the switch receives (available only in privileged EXEC mode). |
| tx         | Display the sessions statistics for traffic that the switch forwards (available only in privileged EXEC mode). |
| verbose    | (Optional) Display detailed statistics (available only in privileged EXEC mode).                               |
| status     | Display the status of the local IPC server.                                                                    |
| cumulative | (Optional) Display the status of the local IPC server since the switch was started or restarted.               |
| begin      | (Optional) Display begins with the line that matches the expression.                                           |
| exclude    | (Optional) Display excludes lines that match the expression.                                                   |
| include    | (Optional) Display includes lines that match the specified expression.                                         |
| expression | Expression in the output to use as a reference point.                                                          |
|            |                                                                                                    |

### **Command Modes**

User EXEC

The session  $\{all \mid rx \mid tx\}$  [verbose] keywords are available only in privileged EXEC mode.

### **Command History**

| Release    | Modification                                                                                                    |
|------------|----------------------------------------------------------------------------------------------------|
| 12.1(11)AX | This command was introduced.                                                                                        |
| 12.2(18)SE | The mcast {appclass   groups   status}, rpc, session {all   rx   tx} [verbose], and cumulative keywords were added. |

### **Usage Guidelines**

Expressions are case sensitive. For example, if you enter | **exclude output**, the lines that contain *output* do not appear, but the lines that contain *Output* appear.

### **Examples**

This example shows how to display the IPC routing status:

Switch> show ipc mcast status

| IPC Mcast                            | Status             |    |    |
|--------------------------------------|--------------------|----|----|
|                                      |                    | Tx | Rx |
| Total Frames                         |                    | 0  | 0  |
| Total control Frames                 |                    | 0  | 0  |
| Total Frames dropped                 |                    | 0  | 0  |
| Total control Frames dropped         |                    | 0  | 0  |
|                                      |                    |    |    |
| Total Reliable messages              |                    | 0  | 0  |
| Total Reliable messages acknowledged |                    | 0  | 0  |
| Total Out of Band Messages           |                    | 0  | 0  |
| Total Out of Band messages acknowled | ged                | 0  | 0  |
|                                      |                    |    |    |
| Total No Mcast groups                |                    | 0  | 0  |
|                                      |                    |    |    |
|                                      | Total Timeouts     |    | 0  |
| Total OOB Retries 0                  | Total OOB Timeouts |    | 0  |
| Total flushes 0                      | Total No ports     |    | 0  |

This example shows how to display the participating nodes:

### Switch> show ipc nodes

| There is | s 1  | node | in | this | IPC  | ${\tt realm.}$ |      |       |
|----------|------|------|----|------|------|----------------|------|-------|
| ID       | Ty   | ype  |    | Name | 9    |                | Last | Last  |
|          |      |      |    |      |      |                | Sent | Heard |
| 10000    | ) T. | oca1 |    | TPC  | Mast | er             | 0    | 0     |

### This example shows how to display the local IPC ports:

### Switch> show ipc ports

There are 8 ports defined.

| Port ID       | Туре         | Name                  | (current/peak/total)    |
|---------------|--------------|-----------------------|-------------------------|
| There are 8 p | orts defined | 1.                    |                         |
| 10000.1       | unicast      | IPC Master:Zone       |                         |
| 10000.2       | unicast      | IPC Master:Echo       |                         |
| 10000.3       | unicast      | IPC Master:Control    |                         |
| 10000.4       | unicast      | IPC Master:Init       |                         |
| 10000.5       | unicast      | FIB Master:DFS.proces | s_level.msgs            |
| 10000.6       | unicast      | FIB Master:DFS.interr | upt.msgs                |
| 10000.7       | unicast      | MDFS RP:Statistics    |                         |
| port_ind      | lex = 0 seat | _id = 0x10000 last    | sent = 0 last heard = 0 |
| 0/2/159       |              |                       |                         |
|               |              |                       |                         |
| 10000.8       | unicast      | Slot 1 :MDFS.control. | RIL                     |
| port_ind      | lex = 0 seat | $t_id = 0x10000$ last | sent = 0 last heard = 0 |
| 0/0/0         |              |                       |                         |
|               |              |                       |                         |
| RPC packets:c | urrent/peak/ | 'total                |                         |

0/1/4

#### This example shows how to display the contents of the IPC retransmission queue:

```
Switch> show ipc queue
There are 0 IPC messages waiting for acknowledgement in the transmit queue.
There are 0 IPC messages waiting for a response.
There are 0 IPC messages waiting for additional fragments.
There are 0 IPC messages currently on the IPC inboundQ.
Messages currently in use
                                                     1000
Message cache size
Maximum message cache usage
                                                     1000
                                     5000 [max]
0 times message cache crossed
Emergency messages currently in use
There are 2 messages currently reserved for reply msg.
Inbound message queue depth 0
Zone inbound message queue depth 0
```

#### This example shows how to display all the IPC session statistics:

```
Switch# show ipc session all
Tx Sessions:
Port ID
                        Name
              Type
              Unicast
  10000.7
                        MDFS RP:Statistics
    port_index = 0 type = Unreliable
                                                           last heard = 0
                                        last sent = 0
    Msgs requested = 180 Msgs returned = 180
             Unicast Slot 1 :MDFS.control.RIL
   10000.8
    port_index = 0 type = Reliable
                                    last sent = 0
                                                           last heard = 0
    Msgs requested = 0
                        Msgs returned = 0
Rx Sessions:
Port ID
              Type
                        Name
   10000.7
             Unicast
                        MDFS RP:Statistics
    port_index = 0 seat_id = 0x10000
                                       last sent = 0
                                                         last heard = 0
    No of msgs requested = 180 Msgs returned = 180
   10000.8
              Unicast
                        Slot 1 :MDFS.control.RIL
    port_index = 0 seat_id = 0x10000 last sent = 0
                                                         last heard = 0
    No of msgs requested = 0
                              Msgs returned = 0
```

### This example shows how to display the status of the local IPC server:

```
Switch> show ipc status cumulative
                        IPC System Status
Time last IPC stat cleared :never
This processor is the IPC master server.
Do not drop output of IPC frames for test purposes.
1000 IPC Message Headers Cached.
                                                    Rx Side
                                                               Tx Side
Total Frames
                                                         12916
                                                                       608
    0
               0
Total from Local Ports
                                                         13080
                                                                       574
Total Protocol Control Frames
                                                           116
                                                                        17
Total Frames Dropped
                                                             0
```

### Service Usage

| Total via Unreliable Connection-Less Servi | ce 12783   | 171 |
|--------------------------------------------|------------|-----|
| Total via Unreliable Sequenced Connection- | Less Svc 0 | 0   |
| Total via Reliable Connection-Oriented Ser | vice 17    | 116 |

<output truncated>

| Command   | Description                                  |
|-----------|----------------------------------------------|
| clear ipc | Clears the IPC multicast routing statistics. |

# show I2protocol-tunnel

Use the **show l2protocol-tunnel** user EXEC command to display information about Layer 2 protocol tunnel ports. Displays information for interfaces with protocol tunneling enabled.

**show l2protocol-tunnel [interface** *interface-id*] [**summary**] [ | {**begin** | **exclude** | **include**} *expression*]

### **Syntax Description**

| interface interface-id | (Optional) Specify the interface for which protocol tunneling information appears. Valid interfaces are physical ports and port channels; the port channel range is 1 to 64. |  |  |  |  |
|------------------------|----------------------------------------------------------------------------------------------------|--|--|--|--|
| summary                | (Optional) Display only Layer 2 protocol summary information.                                                                                                    |  |  |  |  |
| begin                  | (Optional) Display begins with the line that matches the <i>expression</i> .                                                                                                 |  |  |  |  |
| exclude                | (Optional) Display excludes lines that match the <i>expression</i> .                                                                                                    |  |  |  |  |
| include                | (Optional) Display includes lines that match the specified expression.                                                                                                    |  |  |  |  |
| expression             | Expression in the output to use as a reference point.                                                                                                    |  |  |  |  |

### **Command Modes**

User EXEC

### **Command History**

| Release    | Modification                 |
|------------|------------------------------|
| 12.2(25)SE | This command was introduced. |

### **Usage Guidelines**

After enabling Layer 2 protocol tunneling on an access or 802.1Q tunnel port by using the **12protocol-tunnel** interface configuration command, you can configure some or all of these parameters:

- Protocol type to be tunneled
- Shutdown threshold
- Drop threshold

If you enter the **show l2protocol-tunnel** [**interface** *interface-id*] command, only information about the active ports on which all the parameters are configured appears.

If you enter the **show l2protocol-tunnel summary** command, only information about the active ports on which some or all of the parameters are configured appears.

Expressions are case sensitive. For example, if you enter | **exclude output**, the lines that contain *output* do not appear, but the lines that contain *Output* appear.

### **Examples**

### This is an example of output from the show l2protocol-tunnel command:

Switch> show 12protocol-tunnel
COS for Encapsulated Packets: 5
Drop Threshold for Encapsulated Packets: 0

| Port    | Protocol |      | Drop<br>Threshold | Encapsulation<br>Counter | Decapsulation<br>Counter | Drop<br>Counter |
|---------|----------|------|-------------------|--------------------------|--------------------------|-----------------|
|         |          |      |                   |                          |                          |                 |
| Fa3/0/3 |          |      |                   |                          |                          |                 |
|         |          |      |                   |                          |                          |                 |
|         |          |      |                   |                          |                          |                 |
|         | pagp     |      |                   | 0                        | 242500                   | 0               |
|         | lacp     |      |                   | 24268                    | 242640                   | )               |
|         | udld     |      |                   | 0                        | 897960                   | )               |
| Fa3/0/4 |          |      |                   |                          |                          |                 |
|         |          |      |                   |                          |                          |                 |
|         |          |      |                   |                          |                          |                 |
|         | pagp     | 1000 |                   | 24249                    | 242700                   | )               |
|         | lacp     |      |                   | 24256                    | 242660                   | )               |
|         | udld     |      |                   | 0                        | 897960                   | )               |
| Gi6/0/3 | cdp      |      |                   | 134482                   | 1344820                  | )               |
|         |          |      |                   |                          |                          |                 |
|         |          |      |                   |                          |                          |                 |
|         | pagp     | 1000 |                   | 0                        | 242500                   | )               |
|         | lacp     | 500  |                   | 0                        | 485320                   | )               |
|         | udld     | 300  |                   | 44899                    | 448980                   | )               |
| Gi6/0/4 | cdp      |      |                   | 134482                   | 1344820                  | )               |
|         |          |      |                   |                          |                          |                 |
|         |          |      |                   |                          |                          |                 |
|         | pagp     |      | 1000              | 0                        | 242700                   | )               |
|         | lacp     |      |                   | 0                        | 485220                   | )               |
|         | udld     | 300  |                   | 44899                    | 448980                   | )               |
|         |          |      |                   |                          |                          |                 |

### This is an example of output from the show l2protocol-tunnel summary command:

Switch> show 12protocol-tunnel summary

COS for Encapsulated Packets: 5

Drop Threshold for Encapsulated Packets: 0

| Port    | Protocol      | Shutdown<br>Threshold<br>(cdp/stp/vtp)<br>(pagp/lacp/udld) | Drop<br>Threshold<br>(cdp/stp/vtp)<br>(pagp/lacp/udld) | Status   |
|---------|---------------|------------------------------------------------------------|--------------------------------------------------------|----------|
| Fa3/0/2 | ?             | //                                                         | //                                                     | up       |
|         |               | /                                                          |                                                        | <u>-</u> |
| Fa9/0/3 | 3             | /                                                          | /                                                      | up       |
| pa      | agp lacp udld | 1000/                                                      | /                                                      |          |
| Fa9/0/4 | 1             | /                                                          | /                                                      | up       |
| pa      | agp lacp udld | 1000/ 500/                                                 | /                                                      |          |
| Fa9/0/5 | cdp stp vt    | p/                                                         | /                                                      | down     |
|         |               | /                                                          | /                                                      |          |
| Gi4/0/1 | L             | /                                                          | /                                                      | down     |
| pa      | agp           | /                                                          | 1000/                                                  |          |
| Gi4/0/2 | 2             | /                                                          | /                                                      | down     |
| pa      | agp           | /                                                          | 1000/                                                  |          |

| Command                          | Description  Clears counters for protocol tunneling ports.                       |  |  |  |
|----------------------------------|----------------------------------------------------------------------------------|--|--|--|
| clear l2protocol-tunnel counters |                                                                                  |  |  |  |
| 12protocol-tunnel                | Enables Layer 2 protocol tunneling for CDP, STP, or VTP packets on an interface. |  |  |  |
| 12protocol-tunnel cos            | Configures a class of service (CoS) value for tunneled Layer 2 protocol packets. |  |  |  |

# show lacp

Use the **show lacp** user EXEC command to display Link Aggregation Control Protocol (LACP) channel-group information.

**show lacp** [channel-group-number] {**counters** | **internal** | **neighbor** | **sys-id**} [ | {**begin** | **exclude** | **include**} expression]

### **Syntax Description**

| channel-group-number | (Optional) Number of the channel group. The range is 1 to 48.                                                                                      |  |  |  |  |
|----------------------|----------------------------------------------------------------------------------------------------|--|--|--|--|
| counters             | Display traffic information.                                                                                                    |  |  |  |  |
| internal             | Display internal information.                                                                                                    |  |  |  |  |
| neighbor             | Display neighbor information.                                                                                                    |  |  |  |  |
| sys-id               | Display the system identifier that is being used by LACP. The system identifier is made up of the LACP system priority and the switch MAC address. |  |  |  |  |
| begin                | (Optional) Display begins with the line that matches the <i>expression</i> .                                                                       |  |  |  |  |
| exclude              | (Optional) Display excludes lines that match the expression.                                                                                       |  |  |  |  |
| include              | (Optional) Display includes lines that match the specified expression.                                                                             |  |  |  |  |
| expression           | Expression in the output to use as a reference point.                                                                                              |  |  |  |  |

#### **Command Modes**

User EXEC

### **Command History**

| Release     | Modification                                                               |  |  |  |
|-------------|----------------------------------------------------------------------------|--|--|--|
| 12.1(14)EA1 | This command was introduced.                                               |  |  |  |
| 12.2(25)SE  | The <i>channel-group-number</i> range was changed from 1 to 12 to 1 to 48. |  |  |  |

### **Usage Guidelines**

You can enter any **show lacp** command to display the active channel-group information. To display specific channel information, enter the **show lacp** command with a channel-group number.

If you do not specify a channel group, information for all channel groups appears.

You can enter the *channel-group-number* option to specify a channel group for all keywords except **sys-id**.

Expressions are case sensitive. For example, if you enter | **exclude output**, the lines that contain *output* do not appear, but the lines that contain *Output* appear.

### **Examples**

This is an example of output from the **show lacp counters** user EXEC command. Table 2-26 describes the fields in the display.

### Switch> show lacp counters

|              | LACPDUs         |      | Marker |      | Marker Response |      | LACPDUs  |
|--------------|-----------------|------|--------|------|-----------------|------|----------|
| Port         | Sent            | Recv | Sent   | Recv | Sent            | Recv | Pkts Err |
|              |                 |      |        |      |                 |      |          |
| Channel grou | Channel group:1 |      |        |      |                 |      |          |
| Gi2/0/1      | 19              | 10   | 0      | 0    | 0               | 0    | 0        |
| Gi2/0/2      | 14              | 6    | 0      | 0    | 0               | 0    | 0        |

### Table 2-26 show lacp counters Field Descriptions

| Field                         | Description                                                             |
|-------------------------------|-------------------------------------------------------------------------|
| LACPDUs Sent and Recv         | The number of LACP packets sent and received by a port.                 |
| Marker Sent and Recv          | The number of LACP marker packets sent and received by a port.          |
| Marker Response Sent and Recv | The number of LACP marker response packets sent and received by a port. |
| LACPDUs Pkts and Err          | The number of unknown and illegal packets received by LACP for a port.  |

This is an example of output from the **show lacp internal** command:

```
Switch> show lacp 1 internal
```

Flags: S - Device is requesting Slow LACPDUs F - Device is requesting Fast LACPDUs

A - Device is in Active mode P - Device is in Passive mode

#### Channel group 1

|         |       |       | LACP port | Admin | Oper | Port   | Port  |
|---------|-------|-------|-----------|-------|------|--------|-------|
| Port    | Flags | State | Priority  | Key   | Key  | Number | State |
| Gi2/0/1 | SA    | bndl  | 32768     | 0x3   | 0x3  | 0x4    | 0x3D  |
| Gi2/0/2 | SA    | bndl  | 32768     | 0x3   | 0x3  | 0x5    | 0x3D  |

Table 2-27 describes the fields in the display:

Table 2-27 show lacp internal Field Descriptions

| Field              | Description                                                                                                    |
|--------------------|----------------------------------------------------------------------------------------------------|
| State              | State of the specific port. These are the allowed values:                                                                                                    |
|                    | • – —Port is in an unknown state.                                                                                                    |
|                    | • <b>bndl</b> —Port is attached to an aggregator and bundled with other ports.                                                                                                    |
|                    | • <b>susp</b> —Port is in a suspended state; it is not attached to any aggregator.                                                                                                    |
|                    | • hot-sby—Port is in a hot-standby state.                                                                                                    |
|                    | • indiv—Port is incapable of bundling with any other port.                                                                                                    |
|                    | • <b>indep</b> —Port is in an independent state (not bundled but able to switch data traffic. In this case, LACP is not running on the partner port).                                                                                                    |
|                    | • <b>down</b> —Port is down.                                                                                                    |
| LACP Port Priority | Port priority setting. LACP uses the port priority to put ports s in standby mode when there is a hardware limitation that prevents all compatible ports from aggregating.                                                                                                    |
| Admin Key          | Administrative key assigned to this port. LACP automatically generates an administrative key value as a hexadecimal number. The administrative key defines the ability of a port to aggregate with other ports. A port's ability to aggregate with other ports is determined by the port physical characteristics (for example, data rate and duplex capability) and configuration restrictions that you establish. |
| Oper Key           | Runtime operational key that is being used by this port. LACP automatically generates this value as a hexadecimal number.                                                                                                    |
| Port Number        | Port number.                                                                                                    |
| Port State         | State variables for the port, encoded as individual bits within a single octet with these meanings:                                                                                                    |
|                    | bit0: LACP_Activity                                                                                                    |
|                    | • bit1: LACP_Timeout                                                                                                    |
|                    | • bit2: Aggregation                                                                                                    |
|                    | • bit3: Synchronization                                                                                                    |
|                    | • bit4: Collecting                                                                                                    |
|                    | • bit5: Distributing                                                                                                    |
|                    | • bit6: Defaulted                                                                                                    |
|                    | • bit7: Expired                                                                                                    |

This is an example of output from the **show lacp neighbor** command:

```
Switch> show lacp neighbor
Flags: S - Device is sending Slow LACPDUs F - Device is sending Fast LACPDUs
       A - Device is in Active mode
                                     P - Device is in Passive mode
Channel group 3 neighbors
Partner's information:
         Partner
                               Partner
                                                           Partner
                               Port Number
                                                           Flags
Port
         System ID
                                               Aae
Gi2/0/1
         32768,0007.eb49.5e80 0xC
                                               19s
         LACP Partner
                              Partner
                                              Partner
         Port Priority
                             Oper Key
                                             Port State
         32768
                              0x3
                                             0x3C
Partner's information:
                              Partner
                                                           Partner
         Partner
Port
         System ID
                               Port Number
                                                           Flags
                                               Aae
Gi2/0/2
         32768,0007.eb49.5e80 0xD
                                               15s
                                                           SP
         LACP Partner
                              Partner
                                             Partner
         Port Priority
                                             Port State
                              Oper Key
         32768
                              0x3
                                              0x3C
```

This is an example of output from the **show lacp sys-id** command:

```
Switch> show lacp sys-id 32765,0002.4b29.3a00
```

The system identification is made up of the system priority and the system MAC address. The first two bytes are the system priority, and the last six bytes are the globally administered individual MAC address associated to the system.

| Command              | Description                                |
|----------------------|--------------------------------------------|
| clear lacp           | Clears the LACP channel-group information. |
| lacp port-priority   | Configures the LACP port priority.         |
| lacp system-priority | Configures the LACP system priority.       |

## show mac access-group

Use the **show mac access-group** user EXEC command to display the MAC access control lists (ACLs) configured for an interface or a switch.

show mac access-group [interface interface-id] [ | {begin | exclude | include} | expression]

### **Syntax Description**

| interface interface-id | (Optional) Display the MAC ACLs configured on a specific interface. Valid interfaces are physical ports and port channels; the port-channel range is 1 to 48. |
|------------------------|----------------------------------------------------------------------------------------------------|
| begin                  | (Optional) Display begins with the line that matches the <i>expression</i> .                                                                                  |
| exclude                | (Optional) Display excludes lines that match the <i>expression</i> .                                                                                          |
| linclude               | (Optional) Display includes lines that match the specified expression.                                                                                        |
| expression             | Expression in the output to use as a reference point.                                                                                                    |

### **Command Modes**

User EXEC; the **interface** keyword is available only in privileged EXEC mode.

### **Command History**

| Release     | Modification                 |
|-------------|------------------------------|
| 12.1(14)EA1 | This command was introduced. |

### **Usage Guidelines**

Expressions are case sensitive. For example, if you enter | **exclude output**, the lines that contain *output* do not appear, but the lines that contain *Output* appear.

### **Examples**

This is an example of output from the **show mac-access group** user EXEC command. In this display, Gigabit Ethernet interface 1/0/2 has the MAC access list *macl\_e1* applied; no MAC ACLs are applied to other interfaces.

#### Switch> show mac access-group

Interface GigabitEthernet1/0/1:
 Inbound access-list is not set
Interface GigabitEthernet1/0/2:
 Inbound access-list is macl\_e1
Interface GigabitEthernet1/0/3:
 Inbound access-list is not set
Interface GigabitEthernet1/0/4:
 Inbound access-list is not set

<output truncated>

This is an example of output from the **show mac access-group interface gigabitethernet1/0/1** command:

Switch# show mac access-group interface gigabitethernet1/0/1
Interface GigabitEthernet1/0/1:
 Inbound access-list is macl\_e1

| Command          | Description                                 |
|------------------|---------------------------------------------|
| mac access-group | Applies a MAC access group to an interface. |

## show mac address-table

Use the **show mac address-table** user EXEC command to display a specific MAC address table static and dynamic entry or the MAC address table static and dynamic entries on a specific interface or VLAN.

show mac address-table [ | {begin | exclude | include} expression]

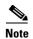

Beginning with Cisco IOS Release 12.1(19)EA1, the **show mac address-table** command replaces the **show mac-address-table** command (with the hyphen).

### **Syntax Description**

| begin      | (Optional) Display begins with the line that matches the expression.   |
|------------|------------------------------------------------------------------------|
| exclude    | (Optional) Display excludes lines that match the expression.           |
| include    | (Optional) Display includes lines that match the specified expression. |
| expression | Expression in the output to use as a reference point.                  |

### **Command Modes**

User EXEC

### **Command History**

| Release     | Modification                                                    |
|-------------|-----------------------------------------------------------------|
| 12.1(11)AX  | This command was introduced.                                    |
| 12.1(19)EA1 | The show mac-address-table command was replaced by the show mac |
|             | address-table command.                                          |

### **Usage Guidelines**

Expressions are case sensitive. For example, if you enter | **exclude output**, the lines that contain *output* do not appear, but the lines that contain *Output* appear.

### **Examples**

This is an example of output from the show mac address-table command:

Switch> show mac address-table

| Mac Address Table |                   |             |          |
|-------------------|-------------------|-------------|----------|
| Vlan              | Mac Address       | Туре        | Ports    |
|                   |                   |             |          |
| All               | 0000.0000.0001    | STATIC      | CPU      |
| A11               | 0000.0000.0002    | STATIC      | CPU      |
| A11               | 0000.0000.0003    | STATIC      | CPU      |
| All               | 0000.0000.0009    | STATIC      | CPU      |
| All               | 0000.0000.0012    | STATIC      | CPU      |
| All               | 0180.c200.000b    | STATIC      | CPU      |
| A11               | 0180.c200.000c    | STATIC      | CPU      |
| All               | 0180.c200.000d    | STATIC      | CPU      |
| All               | 0180.c200.000e    | STATIC      | CPU      |
| A11               | 0180.c200.000f    | STATIC      | CPU      |
| All               | 0180.c200.0010    | STATIC      | CPU      |
| 1                 | 0030.9441.6327    | DYNAMIC     | Gi6/0/4  |
| Total             | Mac Addresses for | this criter | ion · 12 |

| Command                             | Description                                                                                                    |
|-------------------------------------|----------------------------------------------------------------------------------------------------|
| clear mac address-table dynamic     | Deletes from the MAC address table a specific dynamic address, all dynamic addresses on a particular interface, or all dynamic addresses on a particular VLAN. |
| show mac address-table aging-time   | Displays the aging time in all VLANs or the specified VLAN.                                                                                                    |
| show mac address-table count        | Displays the number of addresses present in all VLANs or the specified VLAN.                                                                                   |
| show mac address-table dynamic      | Displays dynamic MAC address table entries only.                                                                                                    |
| show mac address-table interface    | Displays the MAC address table information for the specified interface.                                                                                        |
| show mac address-table notification | Displays the MAC address notification settings for all interfaces or the specified interface.                                                                  |
| show mac address-table static       | Displays static MAC address table entries only.                                                                                                    |
| show mac address-table vlan         | Displays the MAC address table information for the specified VLAN.                                                                                             |

## show mac address-table address

Use the **show mac address-table address** user EXEC command to display MAC address table information for the specified MAC address.

show mac address-table address mac-address [interface interface-id] [vlan vlan-id] [ | {begin | exclude | include}} expression]

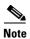

Beginning with Cisco IOS Release 12.1(19)EA1, the **show mac address-table address** command replaces the **show mac-address-table address** command (with the hyphen).

### **Syntax Description**

| mac-address            | Specify the 48-bit MAC address; the valid format is H.H.H.                                                          |
|------------------------|----------------------------------------------------------------------------------------------------|
| interface interface-id | (Optional) Display information for a specific interface. Valid interfaces include physical ports and port channels. |
| vlan vlan-id           | (Optional) Display entries for the specific VLAN only. The range is 1 to 4094.                                      |
| begin                  | (Optional) Display begins with the line that matches the <i>expression</i> .                                        |
| l exclude              | (Optional) Display excludes lines that match the expression.                                                        |
| include                | (Optional) Display includes lines that match the specified expression.                                              |
| expression             | Expression in the output to use as a reference point.                                                               |

### **Command Modes**

User EXEC

### **Command History**

| Release     | Modification                                                                                                    |
|-------------|----------------------------------------------------------------------------------------------------|
| 12.1(11)AX  | This command was introduced.                                                                                         |
| 12.1(19)EA1 | The <b>show mac-address-table address</b> command was replaced by the <b>show mac address-table address</b> command. |

### **Usage Guidelines**

Expressions are case sensitive. For example, if you enter | **exclude output**, the lines that contain *output* do not appear, but the lines that contain *Output* appear.

#### **Examples**

This is an example of output from the show mac address-table address command:

Switch# show mac address-table address 0002.4b28.c482

Mac Address Table

Vlan Mac Address Type Ports
---- ----All 0002.4b28.c482 STATIC CPU
Total Mac Addresses for this criterion: 1

| Command                             | Description                                                                                   |
|-------------------------------------|-----------------------------------------------------------------------------------------------|
| show mac address-table aging-time   | Displays the aging time in all VLANs or the specified VLAN.                                   |
| show mac address-table count        | Displays the number of addresses present in all VLANs or the specified VLAN.                  |
| show mac address-table dynamic      | Displays dynamic MAC address table entries only.                                              |
| show mac address-table interface    | Displays the MAC address table information for the specified interface.                       |
| show mac address-table notification | Displays the MAC address notification settings for all interfaces or the specified interface. |
| show mac address-table static       | Displays static MAC address table entries only.                                               |
| show mac address-table vlan         | Displays the MAC address table information for the specified VLAN.                            |

# show mac address-table aging-time

Use the **show mac address-table aging-time** user EXEC command to display the aging time of a specific address table instance, all address table instances on a specified VLAN or, if a specific VLAN is not specified, on all VLANs.

show mac address-table aging-time [vlan vlan-id] [ | {begin | exclude | include} | expression]

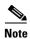

Beginning with Cisco IOS Release 12.1(19)EA1, the **show mac address-table aging-time** command replaces the **show mac-address-table aging-time** command (with the hyphen).

### **Syntax Description**

| vlan vlan-id | (Optional) Display aging time information for a specific VLAN. The range is 1 to 4094. |  |
|--------------|----------------------------------------------------------------------------------------|--|
| begin        | (Optional) Display begins with the line that matches the expression.                   |  |
| exclude      | (Optional) Display excludes lines that match the <i>expression</i> .                   |  |
| include      | (Optional) Display includes lines that match the specified expression.                 |  |
| expression   | Expression in the output to use as a reference point.                                  |  |

#### Command Modes

User EXEC

### **Command History**

| Release     | Modification                                                                                                    |
|-------------|----------------------------------------------------------------------------------------------------|
| 12.1(11)AX  | This command was introduced.                                                                                               |
| 12.1(19)EA1 | The <b>show mac-address-table aging-time</b> command was replaced by the <b>show mac address-table aging-time</b> command. |

### **Usage Guidelines**

If no VLAN number is specified, the aging time for all VLANs appears.

Expressions are case sensitive. For example, if you enter | **exclude output**, the lines that contain *output* do not appear, but the lines that contain *Output* appear.

### **Examples**

This is an example of output from the **show mac address-table aging-time** command:

Switch> show mac address-table aging-time
Vlan Aging Time
---- 1 300

This is an example of output from the show mac address-table aging-time vlan 10 command:

Switch> show mac address-table aging-time vlan 10
Vlan Aging Time
---- 10 300

| Command                                | Description                                                                                                    |
|----------------------------------------|----------------------------------------------------------------------------------------------------|
| mac address-table aging-time           | Sets the length of time that a dynamic entry remains in the MAC address table after the entry is used or updated. |
| show mac address-table address         | Displays MAC address table information for the specified MAC address.                                             |
| show mac address-table count           | Displays the number of addresses present in all VLANs or the specified VLAN.                                      |
| show mac address-table dynamic         | Displays dynamic MAC address table entries only.                                                                  |
| show mac address-table interface       | Displays the MAC address table information for the specified interface.                                           |
| show mac address-table<br>notification | Displays the MAC address notification settings for all interfaces or the specified interface.                     |
| show mac address-table static          | Displays static MAC address table entries only.                                                                   |
| show mac address-table vlan            | Displays the MAC address table information for the specified VLAN.                                                |

## show mac address-table count

Use the **show mac address-table count** user EXEC command to display the number of addresses present in all VLANs or the specified VLAN.

show mac address-table count [vlan vlan-id] [ | {begin | exclude | include} | expression]

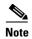

Beginning with Cisco IOS Release 12.1(19)EA1, the **show mac address-table count** command replaces the **show mac-address-table count** command (with the hyphen).

### **Syntax Description**

| vlan vlan-id | (Optional) Display the number of addresses for a specific VLAN. The range is 1 to 4094. |  |
|--------------|-----------------------------------------------------------------------------------------|--|
| begin        | (Optional) Display begins with the line that matches the <i>expression</i> .            |  |
| l exclude    | (Optional) Display excludes lines that match the <i>expression</i> .                    |  |
| include      | (Optional) Display includes lines that match the specified expression.                  |  |
| expression   | Expression in the output to use as a reference point.                                   |  |

### **Command Modes**

User EXEC

### **Command History**

| Release     | Modification                                                                                                    |  |
|-------------|----------------------------------------------------------------------------------------------------|--|
| 12.1(11)AX  | This command was introduced.                                                                                        |  |
| 12.1(19)EA1 | A1 The <b>show mac-address-table count</b> command was replaced by the <b>show mac address-table count</b> command. |  |

### **Usage Guidelines**

If no VLAN number is specified, the address count for all VLANs appears.

Expressions are case sensitive. For example, if you enter | **exclude output**, the lines that contain *output* do not appear, but the lines that contain *Output* appear.

### **Examples**

This is an example of output from the show mac address-table count command:

Switch# show mac address-table count

| Command                                | Description                                                                                   |
|----------------------------------------|-----------------------------------------------------------------------------------------------|
| show mac address-table address         | Displays MAC address table information for the specified MAC address.                         |
| show mac address-table aging-time      | Displays the aging time in all VLANs or the specified VLAN.                                   |
| show mac address-table dynamic         | Displays dynamic MAC address table entries only.                                              |
| show mac address-table interface       | Displays the MAC address table information for the specified interface.                       |
| show mac address-table<br>notification | Displays the MAC address notification settings for all interfaces or the specified interface. |
| show mac address-table static          | Displays static MAC address table entries only.                                               |
| show mac address-table vlan            | Displays the MAC address table information for the specified VLAN.                            |

# show mac address-table dynamic

Use the **show mac address-table dynamic** user EXEC command to display only dynamic MAC address table entries.

show mac address-table dynamic [address mac-address] [interface interface-id] [vlan vlan-id] [ | {begin | exclude | include} | expression]

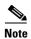

Beginning with Cisco IOS Release 12.1(19)EA1, the **show mac address-table dynamic** command replaces the **show mac-address-table dynamic** command (with the hyphen).

### **Syntax Description**

| address mac-address    | (Optional) Specify a 48-bit MAC address; the valid format is H.H.H (available in privileged EXEC mode only). |  |
|------------------------|----------------------------------------------------------------------------------------------------|--|
| interface interface-id | (Optional) Specify an interface to match; valid <i>interfaces</i> include physical ports and port channels.  |  |
| vlan vlan-id           | (Optional) Display entries for a specific VLAN; the range is 1 to 4094.                                      |  |
| begin                  | (Optional) Display begins with the line that matches the <i>expression</i> .                                 |  |
| exclude                | (Optional) Display excludes lines that match the <i>expression</i> .                                         |  |
| include                | (Optional) Display includes lines that match the specified <i>expression</i> .                               |  |
| expression             | Expression in the output to use as a reference point.                                                        |  |

### **Command Modes**

User EXEC; address keyword available only in privileged EXEC mode.

### **Command History**

| Release     | Modification                                                                                                    |
|-------------|----------------------------------------------------------------------------------------------------|
| 12.1(11)AX  | This command was introduced.                                                                                         |
| 12.1(19)EA1 | The <b>show mac-address-table dynamic</b> command was replaced by the <b>show mac address-table dynamic</b> command. |

### **Usage Guidelines**

Expressions are case sensitive. For example, if you enter | **exclude output**, the lines that contain *output* do not appear, but the lines that contain *Output* appear.

#### **Examples**

This is an example of output from the show mac address-table dynamic command:

| Switch> | show mac address | s-table d | dynamic |
|---------|------------------|-----------|---------|
|         | Mac Address Ta   | able      |         |
|         |                  |           |         |
|         |                  |           |         |
| Vlan    | Mac Address      | Type      | Ports   |
|         |                  |           |         |
| 1       | 0030.b635.7862   | DYNAMIC   | Gi6/0/2 |
| 1       | 00b0.6496.2741   | DYNAMIC   | Gi6/0/2 |

Total Mac Addresses for this criterion: 2

| Command                           | Description                                                                                                    |
|-----------------------------------|----------------------------------------------------------------------------------------------------|
| clear mac address-table dynamic   | Deletes from the MAC address table a specific dynamic address, all dynamic addresses on a particular interface, or all dynamic addresses on a particular VLAN. |
| show mac address-table address    | Displays MAC address table information for the specified MAC address.                                                                                          |
| show mac address-table aging-time | Displays the aging time in all VLANs or the specified VLAN.                                                                                                    |
| show mac address-table count      | Displays the number of addresses present in all VLANs or the specified VLAN.                                                                                   |
| show mac address-table interface  | Displays the MAC address table information for the specified interface.                                                                                        |
| show mac address-table static     | Displays static MAC address table entries only.                                                                                                    |
| show mac address-table vlan       | Displays the MAC address table information for the specified VLAN.                                                                                             |

## show mac address-table interface

Use the **show mac address-table interface** user command to display the MAC address table information for the specified interface in the specified VLAN.

**show mac address-table interface** *interface-id* [vlan vlan-id] [ | {begin | exclude | include} expression]

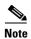

Beginning with Cisco IOS Release 12.1(19)EA1, the **show mac address-table interface** command replaces the **show mac-address-table interface** command (with the hyphen).

### **Syntax Description**

| interface-id | Specify an interface type; valid interfaces include physical ports and port channels. |  |
|--------------|---------------------------------------------------------------------------------------|--|
| vlan vlan-id | (Optional) Display entries for a specific VLAN; the range is 1 to 4094.               |  |
| begin        | (Optional) Display begins with the line that matches the <i>expression</i> .          |  |
| exclude      | (Optional) Display excludes lines that match the expression.                          |  |
| include      | (Optional) Display includes lines that match the specified expression.                |  |
| expression   | Expression in the output to use as a reference point.                                 |  |

### **Command Modes**

User EXEC

### **Command History**

| Release     | Modification                                                                                                    |
|-------------|----------------------------------------------------------------------------------------------------|
| 12.1(11)AX  | This command was introduced.                                                                                             |
| 12.1(19)EA1 | The <b>show mac-address-table interface</b> command was replaced by the <b>show mac address-table interface</b> command. |

### **Usage Guidelines**

Expressions are case sensitive. For example, if you enter | **exclude output**, the lines that contain *output* do not appear, but the lines that contain *Output* appear.

### **Examples**

This is an example of output from the **show mac address-table interface** command:

Switch> show mac address-table interface gigabitethernet6/0/2

Mac Address Table

| Vlan  | Mac Address       | Type    | Ports    |   |
|-------|-------------------|---------|----------|---|
|       |                   |         |          |   |
| 1     | 0030.b635.7862    | DYNAMIC | Gi6/0/2  |   |
| 1     | 00b0.6496.2741    | DYNAMIC | Gi6/0/2  |   |
| Total | Mac Addresses for | this cr | iterion: | 2 |

| Command                             | Description                                                                                   |
|-------------------------------------|-----------------------------------------------------------------------------------------------|
| show mac address-table address      | Displays MAC address table information for the specified MAC address.                         |
| show mac address-table aging-time   | Displays the aging time in all VLANs or the specified VLAN.                                   |
| show mac address-table count        | Displays the number of addresses present in all VLANs or the specified VLAN.                  |
| show mac address-table dynamic      | Displays dynamic MAC address table entries only.                                              |
| show mac address-table notification | Displays the MAC address notification settings for all interfaces or the specified interface. |
| show mac address-table static       | Displays static MAC address table entries only.                                               |
| show mac address-table vlan         | Displays the MAC address table information for the specified VLAN.                            |

## show mac address-table notification

Use the **show mac address-table notification** user EXEC command to display the MAC address notification settings for all interfaces or the specified interface.

**show mac address-table notification [interface** [interface-id]] [ | {begin | exclude | include} expression]

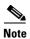

Beginning with Cisco IOS Release 12.1(19)EA1, the **show mac address-table notification** command replaces the **show mac-address-table notification** command (with the hyphen).

### **Syntax Description**

| interface    | (Optional) Display information for all interfaces. Valid interfaces include physical ports and port channels.          |  |
|--------------|----------------------------------------------------------------------------------------------------|--|
| interface-id | (Optional) Display information for the specified interface. Valid interfaces include physical ports and port channels. |  |
| begin        | (Optional) Display begins with the line that matches the expression.                                                   |  |
| l exclude    | (Optional) Display excludes lines that match the expression.                                                           |  |
| linclude     | (Optional) Display includes lines that match the specified expression.                                                 |  |
| expression   | Expression in the output to use as a reference point.                                                                  |  |

#### **Command Modes**

User EXEC

### **Command History**

| Release     | Modification                                                                                                    |
|-------------|----------------------------------------------------------------------------------------------------|
| 12.1(11)AX  | This command was introduced.                                                                                                   |
| 12.1(19)EA1 | The <b>show mac-address-table notification</b> command was replaced by the <b>show mac address-table notification</b> command. |

### **Usage Guidelines**

Use the **show mac address-table notification** command without any keywords to display whether the feature is enabled or disabled, the MAC notification interval, the maximum number of entries allowed in the history table, and the history table contents.

Use the **interface** keyword to display the flags for all interfaces. If the *interface-id* is included, only the flags for that interface appear.

Expressions are case sensitive. For example, if you enter | **exclude output**, the lines that contain *output* do not appear, but the lines that contain *Output* appear.

### Examples

This is an example of output from the **show mac address-table notification** command:

Switch> show mac address-table notification
MAC Notification Feature is Enabled on the switch
Interval between Notification Traps : 60 secs
Number of MAC Addresses Added : 4
Number of MAC Addresses Removed : 4

```
Number of Notifications sent to NMS: 3
Maximum Number of entries configured in History Table: 100
Current History Table Length: 3
MAC Notification Traps are Enabled
History Table contents
______
History Index 0, Entry Timestamp 1032254, Despatch Timestamp 1032254
MAC Changed Message :
                                   MAC Addr: 0000.0000.0001 Module: 0 Port: 1
Operation: Added Vlan: 2
History Index 1, Entry Timestamp 1038254, Despatch Timestamp 1038254
MAC Changed Message :
Operation: Added Vlan: 2
                                MAC Addr: 0000.0000.0000 Module: 0
                                                                              Port: 1
Operation: Added Vlan: 2 MAC Addr: 0000.0000.0002 Module: 0
                                                                              Port: 1
Operation: Added Vlan: 2 MAC Addr: 0000.0000.0003 Module: 0
History Index 2, Entry Timestamp 1074254, Despatch Timestamp 1074254
MAC Changed Message :
Operation: Deleted Vlan: 2
                                   MAC Addr: 0000.0000.0000 Module: 0
Operation: Deleted Vlan: 2 MAC Addr: 0000.0000.0000 Module: 0
Operation: Deleted Vlan: 2 MAC Addr: 0000.0000.0001 Module: 0
Operation: Deleted Vlan: 2 MAC Addr: 0000.0000.0002 Module: 0
Operation: Deleted Vlan: 2 MAC Addr: 0000.0000.0003 Module: 0
                                                                              Port: 1
                                                                              Port: 1
                                                                              Port: 1
```

| Command                              | Description                                                                  |
|--------------------------------------|------------------------------------------------------------------------------|
| clear mac address-table notification | Clears the MAC address notification global counters.                         |
| show mac address-table address       | Displays MAC address table information for the specified MAC address.        |
| show mac address-table aging-time    | Displays the aging time in all VLANs or the specified VLAN.                  |
| show mac address-table count         | Displays the number of addresses present in all VLANs or the specified VLAN. |
| show mac address-table dynamic       | Displays dynamic MAC address table entries only.                             |
| show mac address-table interface     | Displays the MAC address table information for the specified interface.      |
| show mac address-table static        | Displays static MAC address table entries only.                              |
| show mac address-table vlan          | Displays the MAC address table information for the specified VLAN.           |

## show mac address-table static

Use the **show mac address-table static** user EXEC command to display only static MAC address table entries.

show mac address-table static [address mac-address] [interface interface-id] [vlan vlan-id] [ | {begin | exclude | include} | expression]

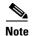

Beginning with Cisco IOS Release 12.1(19)EA1, the **show mac address-table static** command replaces the **show mac-address-table static** command (with the hyphen).

### **Syntax Description**

| address mac-address    | (Optional) Specify a 48-bit MAC address; the valid format is H.H.H (available in privileged EXEC mode only). |
|------------------------|----------------------------------------------------------------------------------------------------|
| interface interface-id | (Optional) Specify an interface to match; valid <i>interfaces</i> include physical ports and port channels.  |
| vlan vlan-id           | (Optional) Display addresses for a specific VLAN. The range is 1 to 4094.                                    |
| begin                  | (Optional) Display begins with the line that matches the expression.                                         |
| exclude                | (Optional) Display excludes lines that match the expression.                                                 |
| include                | (Optional) Display includes lines that match the specified expression.                                       |
| expression             | Expression in the output to use as a reference point.                                                        |

### **Command Modes**

User EXEC

The address keyword is available only in privileged EXEC mode.

### **Command History**

| Release     | Modification                                                       |
|-------------|--------------------------------------------------------------------|
| 12.1(11)AX  | This command was introduced.                                       |
| 12.1(19)EA1 | The show mac-address-table static command was replaced by the show |
|             | mac address-table static command.                                  |

### **Usage Guidelines**

Expressions are case sensitive. For example, if you enter | **exclude output**, the lines that contain *output* do not appear, but the lines that contain *Output* appear.

### **Examples**

This is an example of output from the show mac address-table static command:

Switch> show mac address-table static

|      | Mac Address T  | able   |       |
|------|----------------|--------|-------|
|      |                |        |       |
| Vlan | Mac Address    | Type   | Ports |
|      |                |        |       |
| A11  | 0100.0ccc.ccc  | STATIC | CPU   |
| A11  | 0180.c200.0000 | STATIC | CPU   |
|      |                |        |       |

```
All 0100.0ccc.cccd STATIC CPU
All 0180.c200.0001 STATIC CPU
All 0180.c200.0004 STATIC CPU
All 0180.c200.0005 STATIC CPU
4 0001.0002.0004 STATIC Drop
6 0001.0002.0007 STATIC Drop
Total Mac Addresses for this criterion: 8
```

| Command                             | Description                                                                                                    |
|-------------------------------------|----------------------------------------------------------------------------------------------------|
| mac address-table static            | Adds static addresses to the MAC address table.                                                                                    |
| mac address-table static drop       | Enables unicast MAC address filtering and configures the switch to drop traffic with a specific source or destination MAC address. |
| show mac address-table address      | Displays MAC address table information for the specified MAC address.                                                              |
| show mac address-table aging-time   | Displays the aging time in all VLANs or the specified VLAN.                                                                        |
| show mac address-table count        | Displays the number of addresses present in all VLANs or the specified VLAN.                                                       |
| show mac address-table dynamic      | Displays dynamic MAC address table entries only.                                                                                   |
| show mac address-table interface    | Displays the MAC address table information for the specified interface.                                                            |
| show mac address-table notification | Displays the MAC address notification settings for all interfaces or the specified interface.                                      |
| show mac address-table vlan         | Displays the MAC address table information for the specified VLAN.                                                                 |

## show mac address-table vlan

Use the **show mac address-table vlan** user EXEC command to display the MAC address table information for the specified VLAN.

show mac address-table vlan vlan-id [ | {begin | exclude | include}} expression]

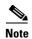

Beginning with Cisco IOS Release 12.1(19)EA1, the **show mac address-table vlan** command replaces the **show mac-address-table vlan** command (with the hyphen).

### **Syntax Description**

| vlan-id    | (Optional) Display addresses for a specific VLAN. The range is 1 to 4094.      |  |
|------------|--------------------------------------------------------------------------------|--|
| begin      | (Optional) Display begins with the line that matches the expression.           |  |
| exclude    | (Optional) Display excludes lines that match the expression.                   |  |
| include    | (Optional) Display includes lines that match the specified <i>expression</i> . |  |
| expression | Expression in the output to use as a reference point.                          |  |

### **Command Modes**

User EXEC

### **Command History**

| Release     | Modification                                                                                                   |
|-------------|----------------------------------------------------------------------------------------------------|
| 12.1(11)AX  | This command was introduced.                                                                                   |
| 12.1(19)EA1 | The <b>show mac-address-table vlan</b> command was replaced by the <b>show mac address-table vlan</b> command. |

### **Usage Guidelines**

Expressions are case sensitive. For example, if you enter | **exclude output**, the lines that contain *output* do not appear, but the lines that contain *Output* appear.

### **Examples**

This is an example of output from the **show mac address-table vlan 1** command:

Switch> show mac address-table vlan 1

Mac Address Table

| Vlan  | Mac Address       | Туре    | Ports    |   |
|-------|-------------------|---------|----------|---|
|       |                   |         |          |   |
| 1     | 0100.0ccc.ccc     | STATIC  | CPU      |   |
| 1     | 0180.c200.0000    | STATIC  | CPU      |   |
| 1     | 0100.0ccc.cccd    | STATIC  | CPU      |   |
| 1     | 0180.c200.0001    | STATIC  | CPU      |   |
| 1     | 0180.c200.0002    | STATIC  | CPU      |   |
| 1     | 0180.c200.0003    | STATIC  | CPU      |   |
| 1     | 0180.c200.0005    | STATIC  | CPU      |   |
| 1     | 0180.c200.0006    | STATIC  | CPU      |   |
| 1     | 0180.c200.0007    | STATIC  | CPU      |   |
| Total | Mac Addresses for | this cr | iterion: | 9 |

| Command                             | Description                                                                                   |
|-------------------------------------|-----------------------------------------------------------------------------------------------|
| show mac address-table address      | Displays MAC address table information for the specified MAC address.                         |
| show mac address-table aging-time   | Displays the aging time in all VLANs or the specified VLAN.                                   |
| show mac address-table count        | Displays the number of addresses present in all VLANs or the specified VLAN.                  |
| show mac address-table dynamic      | Displays dynamic MAC address table entries only.                                              |
| show mac address-table interface    | Displays the MAC address table information for the specified interface.                       |
| show mac address-table notification | Displays the MAC address notification settings for all interfaces or the specified interface. |
| show mac address-table static       | Displays static MAC address table entries only.                                               |

# show mls qos

Use the **show mls qos** user EXEC command to display global quality of service (QoS) configuration information.

show mls qos [ | {begin | exclude | include}} expression]

### **Syntax Description**

| begin      | (Optional) Display begins with the line that matches the expression.   |
|------------|------------------------------------------------------------------------|
| exclude    | (Optional) Display excludes lines that match the expression.           |
| include    | (Optional) Display includes lines that match the specified expression. |
| expression | Expression in the output to use as a reference point.                  |

### **Command Modes**

User EXEC

### **Command History**

| Release    | Modification                 |
|------------|------------------------------|
| 12.1(11)AX | This command was introduced. |

### **Usage Guidelines**

Expressions are case sensitive. For example, if you enter | **exclude output**, the lines that contain *output* do not appear, but the lines that contain *Output* appear.

### **Examples**

This is an example of output from the **show mls qos** command when QoS is enabled and Differentiated Services Code Point (DSCP) transparency is disabled:

Switch> show mls qos QoS is enabled QoS ip packet dscp rewrite disabled

This is an example of output from the **show mls qos** command when QoS is enabled and DSCP transparency is enabled:

Switch> show mls qos QoS is enabled QoS ip packet dscp rewrite enabled

| Command | Description                                             |
|---------|---------------------------------------------------------|
| mls qos | Enables quality of service (QoS) for the entire switch. |

## show mls qos aggregate-policer

Use the **show mls qos aggregate-policer** user EXEC command to display the quality of service (QoS) aggregate policer configuration. A policer defines a maximum permissible rate of transmission, a maximum burst size for transmissions, and an action to take if either maximum is exceeded.

**show mls qos aggregate-policer** [aggregate-policer-name] [ | {begin | exclude | include} expression]

## Syntax Description

| aggregate-policer-name | (Optional) Display the policer configuration for the specified name.         |
|------------------------|------------------------------------------------------------------------------|
| begin                  | (Optional) Display begins with the line that matches the <i>expression</i> . |
| exclude                | (Optional) Display excludes lines that match the expression.                 |
| include                | (Optional) Display includes lines that match the specified expression.       |
| expression             | Expression in the output to use as a reference point.                        |

#### Command Modes

User EXEC

#### **Command History**

| Release    | Modification                 |  |
|------------|------------------------------|--|
| 12.1(11)AX | This command was introduced. |  |

#### **Usage Guidelines**

Expressions are case sensitive. For example, if you enter I **exclude output**, the lines that contain *output* do not appear, but the lines that contain *Output* appear.

#### **Examples**

This is an example of output from the **show mls qos aggregate-policer** command:

Switch> show mls qos aggregate-policer policer1 aggregate-policer policer1 88000 2000000 exceed-action drop Not used by any policy map

| Command                   | Description                                                                            |
|---------------------------|----------------------------------------------------------------------------------------|
| mls qos aggregate-policer | Defines policer parameters that can be shared by multiple classes within a policy map. |

# show mls qos input-queue

Use the **show mls qos input-queue** user EXEC command to display quality of service (QoS) settings for the ingress queues.

show mls qos input-queue [ | {begin | exclude | include}} expression]

#### **Syntax Description**

| begin      | (Optional) Display begins with the line that matches the expression.   |
|------------|------------------------------------------------------------------------|
| exclude    | (Optional) Display excludes lines that match the expression.           |
| include    | (Optional) Display includes lines that match the specified expression. |
| expression | Expression in the output to use as a reference point.                  |

#### **Command Modes**

User EXEC

#### **Command History**

| Release    | Modification                 |
|------------|------------------------------|
| 12.1(11)AX | This command was introduced. |

#### **Usage Guidelines**

Expressions are case sensitive. For example, if you enter | **exclude output**, the lines that contain *output* do not appear, but the lines that contain *Output* appear.

#### **Examples**

This is an example of output from the **show mls qos input-queue** command:

| Switch> sh | now mls | qos in | put-queue |
|------------|---------|--------|-----------|
| Queue      | :       | 1      | 2         |
|            |         |        |           |
| buffers    | :       | 90     | 10        |
| bandwidth  | :       | 4      | 4         |
| priority   | :       | 0      | 10        |
| threshold1 | L:      | 100    | 100       |
| threshold2 | 2:      | 100    | 100       |

| Command                                   | Description                                                                                                    |
|-------------------------------------------|----------------------------------------------------------------------------------------------------|
| mls qos srr-queue input bandwidth         | Assigns shaped round robin (SRR) weights to an ingress queue.                                                                                |
| mls qos srr-queue input buffers           | Allocates the buffers between the ingress queues.                                                                                            |
| mls qos srr-queue input cos-map           | Maps assigned class of service (CoS) values to an ingress queue and assigns CoS values to a queue and to a threshold ID.                     |
| mls qos srr-queue input dscp-map          | Maps assigned Differentiated Services Code Point (DSCP) values to an ingress queue and assigns DSCP values to a queue and to a threshold ID. |
| mls qos srr-queue input<br>priority-queue | Configures the ingress priority queue and guarantees bandwidth.                                                                              |
| mls qos srr-queue input threshold         | Assigns weighted tail-drop (WTD) threshold percentages to an ingress queue.                                                                  |

# show mls qos interface

Use the **show mls qos interface** user EXEC command to display quality of service (QoS) information at the port level.

show mls qos interface [interface-id] [buffers | queueing | statistics]
[ | {begin | exclude | include} | expression]

#### **Syntax Description**

| interface-id | (Optional) Display QoS information for the specified port. Valid interfaces include physical ports.                                                                                                    |  |
|--------------|----------------------------------------------------------------------------------------------------|--|
| buffers      | (Optional) Display the buffer allocation among the queues.                                                                                                    |  |
| queueing     | (Optional) Display the queueing strategy (shared or shaped) and the weights corresponding to the queues.                                                                                                    |  |
| statistics   | (Optional) Display statistics for sent and received Differentiated Services Code Points (DSCPs) and class of service (CoS) values, the number of packets enqueued or dropped per egress queue, and the number of in-profile and out-of-profile packets for each policer. |  |
| begin        | (Optional) Display begins with the line that matches the expression.                                                                                                    |  |
| exclude      | (Optional) Display excludes lines that match the expression.                                                                                                    |  |
| include      | (Optional) Display includes lines that match the specified expression.                                                                                                    |  |
| expression   | Expression in the output to use as a reference point.                                                                                                    |  |

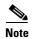

Though visible in the command-line help string, the **policers** keyword is not supported.

#### **Command Modes**

User EXEC

#### **Command History**

| Release    | Modification                 |  |
|------------|------------------------------|--|
| 12.1(11)AX | This command was introduced. |  |

#### **Usage Guidelines**

Expressions are case sensitive. For example, if you enter | **exclude output**, the lines that contain *output* do not appear, but the lines that contain *Output* appear.

#### **Examples**

This is an example of output from the **show mls qos interface** *interface-id* command when VLAN-based QoS is enabled:

```
Switch> show mls qos interface gigabitethernet1/0/1
GigabitEthernet1/0/1
trust state:not trusted
trust mode:not trusted
trust enabled flag:ena
COS override:dis
default COS:0
DSCP Mutation Map:Default DSCP Mutation Map
Trust device:none
gos mode:vlan-based
```

This is an example of output from the **show mls qos interface** *interface-id* command when VLAN-based QoS is disabled:

```
Switch> show mls qos interface gigabitethernet1/0/2
GigabitEthernet1/0/2
trust state:not trusted
trust mode:not trusted
trust enabled flag:ena
COS override:dis
default COS:0
DSCP Mutation Map:Default DSCP Mutation Map
Trust device:none
qos mode:port-based
```

This is an example of output from the **show mls qos interface** interface-id **buffers** command:

```
Switch> show mls qos interface gigabitethernet1/0/2 buffers GigabitEthernet1/0/2 The port is mapped to qset : 1 The allocations between the queues are : 25 25 25 25
```

This is an example of output from the **show mls qos interface** *interface-id* **queueing** command. The egress expedite queue overrides the configured shaped round robin (SRR) weights.

```
Switch> show mls qos interface gigabitethernet1/0/2 queueing GigabitEthernet1/0/2 Egress Priority Queue :enabled Shaped queue weights (absolute) : 25 0 0 0 Shared queue weights : 25 25 25 25 The port bandwidth is limited to: 100% The port is mapped to qset : 1
```

This is an example of output from the **show mls qos interface** *interface-id* **statistics** command. Table 2-28 describes the fields in this display.

Switch> show mls qos interface gigabitethernet1/0/2 statistics GigabitEthernet1/0/2

| dscp:   | incomino | J    |   |   |   |   |
|---------|----------|------|---|---|---|---|
|         |          |      |   |   |   |   |
| 0 - 4   | :        | 4213 | 0 | 0 | 0 | 0 |
| 5 – 9   | :        | 0    | 0 | 0 | 0 | 0 |
| 10 - 14 | :        | 0    | 0 | 0 | 0 | 0 |
| 15 - 19 | :        | 0    | 0 | 0 | 0 | 0 |
| 20 - 24 | :        | 0    | 0 | 0 | 0 | 0 |
| 25 - 29 | :        | 0    | 0 | 0 | 0 | 0 |
| 30 - 34 | :        | 0    | 0 | 0 | 0 | 0 |
| 35 - 39 | :        | 0    | 0 | 0 | 0 | 0 |
| 40 - 44 | :        | 0    | 0 | 0 | 0 | 0 |

| 45 - 49 :        | 0        | 0         | 0      | 6 | 0 |
|------------------|----------|-----------|--------|---|---|
| 50 - 54 :        | 0        | 0         | 0      | 0 | 0 |
| 55 <b>-</b> 59 : | 0        | 0         | 0      | 0 | 0 |
| 60 - 64 :        | 0        | 0         | 0      | 0 |   |
| dscp: outg       | going    |           |        |   |   |
|                  |          |           |        |   |   |
|                  |          |           |        |   |   |
| 0 - 4:           | 363949   | 0         | 0      | 0 | 0 |
| 5 <b>-</b> 9 :   | 0        | 0         | 0      | 0 | 0 |
| 10 - 14 :        | 0        | 0         | 0      | 0 | 0 |
| 15 - 19 :        | 0        | 0         | 0      | 0 | 0 |
| 20 - 24 :        | 0        | 0         | 0      | 0 | 0 |
| 25 - 29 :        | 0        | 0         | 0      | 0 | 0 |
| 30 - 34 :        | 0        | 0         | 0      | 0 | 0 |
| 35 - 39 :        | 0        | 0         | 0      | 0 | 0 |
| 40 - 44 :        | 0        | 0         | 0      | 0 | 0 |
| 45 - 49 :        | 0        | 0         | 0      | 0 | 0 |
| 50 - 54 :        | 0        | 0         | 0      | 0 | 0 |
| 55 - 59 :        | 0        | 0         | 0      | 0 | 0 |
| 60 - 64 :        | 0        | 0         | 0      | 0 |   |
| cos: incom       |          |           |        |   |   |
|                  |          |           |        |   |   |
|                  |          |           |        |   |   |
| 0 - 4:           | 132067   | 0         | 0      | 0 | 0 |
| 5 - 9 :          | 0        | 0         | 0      |   |   |
| cos: outgo       | oing     |           |        |   |   |
|                  |          |           |        |   |   |
|                  |          |           |        |   |   |
| 0 - 4:           | 739155   | 0         | 0      | 0 | 0 |
| 5 - 9 :          |          | 0         | 0      |   |   |
|                  |          |           |        |   |   |
| Policer: Inp     | orofile: | 0 OutofPr | ofile: | 0 |   |
|                  |          |           |        |   |   |

Table 2-28 show mls qos interface statistics Field Descriptions

| Field   |              | Description                                        |
|---------|--------------|----------------------------------------------------|
| DSCP    | incoming     | Number of packets received for each DSCP value.    |
|         | outgoing     | Number of packets sent for each DSCP value.        |
| CoS     | incoming     | Number of packets received for each CoS value.     |
|         | outgoing     | Number of packets sent for each CoS value.         |
| Policer | Inprofile    | Number of in profile packets for each policer.     |
|         | Outofprofile | Number of out-of-profile packets for each policer. |

| Command                            | Description                                                                                                    |
|------------------------------------|----------------------------------------------------------------------------------------------------|
| mls qos queue-set output buffers   | Allocates buffers to a queue-set.                                                                                                    |
| mls qos queue-set output threshold | Configures the weighted tail-drop (WTD) thresholds, guarantees the availability of buffers, and configures the maximum memory allocation to a queue-set. |
| mls qos srr-queue input bandwidth  | Assigns SRR weights to an ingress queue.                                                                                                    |
| mls qos srr-queue input buffers    | Allocates the buffers between the ingress queues.                                                                                                    |
| mls qos srr-queue input cos-map    | Maps CoS values to an ingress queue or maps CoS values to a queue and to a threshold ID.                                                                 |

| Command                                | Description                                                                                          |
|----------------------------------------|----------------------------------------------------------------------------------------------------|
| mls qos srr-queue input dscp-map       | Maps DSCP values to an ingress queue or maps DSCP values to a queue and to a threshold ID.           |
| mls qos srr-queue input priority-queue | Configures the ingress priority queue and guarantees bandwidth.                                      |
| mls qos srr-queue input threshold      | Assigns WTD threshold percentages to an ingress queue.                                               |
| mls qos srr-queue output cos-map       | Maps CoS values to an egress queue or maps CoS values to a queue and to a threshold ID.              |
| mls qos srr-queue output dscp-map      | Maps DSCP values to an egress queue or maps DSCP values to a queue and to a threshold ID.            |
| policy-map                             | Creates or modifies a policy map.                                                                    |
| priority-queue                         | Enables the egress expedite queue on a port.                                                         |
| queue-set                              | Maps a port to a queue-set.                                                                          |
| srr-queue bandwidth limit              | Limits the maximum output on a port.                                                                 |
| srr-queue bandwidth shape              | Assigns the shaped weights and enables bandwidth shaping on the four egress queues mapped to a port. |
| srr-queue bandwidth share              | Assigns the shared weights and enables bandwidth sharing on the four egress queues mapped to a port. |

## show mls qos maps

Use the **show mls qos maps** user EXEC command to display quality of service (QoS) mapping information. During classification, QoS uses the mapping tables to represent the priority of the traffic and to derive a corresponding class of service (CoS) or Differentiated Services Code Point (DSCP) value from the received CoS, DSCP, or IP precedence value.

show mls qos maps [cos-dscp | cos-input-q | cos-output-q | dscp-cos | dscp-input-q | dscp-mutation dscp-mutation-name | dscp-output-q | ip-prec-dscp | policed-dscp] [ | {begin | exclude | include} | expression]

#### **Syntax Description**

| cos-dscp                                | (Optional) Display class of service (CoS)-to-DSCP map.                         |
|-----------------------------------------|--------------------------------------------------------------------------------|
| cos-input-q                             | (Optional) Display the CoS input queue threshold map.                          |
| cos-output-q                            | (Optional) Display the CoS output queue threshold map.                         |
| dscp-cos                                | (Optional) Display DSCP-to-CoS map.                                            |
| dscp-input-q                            | (Optional) Display the DSCP input queue threshold map.                         |
| <b>dscp-mutation</b> dscp-mutation-name | (Optional) Display the specified DSCP-to-DSCP-mutation map.                    |
| dscp-output-q                           | (Optional) Display the DSCP output queue threshold map.                        |
| ip-prec-dscp                            | (Optional) Display the IP-precedence-to-DSCP map.                              |
| policed-dscp                            | (Optional) Display the policed-DSCP map.                                       |
| begin                                   | (Optional) Display begins with the line that matches the <i>expression</i> .   |
| l exclude                               | (Optional) Display excludes lines that match the <i>expression</i> .           |
| include                                 | (Optional) Display includes lines that match the specified <i>expression</i> . |
| expression                              | Expression in the output to use as a reference point.                          |

#### **Command Modes**

User EXEC

#### **Command History**

| Release    | Modification                 |
|------------|------------------------------|
| 12.1(11)AX | This command was introduced. |

#### **Usage Guidelines**

Expressions are case sensitive. For example, if you enter | **exclude output**, the lines that contain *output* do not appear, but the lines that contain *Output* appear.

The policed-DSCP, DSCP-to-CoS, and the DSCP-to-DSCP-mutation maps appear as a matrix. The d1 column specifies the most-significant digit in the DSCP. The d2 row specifies the least-significant digit in the DSCP. The intersection of the d1 and d2 values provides the policed-DSCP, the CoS, or the mutated-DSCP value. For example, in the DSCP-to-CoS map, a DSCP value of 43 corresponds to a CoS value of 5.

The DSCP input queue threshold and the DSCP output queue threshold maps appear as a matrix. The d1 column specifies the most-significant digit of the DSCP number. The d2 row specifies the least-significant digit in the DSCP number. The intersection of the d1 and the d2 values provides the queue ID and threshold ID. For example, in the DSCP input queue threshold map, a DSCP value of 43 corresponds to queue 2 and threshold 1 (02-01).

The CoS input queue threshold and the CoS output queue threshold maps show the CoS value in the top row and the corresponding queue ID and threshold ID in the second row. For example, in the CoS input queue threshold map, a CoS value of 5 corresponds to queue 2 and threshold 1 (2-1).

#### **Examples**

This is an example of output from the **show mls qos maps** command:

```
Switch> show mls qos maps
Policed-dscp map:
    d1: d2 0 1 2 3 4 5 6 7 8 9
     0: 00 01 02 03 04 05 06 07 08 09
     1:
         10 11 12 13 14 15 16 17 18 19
         20 21 22 23 24 25 26 27 28 29
     2:
         30 31 32 33 34 35 36 37 38 39
     3 :
           40 41 42 43 44 45 46 47 48 49
           50 51 52 53 54 55 56 57 58 59
     6:
           60 61 62 63
Dscp-cos map:
    d1: d2 0 1 2 3 4 5 6 7 8 9
     0: 00 00 00 00 00 00 00 01 01
         01 01 01 01 01 01 02 02 02 02
     1:
           02 02 02 02 03 03 03 03 03 03
           03 03 04 04 04 04 04 04 04 04
           05 05 05 05 05 05 05 06 06
           06 06 06 06 06 06 07 07 07
     5:
         07 07 07 07
     6:
Cos-dscp map:
   cos: 0 1 2 3 4 5 6 7
   dscp: 0 8 16 24 32 40 48 56
IpPrecedence-dscp map:
    ipprec: 0 1 2 3 4 5 6 7
      dscp: 0 8 16 24 32 40 48 56
Dscp-outputq-threshold map:
                                    5 6 7
                                                     8
 d1:d2 0 1 2 3 4
                                                           9
        02-01 02-01 02-01 02-01 02-01 02-01 02-01 02-01 02-01 02-01
        02-01 02-01 02-01 02-01 02-01 02-01 03-01 03-01 03-01 03-01
        03-01 03-01 03-01 03-01 03-01 03-01 03-01 03-01 03-01
        03-01 03-01 04-01 04-01 04-01 04-01 04-01 04-01 04-01 04-01
  3:
        01-01 01-01 01-01 01-01 01-01 01-01 01-01 01-01 04-01 04-01
  4 :
  5: 04-01 04-01 04-01 04-01 04-01 04-01 04-01 04-01 04-01 04-01 04-01
  6 : 04-01 04-01 04-01 04-01
```

```
Dscp-inputq-threshold map:
   d1:d2 0 1 2 3 4 5 6 7 8 9
    0: 01-01 01-01 01-01 01-01 01-01 01-01 01-01 01-01 01-01 01-01
          01-01 01-01 01-01 01-01 01-01 01-01 01-01 01-01 01-01 01-01
          01-01 01-01 01-01 01-01 01-01 01-01 01-01 01-01 01-01
    3:
          01-01 01-01 01-01 01-01 01-01 01-01 01-01 01-01 01-01 01-01
          02-01 02-01 02-01 02-01 02-01 02-01 02-01 02-01 01-01 01-01
          01-01 01-01 01-01 01-01 01-01 01-01 01-01 01-01 01-01 01-01
    6:
          01-01 01-01 01-01 01-01
Cos-outputq-threshold map:
            cos: 0 1 2 3 4 5 6 7
 queue-threshold: 2-1 2-1 3-1 3-1 4-1 1-1 4-1 4-1
  Cos-inputq-threshold map:
            cos: 0 1 2 3 4 5 6 7
 queue-threshold: 1-1 1-1 1-1 1-1 1-1 2-1 1-1 1-1
Dscp-dscp mutation map:
  Default DSCP Mutation Map:
    d1: d2 0 1 2 3 4 5 6 7 8 9
     0:
         00 01 02 03 04 05 06 07 08 09
     1 :
           10 11 12 13 14 15 16 17 18 19
           20 21 22 23 24 25 26 27 28 29
     3:
           30 31 32 33 34 35 36 37 38 39
     4:
           40 41 42 43 44 45 46 47 48 49
     5:
         50 51 52 53 54 55 56 57 58 59
     6: 60 61 62 63
```

| Command                           | Description                                                                                                    |
|-----------------------------------|----------------------------------------------------------------------------------------------------|
| mls qos map                       | Defines the CoS-to-DSCP map, DSCP-to-CoS map, DSCP-to-DSCP-mutation map, IP-precedence-to-DSCP map, and the policed-DSCP map. |
| mls qos srr-queue input cos-map   | Maps CoS values to an ingress queue or maps CoS values to a queue and to a threshold ID.                                      |
| mls qos srr-queue input dscp-map  | Maps DSCP values to an ingress queue or maps DSCP values to a queue and to a threshold ID.                                    |
| mls qos srr-queue output cos-map  | Maps CoS values to an egress queue or maps CoS values to a queue and to a threshold ID.                                       |
| mls qos srr-queue output dscp-map | Maps DSCP values to an egress queue or maps DSCP values to a queue and to a threshold ID.                                     |

# show mls qos queue-set

Use the **show mls qos queue-set** user EXEC command to display quality of service (QoS) settings for the egress queues.

**show mls qos queue-set** [qset-id] [ | {begin | exclude | include} expression]

#### **Syntax Description**

| qset-id    | (Optional) ID of the queue-set. Each port belongs to a queue-set, which defines all the characteristics of the four egress queues per port. The range is 1 to 2. |
|------------|----------------------------------------------------------------------------------------------------|
| begin      | (Optional) Display begins with the line that matches the expression.                                                                                             |
| exclude    | (Optional) Display excludes lines that match the expression.                                                                                                    |
| include    | (Optional) Display includes lines that match the specified expression.                                                                                           |
| expression | Expression in the output to use as a reference point.                                                                                                    |

#### **Command Modes**

User EXEC

#### **Command History**

| Release    | Modification                 |
|------------|------------------------------|
| 12.1(11)AX | This command was introduced. |

#### **Usage Guidelines**

Expressions are case sensitive. For example, if you enter | **exclude output**, the lines that contain *output* do not appear, but the lines that contain *Output* appear.

#### **Examples**

This is an example of output from the **show mls qos queue-set** command:

Switch> show mls qos queue-set

| Queueset: | : 1 |     |     |     |     |
|-----------|-----|-----|-----|-----|-----|
| Queue :   |     | 1   | 2   | 3   | 4   |
|           |     |     |     |     |     |
| buffers   | :   | 25  | 25  | 25  | 25  |
| threshold | 11: | 100 | 50  | 100 | 100 |
| threshold | 12: | 100 | 50  | 100 | 100 |
| reserved  | :   | 50  | 100 | 50  | 50  |
| maximum   | :   | 400 | 400 | 400 | 400 |
| Queueset: | : 2 |     |     |     |     |
| Queue :   |     | 1   | 2   | 3   | 4   |
|           |     |     |     |     |     |
| buffers   | :   | 25  | 25  | 25  | 25  |
| threshold | 11: | 100 | 50  | 100 | 100 |
| threshold | 12: | 100 | 50  | 100 | 100 |
| reserved  | :   | 50  | 100 | 50  | 50  |
| maximum   | :   | 400 | 400 | 400 | 400 |
|           |     |     |     |     |     |

| Command                            | Description                                                                                                    |
|------------------------------------|----------------------------------------------------------------------------------------------------|
| mls qos queue-set output buffers   | Allocates buffers to the queue-set.                                                                                                    |
| mls qos queue-set output threshold | Configures the weighted tail-drop (WTD) thresholds, guarantees the availability of buffers, and configures the maximum memory allocation of the queue-set. |

# show mls qos vlan

Use the **show mls qos queue-set** user EXEC command to display the policy maps attached to a switch virtual interface (SVI).

**show mls qos vlan** vlan-id [ | {begin | exclude | include} expression]

#### **Syntax Description**

| vlan-id    | Display the policy maps for the specified VLAN. The range is 1 to 4094.      |
|------------|------------------------------------------------------------------------------|
| begin      | (Optional) Display begins with the line that matches the <i>expression</i> . |
| l exclude  | (Optional) Display excludes lines that match the expression.                 |
| include    | (Optional) Display includes lines that match the specified expression.       |
| expression | Expression in the output to use as a reference point.                        |

#### **Command Modes**

User EXEC

#### **Command History**

| Release    | Modification                 |  |
|------------|------------------------------|--|
| 12.2(25)SE | This command was introduced. |  |

#### **Usage Guidelines**

Expressions are case sensitive. For example, if you enter | **exclude output**, the lines that contain *output* do not appear, but the lines that contain *Output* appear.

#### **Examples**

This is an example of output from the **show mls qos queue-set** command:

Switch> show mls qos vlan 10

Vlan10

Attached policy-map for Ingress:pm-test-pm-2

| Command    | Description                                              |  |
|------------|----------------------------------------------------------|--|
| policy-map | Creates or modifies a policy map that can be attached to |  |
|            | multiple ports and enters policy-map configuration mode. |  |

## show monitor

Use the **show monitor** user EXEC command to display information about all Switched Port Analyzer (SPAN) and Remote SPAN (RSPAN) sessions on the switch. Use the command with keywords to show a specific session, all sessions, all local sessions, or all remote sessions.

**show monitor** [session {session\_number | all | local | range list | remote} [detail]] [ | {begin | exclude | include} expression]

#### **Syntax Description**

| session        | (Optional) Display information about specified SPAN sessions.                                                                                                    |  |
|----------------|----------------------------------------------------------------------------------------------------|--|
| session_number | Specify the number of the SPAN or RSPAN session. The range is 1 to 66.                                                                                                    |  |
| all            | Display all SPAN sessions.                                                                                                    |  |
| local          | Display only local SPAN sessions.                                                                                                    |  |
| range list     | Display a range of SPAN sessions, where <i>list</i> is the range of valid sessions, either a single session or a range of sessions described by two numbers, the lower one first, separated by a hyphen. Do not enter any spaces between comma-separated parameters or in hyphen-specified ranges. |  |
|                | <b>Note</b> This keyword is available only in privileged EXEC mode.                                                                                                    |  |
| remote         | Display only remote SPAN sessions.                                                                                                    |  |
| detail         | (Optional) Display detailed information about the specified sessions.                                                                                                    |  |
| begin          | Display begins with the line that matches the <i>expression</i> .                                                                                                    |  |
| exclude        | Display excludes lines that match the <i>expression</i> .                                                                                                    |  |
| exclude        | Display excludes lines that match the <i>expression</i> .                                                                                                    |  |
| include        | Display excludes lines that match the <i>expression</i> .  Display includes lines that match the specified <i>expression</i> .                                                                                                    |  |

#### **Command Modes**

User EXEC

#### **Command History**

| Release     | Modification                                          |
|-------------|-------------------------------------------------------|
| 12.1(11)AX  | This command was introduced.                          |
| 12.1(14)EA1 | The range <i>list</i> and detail keywords were added. |

#### **Usage Guidelines**

Expressions are case sensitive. For example, if you enter | **exclude output**, the lines that contain *output* do not appear, but the lines that contain *Output* appear.

The output is the same for the **show monitor** command and the **show monitor session all** command.

#### **Examples**

This is an example of output for the **show monitor** user EXEC command:

```
Switch# show monitor
Session 1
           :Local Session
Type
Source Ports:
   RX Only:
                 Fa4/0/24
   TX Only:
                 None
   Both:
                 Fa2/0/1-2,Fa4/0/1-5
Source VLANs:
   RX Only:
                 None
   TX Only:
                 None
   Both:
                 None
Source RSPAN VLAN: None
Destination Ports:Fa2/0/18
   Encapsulation: Replicate
Filter VLANs: None
Dest RSPAN VLAN: None
Session 2
_____
Type
           :Remote Source Session
Source Ports:
   RX Only:
                 None
   TX Only:
                 None
   Both:
                 None
Source VLANs:
   RX Only:
                 None
   TX Only:
    Both:
                  1-9
Source RSPAN VLAN:None
Destination Ports:None
Filter VLANs:
                 None
Dest RSPAN VLAN: 105
```

This is an example of output for the **show monitor** user EXEC command for RSPAN source session 1:

```
Switch# show monitor session 1
Session 1
          :Local Session
Type
Source Ports:
   RX Only:
                 Fa4/0/24
   TX Only:
                 None
   Both:
                 Fa2/0/1-2,Fa4/0/1-5
Source VLANs:
   RX Only:
                 None
   TX Only:
                 None
   Both:
                 None
Source RSPAN VLAN: None
Destination Ports:Fa2/0/18
   Encapsulation: Replicate
Filter VLANs:
                None
Dest RSPAN VLAN: None
```

This is an example of output for the **show monitor session all** user EXEC command when ingress traffic forwarding is enabled:

```
Switch# show monitor session all
Session 1
                 :Local Session
Type
              :
:Fa1/0/2
Source Ports
   Both
Destination Ports :Fa2/0/2
   Encapsulation : Replicate
         Ingress:Enabled, default VLAN = 5
    Ingress encapsulation:DOT1Q
Session 2
Type
                 :Local Session
Source Ports
                 :Fa3/0/2
   Both
Destination Ports :Fa3/0/4
   Encapsulation : Replicate
         Ingress:Enabled
    Ingress encapsulation: ISL
```

| Command         | Description                                 |
|-----------------|---------------------------------------------|
| monitor session | Starts or modifies a SPAN or RSPAN session. |

## show mvr

Use the **show mvr** privileged EXEC command without keywords to display the current Multicast VLAN Registration (MVR) global parameter values, including whether or not MVR is enabled, the MVR multicast VLAN, the maximum query response time, the number of multicast groups, and the MVR mode (dynamic or compatible).

show mvr [ | {begin | exclude | include} expression]

#### **Syntax Description**

| begin      | (Optional) Display begins with the line that matches the <i>expression</i> . |  |
|------------|------------------------------------------------------------------------------|--|
| exclude    | (Optional) Display excludes lines that match the expression.                 |  |
| include    | (Optional) Display includes lines that match the specified expression.       |  |
| expression | Expression in the output to use as a reference point.                        |  |

#### **Command Modes**

Privileged EXEC

#### **Command History**

| Release    | Modification                 |
|------------|------------------------------|
| 12.1(11)AX | This command was introduced. |

#### **Usage Guidelines**

Expressions are case sensitive. For example, if you enter | **exclude output**, the lines that contain *output* do not appear, but the lines that contain *Output* appear.

#### **Examples**

This is an example of output from the **show mvr** command:

```
Switch# show mvr
MVR Running: TRUE
MVR multicast VLAN: 1
MVR Max Multicast Groups: 256
MVR Current multicast groups: 0
MVR Global query response time: 5 (tenths of sec)
MVR Mode: compatible
```

In the preceding display, the maximum number of multicast groups is fixed at 256. The MVR mode is either compatible (for interoperability with Catalyst 2900 XL and Catalyst 3500 XL switches) or dynamic (where operation is consistent with IGMP snooping operation and dynamic MVR membership on source ports is supported).

| Command                       | Description                                                                                                    |
|-------------------------------|----------------------------------------------------------------------------------------------------|
| mvr (global configuration)    | Enables and configures multicast VLAN registration on the switch.                                                                                                    |
| mvr (interface configuration) | Configures MVR ports.                                                                                                    |
| show mvr interface            | Displays the configured MVR interfaces, status of the specified interface, or all multicast groups to which the interface belongs when the <b>interface</b> and <b>members</b> keywords are appended to the command. |
| show mvr members              | Displays all ports that are members of an MVR multicast group or, if there are no members, means the group is inactive.                                                                                              |

## show myr interface

Use the **show mvr interface** privileged EXEC command without keywords to display the Multicast VLAN Registration (MVR) receiver and source ports. Use the command with keywords to display MVR parameters for a specific receiver port.

**show mvr interface** [interface-id [members [vlan vlan-id]]] [ | {begin | exclude | include} expression]

#### **Syntax Description**

| interface-id | (Optional) Display MVR type, status, and Immediate Leave setting for the interface.             |  |
|--------------|-------------------------------------------------------------------------------------------------|--|
|              | Valid interfaces include physical ports (including type, stack member, module, and port number. |  |
| members      | (Optional) Display all MVR groups to which the specified interface belongs.                     |  |
| vlan vlan-id | (Optional) Display all MVR group members on this VLAN. The range is 1 to 4094.                  |  |
| begin        | (Optional) Display begins with the line that matches the expression.                            |  |
| l exclude    | (Optional) Display excludes lines that match the expression.                                    |  |
| linclude     | (Optional) Display includes lines that match the specified expression.                          |  |
| expression   | Expression in the output to use as a reference point.                                           |  |

#### **Command Modes**

Privileged EXEC

#### **Command History**

| Release    | Modification                 |
|------------|------------------------------|
| 12.1(11)AX | This command was introduced. |

### **Usage Guidelines**

If the entered port identification is a non-MVR port or a source port, the command returns an error message. For receiver ports, it displays the port type, per port status, and Immediate-Leave setting.

If you enter the **members** keyword, all MVR group members on the interface appear. If you enter a VLAN ID, all MVR group members in the VLAN appear.

Expressions are case sensitive. For example, if you enter I **exclude output**, the lines that contain *output* do not appear, but the lines that contain *Output* appear.

#### **Examples**

This is an example of output from the show mvr interface command:

| Switch# | show mvr | interface     |                 |
|---------|----------|---------------|-----------------|
| Port    | Type     | Status        | Immediate Leave |
|         |          |               |                 |
| Gi1/0/1 | SOURCE   | ACTIVE/UP     | DISABLED        |
| Gi1/0/2 | RECEIVE  | R ACTIVE/DOWN | DISABLED        |
|         |          |               |                 |

In the preceding display, Status is defined as follows:

- Active means the port is part of a VLAN.
- Up/Down means that the port is forwarding/nonforwarding.
- Inactive means that the port is not yet part of any VLAN.

This is an example of output from the **show mvr interface** command for a specified port:

```
Switch# show mvr interface gigabitethernet1/0/2
Type: RECEIVER Status: ACTIVE Immediate Leave: DISABLED
```

This is an example of output from the **show mvr interface** interface-id **members** command:

# Switch# show mvr interface gigabitethernet1/0/2 members 239.255.0.0 DYNAMIC ACTIVE 239.255.0.1 DYNAMIC ACTIVE 239.255.0.2 DYNAMIC ACTIVE 239.255.0.3 DYNAMIC ACTIVE 239.255.0.4 DYNAMIC ACTIVE 239.255.0.5 DYNAMIC ACTIVE 239.255.0.6 DYNAMIC ACTIVE 239.255.0.7 DYNAMIC ACTIVE 239.255.0.8 DYNAMIC ACTIVE 239.255.0.9 DYNAMIC ACTIVE

| Command                       | Description                                                             |
|-------------------------------|-------------------------------------------------------------------------|
| mvr (global configuration)    | Enables and configures multicast VLAN registration on the switch.       |
| mvr (interface configuration) | Configures MVR ports.                                                   |
| show mvr                      | Displays the global MVR configuration on the switch.                    |
| show mvr members              | Displays all receiver ports that are members of an MVR multicast group. |

## show myr members

Use the **show mvr members** privileged EXEC command to display all receiver and source ports that are currently members of an IP multicast group.

**show mvr members** [ip-address] [ | {begin | exclude | include} | expression]

#### **Syntax Description**

| ip-address | (Optional) The IP multicast address. If the address is entered, all receiver and source ports that are members of the multicast group appear. If no address is entered, all members of all Multicast VLAN Registration (MVR) groups are listed. If a group has no members, the group is listed as Inactive. |  |
|------------|----------------------------------------------------------------------------------------------------|--|
| begin      | (Optional) Display begins with the line that matches the <i>expression</i> .                                                                                                    |  |
| exclude    | (Optional) Display excludes lines that match the expression.                                                                                                    |  |
| include    | (Optional) Display includes lines that match the specified expression.                                                                                                    |  |
| expression | Expression in the output to use as a reference point.                                                                                                    |  |

#### **Command Modes**

Privileged EXEC

#### **Command History**

| Release    | Modification                 |
|------------|------------------------------|
| 12.1(11)AX | This command was introduced. |

#### **Usage Guidelines**

The **show mvr members** command applies to receiver and source ports. For MVR-compatible mode, all source ports are members of all multicast groups.

Expressions are case sensitive. For example, if you enter | **exclude output**, the lines that contain *output* do not appear, but the lines that contain *Output* appear.

#### **Examples**

This is an example of output from the **show mvr members** command:

| Switch# show mv | r members |                        |
|-----------------|-----------|------------------------|
| MVR Group IP    | Status    | Members                |
|                 |           |                        |
| 239.255.0.1     | ACTIVE    | Gi1/0/1(d), Gi1/0/5(s) |
| 239.255.0.2     | INACTIVE  | None                   |
| 239.255.0.3     | INACTIVE  | None                   |
| 239.255.0.4     | INACTIVE  | None                   |
| 239.255.0.5     | INACTIVE  | None                   |
| 239.255.0.6     | INACTIVE  | None                   |
| 239.255.0.7     | INACTIVE  | None                   |
| 239.255.0.8     | INACTIVE  | None                   |
| 239.255.0.9     | INACTIVE  | None                   |
| 239.255.0.10    | INACTIVE  | None                   |
|                 |           |                        |

<output truncated>

This is an example of output from the **show mvr members** *ip-address* command. It displays the members of the IP multicast group with that address:

```
Switch# show mvr members 239.255.0.2
239.255.003.--22 ACTIVE Gi1/0/1(d), Gi1/0/2(d), Gi1/0/3(d), Gi1/0/4(d), Gi1/0/5(s)
```

| Command                       | Description                                                                                                    |
|-------------------------------|----------------------------------------------------------------------------------------------------|
| mvr (global configuration)    | Enables and configures multicast VLAN registration on the switch.                                                                                                    |
| mvr (interface configuration) | Configures MVR ports.                                                                                                    |
| show mvr                      | Displays the global MVR configuration on the switch.                                                                                                    |
| show mvr interface            | Displays the configured MVR interfaces, status of the specified interface, or all multicast groups to which the interface belongs when the <b>members</b> keyword is appended to the command. |

# show pagp

Use the **show pagp** user EXEC command to display Port Aggregation Protocol (PAgP) channel-group information.

show pagp [channel-group-number] {counters | internal | neighbor} [ | {begin | exclude | include} | expression]]

#### **Syntax Description**

| channel-group-number | (Optional) Number of the channel group. The range is 1 to 48.                |
|----------------------|------------------------------------------------------------------------------|
| counters             | Display traffic information.                                                 |
| internal             | Display internal information.                                                |
| neighbor             | Display neighbor information.                                                |
| begin                | (Optional) Display begins with the line that matches the <i>expression</i> . |
| l exclude            | (Optional) Display excludes lines that match the expression.                 |
| include              | (Optional) Display includes lines that match the specified expression.       |
| expression           | Expression in the output to use as a reference point.                        |

#### **Command Modes**

User EXEC

#### **Command History**

| Release    | Modification                                                               |
|------------|----------------------------------------------------------------------------|
| 12.1(11)AX | This command was introduced.                                               |
| 12.2(25)SE | The <i>channel-group-number</i> range was changed from 1 to 12 to 1 to 48. |

#### **Usage Guidelines**

You can enter any **show pagp** command to display the active channel-group information. To display the nonactive information, enter the **show pagp** command with a channel-group number.

Expressions are case sensitive. For example, if you enter | **exclude output**, the lines that contain *output* do not appear, but the lines that contain *Output* are appear.

#### **Examples**

This is an example of output from the **show pagp 1 counters** command:

| Switch> | show | pagp 1 | counters |      |      |
|---------|------|--------|----------|------|------|
|         |      | Inform | ation    | Flu  | sh   |
| Port    |      | Sent   | Recv     | Sent | Recv |
|         |      |        |          |      |      |
| Channel | grou | p: 1   |          |      |      |
| Gi1/0/  | /1   | 45     | 42       | 0    | 0    |
| Gi1/0/  | /2   | 45     | 41       | 0    | 0    |

#### This is an example of output from the **show pagp 1 internal** command:

```
Switch> show pagp 1 internal Flags: S - Device is sending
```

Flags: S - Device is sending Slow hello. C - Device is in Consistent state.

A - Device is in Auto mode.

Timers: H - Hello timer is running. Q - Quit timer is running.

S - Switching timer is running. I - Interface timer is running.

#### Channel group 1

|         |       |       |        | Hello    | Partner | PAgP     | Learning | Group   |
|---------|-------|-------|--------|----------|---------|----------|----------|---------|
| Port    | Flags | State | Timers | Interval | Count   | Priority | Method   | Ifindex |
| Gi1/0/1 | SC    | U6/S7 | H      | 30s      | 1       | 128      | Any      | 16      |
| Gi1/0/2 | SC    | U6/S7 | H      | 30s      | 1       | 128      | Any      | 16      |

#### This is an example of output from the **show pagp 1 neighbor** command:

#### Switch> show pagp 1 neighbor

```
Flags: S - Device is sending Slow hello. C - Device is in Consistent state.
A - Device is in Auto mode. P - Device learns on physical port.
```

#### Channel group 1 neighbors

|         | Partner   | Partner        | Partner |     | Partner | Group |
|---------|-----------|----------------|---------|-----|---------|-------|
| Port    | Name      | Device ID      | Port    | Age | Flags   | Cap.  |
| Gi1/0/1 | switch-p2 | 0002.4b29.4600 | Gi01//1 | 9s  | SC      | 10001 |
| Gi1/0/2 | switch-p2 | 0002.4b29.4600 | Gi1/0/2 | 24s | SC      | 10001 |

| Command    | Description                            |
|------------|----------------------------------------|
| clear pagp | Clears PAgP channel-group information. |

# show parser macro

Use the **show parser macro** user EXEC command to display the parameters for all configured macros or for one macro on the switch.

show parser macro [{brief | description [interface interface-id] | name macro-name}] [ | {begin | exclude | include} | expression]

#### **Syntax Description**

| brief                                       | (Optional) Display the name of each macro.                                            |
|---------------------------------------------|---------------------------------------------------------------------------------------|
| <b>description</b> [interface interface-id] | (Optional) Display all macro descriptions or the description of a specific interface. |
| name macro-name                             | (Optional) Display information about a single macro identified by the macro name.     |
| begin                                       | (Optional) Display begins with the line that matches the <i>expression</i> .          |
| l exclude                                   | (Optional) Display excludes lines that match the <i>expression</i> .                  |
| linclude                                    | (Optional) Display includes lines that match the specified <i>expression</i> .        |
| expression                                  | Expression in the output to use as a reference point.                                 |

#### **Command Modes**

User EXEC

#### **Command History**

| Release     | Modification                |
|-------------|-----------------------------|
| 12.1(19)EA1 | The command was introduced. |

#### **Usage Guidelines**

Expressions are case sensitive. For example, if you enter | **exclude output**, the lines that contain *output* do not appear, but the lines that contain *Output* appear.

#### **Examples**

This is a partial output example from the **show parser macro** command. The output for the Cisco-default macros varies depending on the switch platform and the software image running on the switch:

```
Switch# show parser macro
Total number of macros = 6

Macro name : cisco-global
Macro type : default global
# Enable dynamic port error recovery for link state
# failures
errdisable recovery cause link-flap
errdisable recovery interval 60

<output truncated>
```

```
Macro name : cisco-desktop
Macro type : default interface
# macro keywords $AVID
# Basic interface - Enable data VLAN only
# Recommended value for access vlan (AVID) should not be 1
switchport access vlan $AVID
switchport mode access
<output truncated>
_____
Macro name : cisco-phone
Macro type : default interface
# Cisco IP phone + desktop template
# macro keywords $AVID $VVID
# VoIP enabled interface - Enable data VLAN
# and voice VLAN (VVID)
# Recommended value for access vlan (AVID) should not be 1
switchport access vlan $AVID
switchport mode access
<output truncated>
______
Macro name : cisco-switch
Macro type : default interface
# macro keywords $NVID
# Access Uplink to Distribution
# Do not apply to EtherChannel/Port Group
# Define unique Native VLAN on trunk ports
# Recommended value for native vlan (NVID) should not be 1
switchport trunk native vlan $NVID
<output truncated>
Macro name : cisco-router
Macro type : default interface
# macro keywords $NVID
# Access Uplink to Distribution
# Define unique Native VLAN on trunk ports
# Recommended value for native vlan (NVID) should not be 1
switchport trunk native vlan $NVID
<output truncated>
Macro name : snmp
Macro type : customizable
#enable port security, linkup, and linkdown traps
snmp-server enable traps port-security
snmp-server enable traps linkup
snmp-server enable traps linkdown
#set snmp-server host
snmp-server host ADDRESS
#set SNMP trap notifications precedence
snmp-server ip precedence VALUE
```

#### This is an example of output from the **show parser macro name** command:

```
Switch# show parser macro name standard-switch10
Macro name : standard-switch10
Macro type : customizable
macro description standard-switch10
# Trust QoS settings on VOIP packets
auto qos voip trust
# Allow port channels to be automatically formed channel-protocol pagp
```

#### This is an example of output from the **show parser macro brief** command:

```
Switch# show parser macro brief

default global : cisco-global

default interface: cisco-desktop

default interface: cisco-phone

default interface: cisco-switch

default interface: cisco-router

customizable : snmp
```

#### This is an example of output from the **show parser description** command:

```
Switch# show parser macro description

Global Macro(s): cisco-global

Interface Macro Description(s)

Gi1/0/1 standard-switch10

Gi1/0/2 this is test macro
```

#### This is an example of output from the **show parser description interface** command:

| Switch# show | parser macro description interface gigabitethernet1/0/2 |
|--------------|---------------------------------------------------------|
| Interface    | Macro Description                                       |
|              |                                                         |
| Gi1/0/2      | this is test macro                                      |
|              |                                                         |

| Command                     | Description                                                                                                    |
|-----------------------------|----------------------------------------------------------------------------------------------------|
| macro apply                 | Applies a macro on an interface or applies and traces a macro on an interface.                                                                                                    |
| macro description           | Adds a description about the macros that are applied to an interface.                                                                                                    |
| macro global                | Applies a macro on a switch or applies and traces a macro on a switch.                                                                                                    |
| macro global<br>description | Adds a description about the macros that are applied to the switch.                                                                                                    |
| macro name                  | Creates a macro.                                                                                                    |
| show running-config         | Displays the current operating configuration, including defined macros. For syntax information, select Cisco IOS Configuration Fundamentals Command Reference, Release 12.2 > File Management Commands > Configuration File Management Commands. |

# show policy-map

Use the **show policy-map** user EXEC command to display quality of service (QoS) policy maps, which define classification criteria for incoming traffic. Policy maps can include policers that specify the bandwidth limitations and the action to take if the limits are exceeded.

show policy-map [policy-map-name [class class-map-name]] [ | {begin | exclude | include}
expression]

#### **Syntax Description**

| policy-map-name                                                              | (Optional) Display the specified policy-map name.                      |  |
|------------------------------------------------------------------------------|------------------------------------------------------------------------|--|
| class class-map-name                                                         | (Optional) Display QoS policy actions for a individual class.          |  |
| begin                                                                        | (Optional) Display begins with the line that matches the expression.   |  |
| exclude (Optional) Display excludes lines that match the <i>expression</i> . |                                                                        |  |
| include                                                                      | (Optional) Display includes lines that match the specified expression. |  |
| expression                                                                   | Expression in the output to use as a reference point.                  |  |

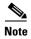

Though visible in the command-line help string, the **interface** keyword is not supported, and the statistics shown in the display should be ignored.

#### **Command Modes**

User EXEC

#### **Command History**

| Release    | Modification                 |
|------------|------------------------------|
| 12.1(11)AX | This command was introduced. |

#### **Usage Guidelines**

Expressions are case sensitive. For example, if you enter | **exclude output**, the lines that contain *output* do not appear, but the lines that contain *Output* appear.

#### **Examples**

This is an example of output from the **show policy-map** command:

```
Switch> show policy-map
Policy Map videowizard_policy2
  class videowizard_10-10-10-10
  set dscp 34
  police 100000000 2000000 exceed-action drop

Policy Map mypolicy
  class dscp5
  set dscp 6
```

| Command    | Description                                                                                          |
|------------|----------------------------------------------------------------------------------------------------|
| policy-map | Creates or modifies a policy map that can be attached to multiple ports to specify a service policy. |

## show port-security

Use the **show port-security** privileged EXEC command to display port-security settings for an interface or for the switch.

**show port-security** [interface interface-id] [address | vlan] [ | {begin | exclude | include} expression]

#### **Syntax Description**

| interface interface-id | (Optional) Display port security settings for the specified interface. Valid interfaces include physical ports (including type, stack member, module, and port number).            |
|------------------------|----------------------------------------------------------------------------------------------------|
| address                | (Optional) Display all secure MAC addresses on all ports or a specified port.                                                                                                    |
| vlan                   | (Optional) Display port security settings for all VLANs on the specified interface. This keyword is visible only on interfaces that have the switchport mode set to <b>trunk</b> . |
| begin                  | (Optional) Display begins with the line that matches the <i>expression</i> .                                                                                                    |
| exclude                | (Optional) Display excludes lines that match the expression.                                                                                                    |
| include                | (Optional) Display includes lines that match the specified expression.                                                                                                    |
| expression             | Expression in the output to use as a reference point.                                                                                                    |

#### **Command Modes**

Privileged EXEC

#### **Command History**

| Release     | Modification                                                     |
|-------------|------------------------------------------------------------------|
| 12.1(11)AX  | This command was introduced.                                     |
| 12.1(14)EA1 | The <b>vlan</b> keyword was added (visible only on trunk ports). |

#### **Usage Guidelines**

If you enter the command without keywords, the output includes the administrative and operational status of all secure ports on the switch.

If you enter an *interface-id*, the command displays port security settings for the interface.

If you enter the **address** keyword, the command displays the secure MAC addresses for all interfaces and the aging information for each secure address.

If you enter an *interface-id* and the **address** keyword, the command displays all the MAC addresses for the interface with aging information for each secure address. You can also use this command to display all the MAC addresses for an interface even if you have not enabled port security on it.

If you enter the **vlan** keyword, the command displays the configured maximum and the current number of secure MAC addresses for all VLANs on the interface. This option is visible only on interfaces that have the switchport mode set to **trunk**.

Expressions are case sensitive. For example, if you enter | **exclude output**, the lines that contain *output* do not appear, but the lines that contain *Output* appear.

#### **Examples**

This is an example of the output from the **show port-security** command:

#### Switch# show port-security

```
Secure Port MaxSecureAddr CurrentAddr SecurityViolation Security Action
(Count) (Count)

Gi1/0/1 1 0 0 Shutdown

Total Addresses in System (excluding one mac per port) : 1

Max Addresses limit in System (excluding one mac per port) : 6272
```

This is an example of output from the **show port-security interface** *interface-id* command:

```
Switch# show port-security interface gigabitethernet1/0/1
```

```
Port Security: Enabled
Port status: SecureUp
Violation mode: Shutdown
Maximum MAC Addresses: 1
Total MAC Addresses: 0
Configured MAC Addresses: 0
Aging time: 0 mins
Aging type: Absolute
SecureStatic address aging: Disabled
Security Violation count: 0
```

This is an example of output from the **show port-security address** command:

#### Switch# show port-security address

```
        Secure Mac Address Table

        Vlan Mac Address Type Ports Remaining Age (mins)

        1 0006.0700.0800 SecureConfigured Gi1/0/2 1

        Total Addresses in System (excluding one mac per port) : 1

        Max Addresses limit in System (excluding one mac per port) : 6272
```

This is an example of output from the **show port-security interface gigabitethernet1/0/2 address** command:

Switch# show port-security interface gigabitethernet1/0/2 address

|                    | Secure Mac Add: | ress Table<br>   |         |                  |     |  |
|--------------------|-----------------|------------------|---------|------------------|-----|--|
| Vlan               | Mac Address     | Туре             | Ports   | Remaining (mins) | Age |  |
|                    |                 |                  |         |                  |     |  |
| 1                  | 0006.0700.0800  | SecureConfigured | Gi1/0/2 | 1                |     |  |
| Total Addresses: 1 |                 |                  |         |                  |     |  |

This is an example of output from the **show port-security interface** interface-id **vlan** command:

#### Switch# show port-security interface gigabitethernet1/0/2 vlan

```
Default maximum:not set, using 5120
VLAN Maximum Current
5 default 1
10 default 54
11 default 101
12 default 101
13 default 201
14 default 501
```

| Command                  | Description                                                                                                    |
|--------------------------|----------------------------------------------------------------------------------------------------|
| clear port-security      | Deletes from the MAC address table a specific type of secure address or all the secure addresses on the switch or an interface.          |
| switchport port-security | Enables port security on a port, restricts the use of the port to a user-defined group of stations, and configures secure MAC addresses. |

# show power inline

Use the **show power inline** user EXEC command to display the Power over Ethernet (PoE) status for the specified PoE port or for all PoE ports.

**show power inline** [interface-id | **module** switch-number] [ | {**begin** | **exclude** | **include**} expression]

#### **Syntax Description**

| interface-id         | (Optional) Display PoE-related power management information for the specified interface.          |
|----------------------|---------------------------------------------------------------------------------------------------|
| module switch-number | (Optional) Limit the display to ports on the specified stack member. The switch number is 1 to 9. |
| begin                | (Optional) Display begins with the line that matches the expression.                              |
| l exclude            | (Optional) Display excludes lines that match the expression.                                      |
| include              | (Optional) Display includes lines that match the specified expression.                            |
| expression           | Expression in the output to use as a reference point.                                             |

#### **Command Modes**

User EXEC

#### **Command History**

| Release     | Modification                 |
|-------------|------------------------------|
| 12.1(19)EA1 | This command was introduced. |

#### **Usage Guidelines**

Expressions are case sensitive. For example, if you enter | **exclude output**, the lines that contain output do not appear, but the lines that contain Output appear.

#### **Examples**

This is an example of output from the **show power inline** command. In the display, port 2 is configured as static; power has been pre-allocated to this port, but no powered device is connected. Port 6 is a static port in the power-deny state because its maximum wattage is configured for 10 W. The connected powered device has a reported class maximum wattage for a Class 0 or Class 3 device.

| Switch> | show power | inline  |           |
|---------|------------|---------|-----------|
| Module  | Available  | Used    | Remaining |
|         | (Watts)    | (Watts) | (Watts)   |
|         |            |         |           |
| 1       | 370.0      | 114.9   | 255.1     |
| 2       | 370.0      | 34.3    | 335.      |

| Interface | Admin  | Oper       | Power<br>(Watts) | Device        | Class | Max  |
|-----------|--------|------------|------------------|---------------|-------|------|
|           |        |            |                  |               |       |      |
| Fa1/0/1   | auto   | on         | 6.3              | IP Phone 7910 | n/a   | 15.4 |
| Fa1/0/2   | static | off        | 15.4             | n/a           | n/a   | 15.4 |
| Fa1/0/3   | auto   | on         | 6.3              | IP Phone 7910 | n/a   | 15.4 |
| Fa1/0/4   | auto   | on         | 6.3              | IP Phone 7960 | 2     | 15.4 |
| Fa1/0/5   | static | on         | 15.4             | IP Phone 7960 | 2     | 15.4 |
| Fa1/0/6   | static | power-deny | 10.0             | n/a           | n/a   | 10.0 |
|           |        |            |                  |               |       |      |

Fa1/0/7 auto on 6.3 IP Phone 7910 n/a 15.4 <output truncated>

This is an example of output from the show power inline command on a port:

#### Switch> show power inline fastethernet2/0/1

| Interface | Admin | Oper | Power<br>(Watts) | Device        | Class | Max  |
|-----------|-------|------|------------------|---------------|-------|------|
|           |       |      |                  |               |       |      |
| Fa2/0/1   | auto  | on   | 6.3              | IP Phone 7910 | n/a   | 15.4 |

This is an example of output from the **show power inline module** *switch-number* command on stack member 1:

Switch> show power inline module 1

| Module                                                                                        | Availab<br>(Watts |      | Used 1<br>(Watts) | Remaining<br>(Watts) |       |      |
|-----------------------------------------------------------------------------------------------|-------------------|------|-------------------|----------------------|-------|------|
| 1                                                                                             | 370.              | 0    | 166.2             | 203.9                |       |      |
| Interfac                                                                                      | e Admin           | Oper | Power             | r Device             | Class | Max  |
|                                                                                               |                   |      | (Wat              | ts)                  |       |      |
|                                                                                               |                   |      |                   |                      |       |      |
| Fa1/0/1                                                                                       | auto              | on   | 6.3               | IP Phone 791         | 0 n/a | 15.4 |
| Fa1/0/2                                                                                       | auto              | on   | 6.3               | IP Phone 791         | 0 n/a | 15.4 |
| Fa1/0/3                                                                                       | auto              | on   | 6.3               | IP Phone 791         | 0 n/a | 15.4 |
| Fa1/0/4                                                                                       | auto              | on   | 6.3               | IP Phone 791         | 0 n/a | 15.4 |
| Fa1/0/5                                                                                       | auto              | on   | 6.3               | IP Phone 791         | 0 n/a | 15.4 |
| Fa1/0/6                                                                                       | auto              | on   | 6.3               | IP Phone 791         | 0 n/a | 15.4 |
| <output< td=""><td>truncate</td><td>ed&gt;</td><td></td><td></td><td></td><td></td></output<> | truncate          | ed>  |                   |                      |       |      |

Table 2-29 show power inline interface Field Descriptions

| Field     | Description                                                                                                    |  |
|-----------|----------------------------------------------------------------------------------------------------|--|
| Admin     | Administration mode: auto, off, static                                                                                                    |  |
| Oper      | Operating mode:                                                                                                    |  |
|           | • on—the powered device is detected, and power is applied.                                                                                                    |  |
|           | • off—no PoE is applied.                                                                                                    |  |
|           | • faulty—device detection or a powered device is in a faulty state.                                                                                           |  |
|           | <ul> <li>power-deny—a powered device is detected, but no PoE is available, or the<br/>maximum wattage exceeds the detected powered-device maximum.</li> </ul> |  |
| Power     | The supplied PoE in watts                                                                                                    |  |
| Device    | The device type detected: n/a, unknown, Cisco powered-device, IEEE powered-device, <name cdp="" from=""></name>                                               |  |
| Class     | The IEEE classification: n/a, Class <0-4>                                                                                                    |  |
| Available | The total amount of PoE in the system                                                                                                    |  |
| Used      | The amount of PoE allocated to ports                                                                                                    |  |
| Remaining | The amount of PoE not allocated to ports in the system. (Available – Used = Remaining)                                                                        |  |

| Command                              | Description                                                                           |  |  |
|--------------------------------------|---------------------------------------------------------------------------------------|--|--|
| logging event<br>power-inline-status | Enables the logging of PoE events.                                                    |  |  |
| power inline                         | Configures the power management mode for the specified PoE port or for all PoE ports. |  |  |
| show controllers<br>power inline     |                                                                                       |  |  |

# show sdm prefer

Use the **show sdm prefer** privileged EXEC command to display information about the Switch Database Management (SDM) templates that can be used to maximize used for allocating system resources for a particular feature, or use the command without a keyword to display the template in use.

show sdm prefer [default | dual-ipv4-and-ipv6 {default | vlan} | routing | vlan [desktop]] [l {begin | exclude | include} | expression]

#### **Syntax Description**

| default            | (Optional) Display the template that balances system resources among features.                                                                                                    |  |  |  |
|--------------------|----------------------------------------------------------------------------------------------------|--|--|--|
| dual-ipv4-and-ipv6 | (Optional) Display the templates that support both IPv4 and IPv6.                                                                                                    |  |  |  |
| {default   vlan)   | • <b>default</b> —Display the default dual template configuration.                                                                                                    |  |  |  |
|                    | • vlan—Display the VLAN dual template configuration.                                                                                                    |  |  |  |
|                    | <b>Note</b> Though visible on all switches, this option is supported only when the stack is running the advanced IP services image.                                                           |  |  |  |
| routing            | (Optional) Display the template that maximizes system resources for routing.                                                                                                    |  |  |  |
| vlan               | (Optional) Display the template that maximizes system resources for Layer 2 VLANs.                                                                                                    |  |  |  |
| desktop            | (Optional) For Catalyst 3750-12S aggregator switches only, display the desktop templates. For this switch, when you do not enter the <b>desktop</b> keyword, the aggregator templates appear. |  |  |  |
| begin              | (Optional) Display begins with the line that matches the expression.                                                                                                    |  |  |  |
| l exclude          | (Optional) Display excludes lines that match the expression.                                                                                                    |  |  |  |
| include            | (Optional) Display includes lines that match the specified expression.                                                                                                    |  |  |  |
| expression         | Expression in the output to use as a reference point.                                                                                                    |  |  |  |

#### **Command Modes**

Privileged EXEC

#### **Command History**

| Release     | Modification                                                 |
|-------------|--------------------------------------------------------------|
| 12.1(11)AX  | This command was introduced.                                 |
| 12.1(14)EA1 | The <b>desktop</b> keyword was added.                        |
| 12.2(25)SE  | The dual-ipv4-and-ipv6 {default   vlan) keywords were added. |

#### **Usage Guidelines**

When you change the SDM template by using the **sdm prefer** global configuration command, you must reload the switch for the configuration to take effect. If you enter the **show sdm prefer** command before you enter the **reload** privileged EXEC command, the **show sdm prefer** command shows the template currently in use and the template that will become active after a reload.

The numbers displayed for each template represent an approximate maximum number for each feature resource. The actual number might vary, depending on the actual number of other features configured.

Expressions are case sensitive. For example, if you enter | **exclude output**, the lines that contain *output* do not appear, but the lines that contain *Output* appear.

#### **Examples**

This is an example of output from the **show sdm prefer** command, displaying the template in use:

```
Switch# show sdm prefer
"default" template:
The selected template optimizes the resources in
the switch to support this level of features for
8 routed interfaces and 1024 VLANs.
 number of unicast mac addresses:
                                                12K
 number of igmp groups + multicast routes:
                                                1K
 number of unicast routes:
 number of qos aces:
                                                512
                                                1 K
 number of security aces:
Switch# show sdm prefer
The current template is "desktop default" template.
The selected template optimizes the resources in
the switch to support this level of features for
8 routed interfaces and 1024 VLANs.
 number of unicast mac addresses:
                                                6K
 number of igmp groups + multicast routes:
                                                1K
 number of unicast routes:
                                                8 K
   number of directly connected hosts:
                                                6K
                                                2.K
   number of indirect routes:
 number of policy based routing aces:
 number of qos aces:
                                                512
 number of security aces:
                                                1 K
```

This is an example of output from the **show sdm prefer routing** command entered on an aggregator switch:

```
Switch# show sdm prefer routing
"aggregate routing" template:
The selected template optimizes the resources in
the switch to support this level of features for
8 routed interfaces and 1024 VLANs.
 number of unicast mac addresses:
                                                6K
 number of igmp groups + multicast routes:
                                                1K
 number of unicast routes:
                                                2.0K
   number of directly connected hosts:
                                                6K
   number of indirect routes:
                                                14K
 number of policy based routing aces:
                                                512
 number of qos aces:
                                                512
 number of security aces:
                                                1 K
```

This is an example of output from the **show sdm prefer routing** command entered on a desktop switch:

```
Switch# show sdm prefer routing

"desktop routing" template:

The selected template optimizes the resources in the switch to support this level of features for 8 routed interfaces and 1024 VLANs.

number of unicast mac addresses: 3K number of igmp groups + multicast routes: 1K number of unicast routes: 11K number of directly connected hosts: 3K number of indirect routes: 8K
```

```
number of policy based routing aces: 512
number of gos aces: 512
number of security aces: 1K
```

Switch# show sdm prefer dual-ipv4-and-ipv6 default

This is an example of output from the **show sdm prefer dual-ipv4-and-ipv6 default** command entered on a desktop switch:

```
"desktop IPv4 and IPv6 default" template:
The selected template optimizes the resources in
the switch to support this level of features for
8 routed interfaces and 1024 VLANs.
number of unicast mac addresses:
                                                    2.K
 number of IPv4 IGMP groups + multicast routes:
                                                    1 K
 number of IPv4 unicast routes:
                                                    3 K
   number of directly-connected IPv4 hosts:
   number of indirect IPv4 routes:
                                                    1K
 number of IPv6 multicast groups:
                                                    1 K
 number of directly-connected IPv6 addresses:
                                                    2.K
 number of indirect IPv6 unicast routes:
                                                   1K
 number of IPv4 policy based routing aces:
 number of IPv4/MAC qos aces:
                                                   512
 number of IPv4/MAC security aces:
                                                    1 K
 number of IPv6 policy based routing aces:
                                                    Ω
 number of IPv6 gos aces:
                                                    510
 number of IPv6 security aces:
                                                    510
```

This is an example of output from the **show sdm prefer** command when you have configured a new template but have not reloaded the switch:

```
Switch# show sdm prefer
```

```
The current template is "desktop routing" template. The selected template optimizes the resources in the switch to support this level of features for 8 routed interfaces and 1024 VLANs.

number of unicast mac addresses: 3K number of igmp groups + multicast routes: 1K number of unicast routes: 11K
```

number of unicast routes: 11K
number of directly connected hosts: 3K
number of indirect routes: 8K
number of gos aces: 512
number of security aces: 1K

On next reload, template will be "desktop vlan" template.

| Command    | Description                                                                 |
|------------|-----------------------------------------------------------------------------|
| sdm prefer | Sets the SDM template to maximize resources for routing or VLANs or to the  |
|            | default template, to select a dual IPv4 and IPv6 template, or to select the |
|            | desktop or aggregator templates.                                            |

# show setup express

Use the **show setup express** privileged EXEC command to display if Express Setup mode is active on the switch.

show setup express [ | {begin | exclude | include} expression]

# **Syntax Description**

| begin      | (Optional) Display begins with the line that matches the <i>expression</i> . |
|------------|------------------------------------------------------------------------------|
| exclude    | (Optional) Display excludes lines that match the expression.                 |
| include    | (Optional) Display includes lines that match the specified expression.       |
| expression | Expression in the output to use as a reference point.                        |

Defaults

No default is defined.

# **Command Modes**

Privileged EXEC

# **Command History**

| Release     | Modification                 |
|-------------|------------------------------|
| 12.1(14)EA1 | This command was introduced. |

# **Examples**

This is an example of output from the **show setup express co**mmand:

Switch# show setup express express setup mode is active

| Command       | Description                 |
|---------------|-----------------------------|
| setup express | Enables Express Setup mode. |

# show spanning-tree

Use the **show spanning-tree** user EXEC command to display spanning-tree state information.

- show spanning-tree [bridge-group | active [detail] | backbonefast | blockedports | bridge | detail [active] | inconsistentports | interface interface-id | mst | pathcost method | root | summary [totals] | uplinkfast | vlan vlan-id] [ | {begin | exclude | include} | expression]
- show spanning-tree bridge-group [active [detail] | blockedports | bridge | detail [active] | inconsistentports | interface interface-id | root | summary] [| {begin | exclude | include} | expression]
- show spanning-tree vlan vlan-id [active [detail] | blockedports | bridge | detail [active] | inconsistentports | interface interface-id | root | summary] [ | {begin | exclude | include} | expression]
- show spanning-tree {vlan vlan-id | bridge-group} bridge [address | detail | forward-time | hello-time | id | max-age | priority [system-id] | protocol] [ | {begin | exclude | include} expression]
- show spanning-tree {vlan vlan-id | bridge-group} root [address | cost | detail | forward-time | hello-time | id | max-age | port | priority [system-id] [ | {begin | exclude | include} | expression]
- show spanning-tree interface interface-id [active [detail] | cost | detail [active] | inconsistency | portfast | priority | rootcost | state] [ | { begin | exclude | include} | expression]
- show spanning-tree mst [configuration] | [instance-id [detail | interface interface-id [detail]] [ | {begin | exclude | include} | expression]

#### **Syntax Description**

| bridge-group                                                                                                    | (Optional) Specify the bridge group number. The range is 1 to 255.                                                                                                    |  |
|----------------------------------------------------------------------------------------------------|----------------------------------------------------------------------------------------------------|--|
| active [detail]                                                                                                    | (Optional) Display spanning-tree information only on active interfaces (available only in privileged EXEC mode).                                                                                                    |  |
| backbonefast                                                                                                    | (Optional) Display spanning-tree BackboneFast status.                                                                                                    |  |
| blockedports                                                                                                    | (Optional) Display blocked port information (available only in privileged EXEC mode).                                                                                                    |  |
| bridge [address   detail  <br>forward-time   hello-time  <br>id   max-age   priority<br>[system-id]   protocol]            | (Optional) Display status and configuration of this switch (optional keywords available only in privileged EXEC mode).                                                                                                    |  |
| detail [active]                                                                                                    | (Optional) Display a detailed summary of interface information ( <b>active</b> keyword available only in privileged EXEC mode).                                                                                                    |  |
| inconsistentports                                                                                                    | (Optional) Display inconsistent port information (available only in privileged EXEC mode).                                                                                                    |  |
| interface interface-id [active [detail]   cost   detail [active]   inconsistency   portfast   priority   rootcost   state] | (Optional) Display spanning-tree information for the specified interface (all options except <b>portfast</b> and <b>state</b> available only in privileged EXEC mode). Enter each interface separated by a space. Ranges are not supported. Valid interfaces include physical ports, VLANs, and port channels. The VLAN range is 1 to 4094. The port-channel range is 1 to 48. |  |

| mst [configuration  <br>[instance-id [detail  <br>interface interface-id<br>[detail]]                                                                                                  | (Optional) Display the multiple spanning-tree (MST) region configuration and status (available only in privileged EXEC mode). You can specify a single instance ID, a range of IDs separated by a hyphen, or a series of IDs separated by a comma. The range is 1 to 15.                           |  |  |
|----------------------------------------------------------------------------------------------------|----------------------------------------------------------------------------------------------------|--|--|
|                                                                                                    | Valid interfaces include physical ports, VLANs, and port channels. The VLAN range is 1 to 4094. The port-channel range is 1 to 48.                                                                                                    |  |  |
| pathcost method                                                                                                    | (Optional) Display the default path cost method (available only in privileged EXEC mode).                                                                                                    |  |  |
| root [address   cost   detail<br>  forward-time   hello-time<br>  id   max-age   port  <br>  priority [system-id]]                                                                     | (Optional) Display root switch status and configuration (all keywords available only in privileged EXEC mode).                                                                                                    |  |  |
| summary [totals]                                                                                                    | (Optional) Display a summary of port states or the total lines of the spanning-tree state section.                                                                                                    |  |  |
| uplinkfast                                                                                                    | (Optional) Display spanning-tree UplinkFast status.                                                                                                    |  |  |
| vlan vlan-id [active<br>[detail]   backbonefast  <br>blockedports   bridge<br>[address   detail  <br>forward-time   hello-time  <br>id   max-age   priority<br>[system-id]   protocol] | (Optional) Display spanning-tree information for the specified VLAN (some keywords available only in privileged EXEC mode). You can specify a single VLAN identified by VLAN ID number, a range of VLANs separated by a hyphen, or a series of VLANs separated by a comma. The range is 1 to 4094. |  |  |
| begin                                                                                                    | (Optional) Display begins with the line that matches the expression.                                                                                                    |  |  |
| l exclude                                                                                                    | (Optional) Display excludes lines that match the expression.                                                                                                    |  |  |
| include                                                                                                    | (Optional) Display includes lines that match the specified expression.                                                                                                    |  |  |
| expression                                                                                                    | Expression in the output to use as a reference point.                                                                                                    |  |  |

# **Command Modes**

User EXEC; indicated keywords available only in privileged EXEC mode.

# **Command History**

| Release     | Modification                                   |  |
|-------------|------------------------------------------------|--|
| 12.1(11)AX  | This command was introduced.                   |  |
| 12.1(14)EA1 | The <b>mst</b> keyword and options were added. |  |

# **Usage Guidelines**

If the *vlan-id* variable is omitted, the command applies to the spanning-tree instance for all VLANs.

Expressions are case sensitive. For example, if you enter I **exclude output**, the lines that contain *output* do not appear, but the lines that contain *Output* appear.

# **Examples**

This is an example of output from the **show spanning-tree active** command:

```
Switch# show spanning-tree active
VI.AN0001
 Spanning tree enabled protocol ieee
 Root ID
         Priority 32768
          Address
                   0001.42e2.cdd0
          Cost
                   3038
                   24 (GigabitEthernet2/0/1)
          Port
          Hello Time 2 sec Max Age 20 sec Forward Delay 15 sec
 Bridge ID Priority
                   49153 (priority 49152 sys-id-ext 1)
          Address
                    0003.fd63.9580
          Hello Time 2 sec Max Age 20 sec Forward Delay 15 sec
          Aging Time 300
 Uplinkfast enabled
            Role Sts Cost
Interface
                            Prio.Nbr Type
_____________
Gi2/0/1
       Root FWD 3019
                            128.24 P2p
<output truncated>
```

#### This is an example of output from the **show spanning-tree detail** command:

```
Switch# show spanning-tree detail
VLAN0001 is executing the ieee compatible Spanning Tree protocol
  Bridge Identifier has priority 49152, sysid 1, address 0003.fd63.9580
  Configured hello time 2, max age 20, forward delay 15
  Current root has priority 32768, address 0001.42e2.cdd0
  Root port is 24 (GigabitEthernet2/0/1), cost of root path is 3038
  Topology change flag not set, detected flag not set
  Number of topology changes 0 last change occurred 1d16h ago
  Times: hold 1, topology change 35, notification 2
         hello 2, max age 20, forward delay 15
  Timers: hello 0, topology change 0, notification 0, aging 300
  Uplinkfast enabled
 Port 1 (GigabitEthernet2/0/1) of VLAN0001 is forwarding
   Port path cost 3019, Port priority 128, Port Identifier 128.24.
  Designated root has priority 32768, address 0001.42e2.cdd0
  Designated bridge has priority 32768, address 00d0.bbf5.c680
  Designated port id is 128.25, designated path cost 19
  Timers: message age 2, forward delay 0, hold 0
  Number of transitions to forwarding state: 1
  Link type is point-to-point by default
  BPDU: sent 0, received 72364
```

#### This is an example of output from the **show spanning-tree interface** interface-id command:

```
Switch# show spanning-tree interface gigabitethernet2/0/1
            Role Sts Cost Prio.Nbr Type
Vlan
____________
VLAN0001
             Root FWD 3019
                             128.24 P2p
Switch# show spanning-tree summary
Switch is in pvst mode
Root bridge for: none
EtherChannel misconfiguration guard is enabled
Extended system ID is enabled
                is disabled by default
Portfast
PortFast BPDU Guard is disabled by default
Portfast BPDU Filter is disabled by default
Loopquard
                is disabled by default
```

<output truncated>

```
UplinkFast
               is enabled
BackboneFast is enabled is enabled
Pathcost method used is short
                 Blocking Listening Learning Forwarding STP Active
1 0 0 11 12
VT.AN0001
                  3 0 0
3 0 0
3 0 0
3 0 0
VLAN0002
                                                 4
                                        1
                                        1
1
                                                4
VLAN0004
VLAN0006
                                        1
VLAN0031
                                                 4
                                 0
                                        1
                         0
VLAN0032
                   3
                                                  4
<output truncated>
______
37 vlans 109 0 0 47 156
Station update rate set to 150 packets/sec.
UplinkFast statistics
Number of transitions via uplinkFast (all VLANs)
Number of proxy multicast addresses transmitted (all VLANs) : 0
BackboneFast statistics
Number of transition via backboneFast (all VLANs)
Number of inferior BPDUs received (all VLANs)
                                             : 0
Number of RLQ request PDUs received (all VLANs)
                                             : 0
Number of RLQ response PDUs received (all VLANs)
Number of RLQ request PDUs sent (all VLANs)
                                              : 0
```

#### This is an example of output from the **show spanning-tree mst configuration** command:

#### Switch# show spanning-tree mst configuration

Number of RLQ response PDUs sent (all VLANs)

```
Name [region1]
Revision 1
Instance Vlans Mapped
-----
0 1-9,21-4094
1 10-20
```

#### This is an example of output from the **show spanning-tree mst interface** interface-id command:

# ${\tt Switch\#\ show\ spanning-tree\ mst\ interface\ gigabitethernet2/0/1}$

```
GigabitEthernet2/0/1 of MST00 is root forwarding

Edge port: no (default) port guard : none (default)

Link type: point-to-point (auto) bpdu filter: disable (default)

Boundary : boundary (STP) bpdu guard : disable (default)

Bpdus sent 5, received 74

Instance role state cost prio vlans mapped

0 root FWD 200000 128 1,12,14-4094
```

#### This is an example of output from the **show spanning-tree mst 0** command:

# 

```
IST master *this switch

Operational hello time 2, forward delay 15, max age 20, max hops 20

Configured hello time 2, forward delay 15, max age 20, max hops 20

Interface role state cost prio type

GigabitEthernet2/0/1 root FWD 200000 128 P2P bound(STP)

GigabitEthernet2/0/2 desg FWD 200000 128 P2P bound(STP)

Port-channel1 desg FWD 200000 128 P2P bound(STP)
```

| Command                                       | Description                                                                                                    |
|-----------------------------------------------|----------------------------------------------------------------------------------------------------|
| clear spanning-tree counters                  | Clears the spanning-tree counters.                                                                                                    |
| clear spanning-tree detected-protocols        | Restarts the protocol migration process.                                                                                                    |
| spanning-tree backbonefast                    | Enables the BackboneFast feature.                                                                                                    |
| spanning-tree bpdufilter                      | Prevents an interface from sending or receiving bridge protocol data units (BPDUs).                                                                           |
| spanning-tree bpduguard                       | Puts an interface in the error-disabled state when it receives a BPDU.                                                                                        |
| spanning-tree cost                            | Sets the path cost for spanning-tree calculations.                                                                                                    |
| spanning-tree extend system-id                | Enables the extended system ID feature.                                                                                                    |
| spanning-tree guard                           | Enables the root guard or the loop guard feature for all the VLANs associated with the selected interface.                                                    |
| spanning-tree link-type                       | Overrides the default link-type setting for rapid spanning-tree transitions to the forwarding state.                                                          |
| spanning-tree loopguard default               | Prevents alternate or root ports from becoming the designated port because of a failure that leads to a unidirectional link.                                  |
| spanning-tree mst configuration               | Enters multiple spanning-tree (MST) configuration mode through which the MST region configuration occurs.                                                     |
| spanning-tree mst cost                        | Sets the path cost for MST calculations.                                                                                                    |
| spanning-tree mst forward-time                | Sets the forward-delay time for all MST instances.                                                                                                    |
| spanning-tree mst hello-time                  | Sets the interval between hello BPDUs sent by root switch configuration messages.                                                                             |
| spanning-tree mst max-age                     | Sets the interval between messages that the spanning tree receives from the root switch.                                                                      |
| spanning-tree mst max-hops                    | Sets the number of hops in an MST region before the BPDU is discarded and the information held for an interface is aged.                                      |
| spanning-tree mst port-priority               | Configures an interface priority.                                                                                                    |
| spanning-tree mst priority                    | Configures the switch priority for the specified spanning-tree instance.                                                                                      |
| spanning-tree mst root                        | Configures the MST root switch priority and timers based on the network diameter.                                                                             |
| spanning-tree port-priority                   | Configures an interface priority.                                                                                                    |
| spanning-tree portfast (global configuration) | Globally enables the BPDU filtering or the BPDU guard feature on Port Fast-enabled interfaces or enables the Port Fast feature on all nontrunking interfaces. |

| Command                                          | Description                                                                                                    |  |
|--------------------------------------------------|----------------------------------------------------------------------------------------------------|--|
| spanning-tree portfast (interface configuration) | Enables the Port Fast feature on an interface and all its associated VLANs.                                          |  |
| spanning-tree uplinkfast                         | Accelerates the choice of a new root port when a link or switch fails or when the spanning tree reconfigures itself. |  |
| spanning-tree vlan                               | Configures spanning tree on a per-VLAN basis.                                                                        |  |

# show storm-control

Use the **show storm-control** user EXEC command to display broadcast, multicast, or unicast storm control settings on the switch or on the specified interface or to display storm-control history.

**show storm-control** [interface-id] [**broadcast** | **multicast** | **unicast**] [ | {**begin** | **exclude** | **include**} | expression]

# **Syntax Description**

| interface-id | (Optional) Interface ID for the physical port (including type, stack member, module, and port number). |  |
|--------------|----------------------------------------------------------------------------------------------------|--|
| broadcast    | (Optional) Display broadcast storm threshold setting.                                                  |  |
| multicast    | (Optional) Display multicast storm threshold setting.                                                  |  |
| unicast      | (Optional) Display unicast storm threshold setting.                                                    |  |
| begin        | (Optional) Display begins with the line that matches the expression.                                   |  |
| exclude      | (Optional) Display excludes lines that match the expression.                                           |  |
| include      | (Optional) Display includes lines that match the specified expression.                                 |  |
| expression   | Expression in the output to use as a reference point.                                                  |  |

#### **Command Modes**

User EXEC

#### **Command History**

| Release    | Modification                 |
|------------|------------------------------|
| 12.1(11)AX | This command was introduced. |

# **Usage Guidelines**

When you enter an *interface-id*, the storm control thresholds appear for the specified interface.

If you do not enter an *interface-id*, settings appear for one traffic type for all ports on the switch.

If you do not enter a traffic type, settings appear for broadcast storm control.

Expressions are case sensitive. For example, if you enter I **exclude output**, the lines that contain *output* do not appear, but the lines that contain *Output* appear.

# **Examples**

This is an example of a partial output from the **show storm-control** command when no keywords are entered. Because no traffic-type keyword was entered, the broadcast storm control settings appear.

| Switch> show                              | storm-control |        |        |         |
|-------------------------------------------|---------------|--------|--------|---------|
| Interface                                 | Filter State  | Upper  | Lower  | Current |
|                                           |               |        |        |         |
| Gi1/0/1                                   | Forwarding    | 20 pps | 10 pps | 5 pps   |
| Gi1/0/2                                   | Forwarding    | 50.00% | 40.00% | 0.00%   |
| <pre><output truncated=""></output></pre> |               |        |        |         |

This is an example of output from the **show storm-control** command for a specified interface. Because no traffic-type keyword was entered, the broadcast storm control settings appear.

| Switch> show | storm-control | gigabitether | net 1/0/1 |         |
|--------------|---------------|--------------|-----------|---------|
| Interface    | Filter State  | Upper        | Lower     | Current |
|              |               |              |           |         |
| Gi1/0/1      | Forwarding    | 20 pps       | 10 pps    | 5 pps   |

Table 2-30 describes the fields in the **show storm-control** display.

# Table 2-30 show storm-control Field Descriptions

| Field        | Description                                                                                                    |
|--------------|----------------------------------------------------------------------------------------------------|
| Interface    | Displays the ID of the interface.                                                                                                    |
| Filter State | Displays the status of the filter:                                                                                                    |
|              | Blocking—Storm control is enabled, and a storm has occurred.                                                                                                    |
|              | • Forwarding—Storm control is enabled, and no storms have occurred.                                                                                                    |
|              | • Inactive—Storm control is disabled.                                                                                                    |
| Upper        | Displays the rising suppression level as a percentage of total available bandwidth in packets per second or in bits per second.                                                                                          |
| Lower        | Displays the falling suppression level as a percentage of total available bandwidth in packets per second or in bits per second.                                                                                         |
| Current      | Displays the bandwidth usage of broadcast traffic or the specified traffic type (broadcast, multicast, or unicast) as a percentage of total available bandwidth. This field is only valid when storm control is enabled. |

| Command       | Description                                                                    |
|---------------|--------------------------------------------------------------------------------|
| storm-control | Sets the broadcast, multicast, or unicast storm control levels for the switch. |

# show switch

Use the **show switch** user EXEC command to display information related to the stack member or the switch stack.

show switch [stack-member-number | detail | neighbors | stack-ports | stack-ring activity [detail]] [ | {begin | exclude | include} | expression]

# **Syntax Description**

| stack-member-number             | (Optional) Display information for the specified stack member. The range is 1 to 9.                                                                                                    |
|---------------------------------|----------------------------------------------------------------------------------------------------|
| detail                          | (Optional) Display detailed information about the stack ring.                                                                                                    |
| neighbors                       | (Optional) Display the neighbors for the entire switch stack.                                                                                                    |
| stack-ports                     | (Optional) Display port information for the entire switch stack.                                                                                                    |
| stack-ring activity<br>[detail] | (Optional) Display the number of frames per stack member that are sent to the stack ring. Use the <b>detail</b> keyword to display the ASIC, the receive queues, and the number of frames per stack member that are sent to the stack ring. |
| begin                           | (Optional) Display begins with the line that matches the <i>expression</i> .                                                                                                    |
| exclude                         | (Optional) Display excludes lines that match the <i>expression</i> .                                                                                                    |
| include                         | (Optional) Display includes lines that match the specified expression.                                                                                                    |
| expression                      | Expression in the output to use as a reference point.                                                                                                    |

# **Command Modes**

User EXEC

# **Command History**

| Release     | Modification                                                                                                    |
|-------------|----------------------------------------------------------------------------------------------------|
| 12.1(11)AX  | This command was introduced.                                                                                                    |
| 12.1(14)EA1 | The display was expanded to include Switch Database Management (SDM) mismatch.                                                      |
| 12.2(20)SE  | The display was expanded to include provisioning information. The <b>stack-ring activity</b> [ <b>detail</b> ] keywords were added. |

# **Usage Guidelines**

Expressions are case sensitive. For example, if you enter | **exclude output**, the lines that contain *output* do not appear, but the lines that contain *Output* appear.

These are the states displayed from this command:

- Waiting—The state when a switch is booting up and waiting for communication from other switches in the stack. The switch has not yet determined whether it is a stack master or not.
  - Stack members not participating in a stack master election remain in the waiting state until the stack master is elected and ready.
- Initializing—The state when a switch has determined whether it is the stack master or not. If the
  switch is not the stack master, it is receiving its system- and interface-level configuration from the
  stack master and loading it.

- Ready—The state when the stack member has completed loading the system- and interface-level configuration and is ready to forward traffic.
- Master Re-Init—The state immediately after a stack master re-election and a different stack member
  is elected stack master. The new stack master is re-initializing its configuration. This state applies
  only to the new stack master.
- Ver Mismatch—The state of a switch in version mismatch (VM) mode. VM mode is when a switch joining the switch stack has a different stack protocol minor version number than the stack master.
- SDM Mismatch—The state of a switch in Switch Database Management (SDM) mismatch mode. SDM mismatch is when a stack member does not support the SDM template running on the stack master.
- Provisioned—The state of a preconfigured switch before it becomes an active member of a switch stack, or the state of a stack member after it has left the switch stack. The MAC address and the priority number in the display are always 0 for the provisioned switch.

A typical state transition for a stack member (including a stack master) booting up is Waiting -> Initializing -> Ready.

A typical state transition for a stack member becoming a stack master after a stack master election is Ready -> Master Re-Init -> Ready.

A typical state transition for a stack member in version mismatch (VM) mode is Waiting -> Ver Mismatch.

The word *slave* in the output refers to a stack member other than the stack master.

You can use the **show switch** command to identify whether the provisioned switch exists in the switch stack. The **show running-config** and the **show startup-config** privileged EXEC commands do not provide this information.

### **Examples**

This example shows how to display summary information about a switch stack:

#### Switch> show switch

| Switch# Role Mac Address Priority State |       |
|-----------------------------------------|-------|
| 6 Slave 0003.e31a.1e00 1 Ready          |       |
| *8 Master 0003.e31a.1200 1 Ready        |       |
| 2 Slave 0000.000.0000 0 Provisi         | .oned |

This example shows detailed information about a switch stack:

#### Switch> show switch detail

| Switch# | Role   | Mac Address         | Priority         | Current<br>State |
|---------|--------|---------------------|------------------|------------------|
| 2       | Slave  | 0000.000.0000       | 0                | Provisioned      |
| 6       | Slave  | 0003.e31a.1e00      | 1                | Ready            |
| *8      | Master | 0003.e31a.1200      | 1                | Ready            |
| Switch# |        | rt Status<br>Port B | Neighb<br>Port A |                  |
| 6       | Down   | Ok                  | None             | 8                |
| 8       | Ok     | Down                | 6                | None             |

This example shows how to display summary information about stack member 6:

#### Switch> show switch 6

|       |          |                |          | Current |  |
|-------|----------|----------------|----------|---------|--|
| Swite | ch# Role | Mac Address    | Priority | State   |  |
|       |          |                |          |         |  |
| 6     | Slave    | 0003.e31a.1e00 | 1        | Readv   |  |

This example shows how to display neighbor information for a switch stack:

#### Switch> show switch neighbors

| Switch # | Port A | Port B |
|----------|--------|--------|
|          |        |        |
| 6        | None   | 8      |
| 8        | 6      | None   |

This example shows how to display stack-port information for a switch stack:

#### Switch> show switch stack-ports

| Switch # | Port A | Port B |
|----------|--------|--------|
|          |        |        |
| 6        | Down   | Ok     |
| 8        | Ok     | Down   |

This example shows how to display detailed stack-ring activity information for a switch stack:

#### Switch> show switch stack-ring activity detail

| Switch | Asic   | Rx Queue-1    | Rx Queue-2   | Rx Queue-3      | Rx Queue-4  | Total            |
|--------|--------|---------------|--------------|-----------------|-------------|------------------|
| 1      | 0<br>1 | 2021864<br>52 | 1228937<br>0 | 281510<br>72678 | 0           | 3532311<br>72730 |
|        |        |               |              | Swit            | ch 1 Total: | 3605041          |
| 2 2    | 0<br>1 | 2020901<br>52 | 90833        | 101680          | 0           | 2213414          |
|        |        |               |              | Swit            | ch 2 Total: | 2213466          |

Total frames sent to stack ring: 5818507

Note: these counts do not include frames sent to the ring by certain output features, such as output SPAN and output ACLs.

| Command          | Description                                                           |
|------------------|-----------------------------------------------------------------------|
| reload           | Reloads the stack member and puts a configuration change into effect. |
| remote command   | Monitors all or specified stack members.                              |
| session          | Accesses a specific stack member.                                     |
| switch priority  | Changes the stack member priority value.                              |
| switch provision | Provisions a new switch before it joins the switch stack.             |
| switch renumber  | Changes the stack member number.                                      |

# show system mtu

Use the **show system mtu** privileged EXEC command to display the global maximum transmission unit (MTU) or maximum packet size set for the switch.

show system mtu [ | {begin | exclude | include} expression]

# **Syntax Description**

| begin      | (Optional) Display begins with the line that matches the expression.   |
|------------|------------------------------------------------------------------------|
| exclude    | (Optional) Display excludes lines that match the expression.           |
| include    | (Optional) Display includes lines that match the specified expression. |
| expression | Expression in the output to use as a reference point.                  |

# **Command Modes**

Privileged EXEC

# **Command History**

| Release    | Modification                 |
|------------|------------------------------|
| 12.1(11)AX | This command was introduced. |

#### **Usage Guidelines**

If you have used the **system mtu** or **system mtu jumbo** global configuration command to change the MTU setting, the new setting does not take effect until you reset the switch.

The system MTU refers to ports operating at 10/100 Mbps; the system jumbo MTU refers to Gigabit ports.

Expressions are case sensitive. For example, if you enter I **exclude output**, the lines that contain *output* do not appear, but the lines that contain *Output* appear.

# **Examples**

This is an example of output from the **show system mtu** command:

Switch# **show system mtu**System MTU size is 1500 bytes
System Jumbo MTU size is 1500 bytes

| Command    | Description                                                        |
|------------|--------------------------------------------------------------------|
| system mtu | Sets the MTU size for the Fast Ethernet or Gigabit Ethernet ports. |

# show udld

Use the **show udld** user EXEC command to display UniDirectional Link Detection (UDLD) administrative and operational status for all ports or the specified port.

**show udld** [interface-id] [ | {begin | exclude | include} expression]

#### **Syntax Description**

| interface-id | (Optional) ID of the interface and port number. Valid interfaces include physical ports and VLANs. The VLAN range is 1 to 4094. |  |
|--------------|----------------------------------------------------------------------------------------------------|--|
| begin        | (Optional) Display begins with the line that matches the <i>expression</i> .                                                    |  |
| exclude      | (Optional) Display excludes lines that match the expression.                                                                    |  |
| include      | (Optional) Display includes lines that match the specified expression.                                                          |  |
| expression   | Expression in the output to use as a reference point.                                                                           |  |

#### **Command Modes**

User EXEC

#### **Command History**

| Release    | Modification                 |
|------------|------------------------------|
| 12.1(11)AX | This command was introduced. |

# **Usage Guidelines**

If you do not enter an interface-id, administrative and operational UDLD status for all interfaces appear.

Expressions are case sensitive. For example, if you enter | **exclude output**, the lines that contain *output* do not appear, but the lines that contain *Output* appear.

#### **Examples**

This is an example of output from the **show udld** *interface-id* command. For this display, UDLD is enabled on both ends of the link, and UDLD detects that the link is bidirectional. Table 2-31 describes the fields in this display.

```
Switch> show udld gigabitethernet2/0/1
Interface gi2/0/1
Port enable administrative configuration setting: Follows device default
Port enable operational state: Enabled
Current bidirectional state: Bidirectional
Current operational state: Advertisement - Single Neighbor detected
Message interval: 60
Time out interval: 5
   Entry 1
    Expiration time: 146
   Device ID: 1
   Current neighbor state: Bidirectional
    Device name: Switch-A
    Port ID: Gi2/0/1
   Neighbor echo 1 device: Switch-B
   Neighbor echo 1 port: Gi2/0/2
   Message interval: 5
   CDP Device name: Switch-A
```

Table 2-31 show udld Field Descriptions

| Field                                            | Description                                                                                                    |
|--------------------------------------------------|----------------------------------------------------------------------------------------------------|
| Interface                                        | The interface on the local device configured for UDLD.                                                                                                    |
| Port enable administrative configuration setting | How UDLD is configured on the port. If UDLD is enabled or disabled, the port enable configuration setting is the same as the operational enable state. Otherwise, the enable operational setting depends on the global enable setting.                                   |
| Port enable operational state                    | Operational state that shows whether UDLD is actually running on this port.                                                                                                    |
| Current bidirectional state                      | The bidirectional state of the link. An unknown state appears if the link is down or if it is connected to an UDLD-incapable device. A bidirectional state appears if the link is a normal two-way connection to a UDLD-capable device. All other values mean miswiring. |
| Current operational state                        | The current phase of the UDLD state machine. For a normal bidirectional link, the state machine is most often in the Advertisement phase.                                                                                                    |
| Message interval                                 | How often advertisement messages are sent from the local device.  Measured in seconds.                                                                                                    |
| Time out interval                                | The time period, in seconds, that UDLD waits for echoes from a neighbor device during the detection window.                                                                                                    |
| Entry 1                                          | Information from the first cache entry, which contains a copy of echo information received from the neighbor.                                                                                                    |
| Expiration time                                  | The amount of time in seconds remaining before this cache entry is aged out.                                                                                                    |
| Device ID                                        | The neighbor device identification.                                                                                                    |
| Current neighbor state                           | The neighbor's current state. If both the local and neighbor devices are running UDLD normally, the neighbor state and local state should be bidirectional. If the link is down or the neighbor is not UDLD-capable, no cache entries appear.                            |
| Device name                                      | The device name or the system serial number of the neighbor. The system serial number appears if the device name is not set or is set to the default (Switch).                                                                                                    |
| Port ID                                          | The neighbor port ID enabled for UDLD.                                                                                                    |
| Neighbor echo 1 device                           | The device name of the neighbors' neighbor from which the echo originated.                                                                                                    |
| Neighbor echo 1 port                             | The port number ID of the neighbor from which the echo originated.                                                                                                    |
| Message interval                                 | The rate, in seconds, at which the neighbor is sending advertisement messages.                                                                                                    |
| CDP device name                                  | The CDP device name or the system serial number. The system serial number appears if the device name is not set or is set to the default (Switch).                                                                                                    |

| Command    | Description                                                                                                    |
|------------|----------------------------------------------------------------------------------------------------|
| udld       | Enables aggressive or normal mode in UDLD or sets the configurable message timer time.                                                          |
| udld port  | Enables UDLD on an individual interface or prevents a fiber-optic interface from being enabled by the <b>udld</b> global configuration command. |
| udld reset | Resets all interfaces shutdown by UDLD and permits traffic to begin passing through them again.                                                 |

# show version

Use the **show version** user EXEC command to display version information for the hardware and firmware.

**show version** [ | {begin | exclude | include} expression]

# **Syntax Description**

| begin      | (Optional) Display begins with the line that matches the expression.   |
|------------|------------------------------------------------------------------------|
| exclude    | (Optional) Display excludes lines that match the <i>expression</i> .   |
| include    | (Optional) Display includes lines that match the specified expression. |
| expression | Expression in the output to use as a reference point.                  |

#### **Command Modes**

User EXEC

#### **Command History**

| Release    | Modification                 |
|------------|------------------------------|
| 12.1(11)AX | This command was introduced. |

#### **Usage Guidelines**

Expressions are case sensitive. For example, if you enter | **exclude output**, the lines that contain *output* do not appear, but the lines that contain *Output* appear.

#### **Examples**

This is an example of output from the **show version** command:

512K bytes of flash-simulated non-volatile configuration memory.

Base ethernet MAC Address

```
Switch> show version
Cisco Internetwork Operating System Software
IOS (tm) C3750 Software (C3750-I5-M), Version 12.1(0.0.709)EA1, CISCO DEVELOPMENT TEST
VERSION
Copyright (c) 1986-2003 by cisco Systems, Inc.
Compiled Fri 02-May-03 21:09 by antonino
Image text-base: 0x00003000, data-base: 0x008E36A4
ROM: Bootstrap program is C3750 boot loader
BOOTLDR: C3750 Boot Loader (C3750-HBOOT-M) Version 12.1(0.0.130)EA1, CISCO DEVELOPMENT
TEST VERSION
Switch uptime is 2 days, 11 hours, 16 minutes
System returned to ROM by power-on
System image file is "flash:i5.709"
cisco WS-C3750-48TS (PowerPC405) processor with 120822K/10240K bytes of memory.
Last reset from power-on
Bridging software.
Target IOS Version 12.1(14)EA1
1 Virtual Ethernet/IEEE 802.3 interface(s)
48 FastEthernet/IEEE 802.3 interface(s)
32 Gigabit Ethernet/IEEE 802.3 interface(s)
The password-recovery mechanism is enabled.
```

: 00:09:43:A7:F2:00

Motherboard assembly number : 73-7056-05 Motherboard serial number : CSJ0638004U Motherboard revision number : 05

Model number : 73-7056-05

| Swit | ch | Ports | Model          | SW Version       | SW Image   |
|------|----|-------|----------------|------------------|------------|
|      |    |       |                |                  |            |
|      | 1  | 28    | WS-C3750G-24TS | 12.1(0.0.709)EA1 | C3750-I5-M |
| *    | 8  | 52    | WS-C3750-48TS  | 12.1(0.0.709)EA1 | C3750-I5-M |

Switch 01

Switch Uptime : 2 days, 11 hours, 17 minutes
Base ethernet MAC Address : 00:0B:46:2E:35:80
Motherboard assembly number : 73-7058-04
Power supply part number : 341-0045-01 Power supply part number Motherboard serial number : CSJ0640010L

Model number : WS-C3750-24TS-SMI

: CSJ0642U00A System serial number

Configuration register is 0xF

<output truncated>

# show vlan

Use the **show vlan** user EXEC command to display the parameters for all configured VLANs or one VLAN (if the VLAN ID or name is specified) on the switch.

show vlan [brief | dot1q tag native | id vlan-id | internal usage | mtu | name vlan-name | private-vlan [type] | remote-span | summary] [ | {begin | exclude | include} | expression]

The **show vlan private-vlan** command is only available if your switch is running the enhanced multilayer image (EMI).

# **Syntax Description**

| brief            | (Optional) Display one line for each VLAN with the VLAN name, status,                                                                                                    |  |
|------------------|----------------------------------------------------------------------------------------------------|--|
|                  | and its ports.                                                                                                    |  |
| dot1q tag native | (Optional) Display the 802.1Q native VLAN tagging status.                                                                                                    |  |
| id vlan-id       | (Optional) Display information about a single VLAN identified by VLAN ID number. For <i>vlan-id</i> , the range is 1 to 4094.                                                                                                    |  |
| internal usage   | (Optional) Display a list of VLANs being used internally by the switch. These VLANs are always from the extended range (VLAN IDs 1006 to 4094), and you cannot create VLANs with these IDS by using the <b>vlan</b> global configuration command until you remove them from internal use. |  |
| mtu              | (Optional) Display a list of VLANs and the minimum and maximum transmission unit (MTU) sizes configured on ports in the VLAN.                                                                                                    |  |
| name vlan-name   | (Optional) Display information about a single VLAN identified by VLAN name. The VLAN name is an ASCII string from 1 to 32 characters.                                                                                                    |  |
| private-vlan     | (Optional) Display information about configured private VLANs, including primary and secondary VLAN IDs, type (community, isolated, or primary) and ports belonging to the private VLAN. This keyword is only supported if your switch is running the EMI.                                |  |
| type             | (Optional) Display only private VLAN ID and type.                                                                                                    |  |
| remote-span      | (Optional) Display information about Remote SPAN (RSPAN) VLANs.                                                                                                    |  |
| summary          | (Optional) Display VLAN summary information.                                                                                                    |  |
| begin            | (Optional) Display begins with the line that matches the expression.                                                                                                    |  |
| exclude          | (Optional) Display excludes lines that match the expression.                                                                                                    |  |
| include          | (Optional) Display includes lines that match the specified expression.                                                                                                    |  |
| expression       | Expression in the output to use as a reference point.                                                                                                    |  |
|                  |                                                                                                    |  |

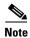

Though visible in the command-line help string, the **ifindex** keywordis not supported.

**Command Modes** 

User EXEC

#### **Command History**

| Release    | Modification                                  |
|------------|-----------------------------------------------|
| 12.1(11)AX | This command was introduced.                  |
| 12.2(20)SE | The mtu and private-vlan keywords were added. |
| 12.2(25)SE | The dot1q tag native keywords were added.     |

# **Usage Guidelines**

In the **show vlan mtu** command output, the MTU\_Mismatch column shows whether all the ports in the VLAN have the same MTU. When *yes* appears in this column, it means that the VLAN has ports with different MTUs, and packets that are switched from a port with a larger MTU to a port with a smaller MTU might be dropped. If the VLAN does not have an SVI, the hyphen (-) symbol appears in the SVI\_MTU column. If the MTU-Mismatch column displays *yes*, the names of the port with the MinMTU and the port with the MaxMTU appear.

If you try to associate a private VLAN secondary VLAN with a primary VLAN before you define the secondary VLAN, the secondary VLAN is not included in the **show vlan private-vlan** command output.

In the **show vlan private-vlan type** command output, a type displayed as *normal* means a VLAN that has a private VLAN association but is not part of the private VLAN. For example, if you define and associate two VLANs as primary and secondary VLANs and then delete the secondary VLAN configuration without removing the association from the primary VLAN, the VLAN that was the secondary VLAN is shown as *normal* in the display. In the **show vlan private-vlan** output, the primary and secondary VLAN pair is shown as *non-operational*.

Expressions are case sensitive. For example, if you enter | **exclude output**, the lines that contain *output* do not appear, but the lines that contain *Output* appear.

#### **Examples**

This is an example of output from the **show vlan** command. Table 2-32 describes the fields in the display.

|                                                                                                    | ch> <b>sh</b><br>Name                                                                                                    | ow vlan                    |                      |                      | Sta                                       | tus Po                                                                  | rts                                                            |                                              |                |                |
|----------------------------------------------------------------------------------------------------|----------------------------------------------------------------------------------------------------|----------------------------|----------------------|----------------------|-------------------------------------------|-------------------------------------------------------------------------|----------------------------------------------------------------|----------------------------------------------|----------------|----------------|
| 1 default                                                                                                    |                                                                                                    |                            | act                  | Fa<br>Fa<br>Fa<br>Fa | 1/0/4<br>1/0/7<br>1/0/1<br>1/0/1<br>1/0/1 | Fa1/0/2 , Fa1/0/5 , Fa1/0/8 0, Fa1/0/3 3, Fa1/0/3 6, Fa1/0/3 9, Fa1/0/3 | , Fa1/0<br>, Fa1/0<br>11, Fa1<br>14, Fa1<br>17, Fa1<br>20, Fa1 | /6<br>/9<br>/0/12<br>/0/15<br>/0/18<br>/0/21 |                |                |
| <out< td=""><td>put tr</td><td>uncated&gt;</td><td></td><td></td><td></td><td></td><td></td><td></td><td></td><td></td></out<> | put tr                                                                                                    | uncated>                   |                      |                      |                                           |                                                                         |                                                                |                                              |                |                |
| 2 VLAN0002<br>3 VLAN0003                                                                                                    |                                                                                                    | act:<br>act:               |                      |                      |                                           |                                                                         |                                                                |                                              |                |                |
| <out< td=""><td>put tr</td><td>uncated&gt;</td><td></td><td></td><td></td><td></td><td></td><td></td><td></td><td></td></out<> | put tr                                                                                                    | uncated>                   |                      |                      |                                           |                                                                         |                                                                |                                              |                |                |
| 1002<br>1003<br>1004                                                                                                    | 1000 VLAN1000 active 1002 fddi-default active 1003 token-ring-default active 1004 fddinet-default active 1005 trnet-default active |                            |                      |                      |                                           |                                                                         |                                                                |                                              |                |                |
| VLAN                                                                                                    | Туре                                                                                                    | SAID                       | MTU                  | Parent               | RingNo                                    | BridgeNo                                                                | Stp                                                            | BrdgMode                                     | Trans1         | Trans2         |
| 1<br>2<br>3                                                                                                    | enet                                                                                                    | 100001<br>100002<br>100003 | 1500<br>1500<br>1500 | -<br>-<br>-          | -<br>-<br>-                               | -<br>-<br>-                                                             | <br>-<br>-                                                     | -<br>-<br>-                                  | 1002<br>0<br>0 | 1003<br>0<br>0 |

```
<output truncated>
1005 trnet 101005
                 1500 -
                                           ibm -
Remote SPAN VLANs
Primary Secondary Type
                              Ports
_____ _____
Primary Secondary Type Ports
     25 isolated Fa1/0/13, Fa1/0/20, Fa1/0/22, Gi1/0/1, Fa2/0/13, Fa2/0/22,
                    Fa3/0/13, Fa3/0/14. Fa3/0/20, Gi3/0/1
      30
20
          community Fa1/0/13, Fa1/0/20, Fa11/0/21, Gi1/0/1, Fa2/0/13, Fa2/0/20,
                    Fa3/0/14, Fa3/0/20,Fa3/0/21, Gi3/0/1
20
      35
            community Fa1/0/13, Fa1/0/20, Fa1/0/23, Fa1/0/33, Gi1/0/1, Fa2/0/13,
                    Fa3/0/14, Fa3/0/20, Fa3/0/23, Fa3/0/33, Gi3/0/1
```

<output truncated>

Table 2-32 show vlan Command Output Fields

| Field                            | Description                                                                                                    |  |  |  |
|----------------------------------|----------------------------------------------------------------------------------------------------|--|--|--|
| VLAN                             | VLAN number.                                                                                                    |  |  |  |
| Name                             | Name, if configured, of the VLAN.                                                                                                    |  |  |  |
| Status                           | Status of the VLAN (active or suspend).                                                                                                    |  |  |  |
| Ports                            | Ports that belong to the VLAN.                                                                                                    |  |  |  |
| Туре                             | Media type of the VLAN.                                                                                                    |  |  |  |
| SAID                             | Security association ID value for the VLAN.                                                                                                    |  |  |  |
| MTU                              | Maximum transmission unit size for the VLAN.                                                                                                    |  |  |  |
| Parent                           | Parent VLAN, if one exists.                                                                                                    |  |  |  |
| RingNo                           | Ring number for the VLAN, if applicable.                                                                                                    |  |  |  |
| BrdgNo                           | Bridge number for the VLAN, if applicable.                                                                                                    |  |  |  |
| Stp                              | Spanning Tree Protocol type used on the VLAN.                                                                                                    |  |  |  |
| BrdgMode                         | Bridging mode for this VLAN—possible values are source-route bridging (SRB) and source-route transparent (SRT); the default is SRB.                                                              |  |  |  |
| Trans1                           | Translation bridge 1.                                                                                                    |  |  |  |
| Trans2                           | Translation bridge 2.                                                                                                    |  |  |  |
| Remote SPAN VLANs                | Identifies any RSPAN VLANs that have been configured.                                                                                                    |  |  |  |
| Primary/Secondary/<br>Type/Ports | Includes any private VLANs that have been configured, including the primary VLAN ID, the secondary VLAN ID, the type of secondary VLAN (community or isolated), and the ports that belong to it. |  |  |  |

This is an example of output from the **show vlan dot1q tag native** command:

```
Switch> show vlan dot1q tag native dot1q native vlan tagging is disabled
```

This is an example of output from the **show vlan private-vlan** command:

| Switch> | show vlan | private-vlan     |                                                   |
|---------|-----------|------------------|---------------------------------------------------|
| Primary | Secondary | Туре             | Ports                                             |
|         |           |                  |                                                   |
| 10      | 501       | isolated         | Gi3/0/3                                           |
| 10      | 502       | community        | Fa2/0/11                                          |
| 10      | 503       | non-operational3 | =                                                 |
| 20      | 25        | isolated         | Fa1/0/13, Fa1/0/20, Fa1/0/22, Gi1/0/1, Fa2/0/13,  |
|         |           |                  | Fa2/0/22, Fa3/0/13, Fa3/0/14, Fa3/0/20, Gi3/0/1   |
| 20      | 30        | community        | Fa1/0/13, Fa1/0/20, Fa1/0/21, Gi1/0/1, Fa2/0/13,  |
|         |           |                  | Fa2/0/20, Fa3/0/14, Fa3/0/20, Fa3/0/21, Gi3/0/1   |
| 20      | 35        | community        | Fa1/0/13, Fa1/0/20, Fa1/0/23, Fa1/0/33. Gi1/0/1,  |
|         |           |                  | Fa2/0/13, Fa3/0/14, Fa3/0/20. Fa3/0/23, Fa3/0/33, |
|         |           |                  | Gi3/0/1                                           |
| 20      | 55        | non-operational  |                                                   |
| 2000 2  | 2500      | isolated         | Fa1/0/5, Fa1/0/10, Fa2/0/5, Fa2/0/10, Fa2/0/15    |

This is an example of output from the **show vlan private-vlan type** command:

```
Switch> show vlan private-vlan type
Vlan Type
---- ------------
10 primary
501 isolated
502 community
503 normal
```

This is an example of output from the **show vlan summary** command:

```
Switch> show vlan summary
Number of existing VLANs : 45
Number of existing VTP VLANs : 45
Number of existing extended VLANs : 0
```

This is an example of output from the show vlan id command.

```
Switch# show vlan id 2

VLAN Name

Status Ports

2 VLAN0200 active Fa1/0/7, Fa1/0/8

Gi3/0/1, Gi3/0/2

VLAN Type SAID MTU Parent RingNo BridgeNo Stp BrdgMode Trans1 Trans2

enet 100002 1500 - - - - 0 0

Remote SPAN VLAN

Disabled
```

This is an example of output from the **show vlan internal usage** command. It shows that VLANs 1025 and 1026 are being used as internal VLANs for Fast Ethernet routed ports 23 and 24 on stack member 1. If you want to use one of these VLAN IDs, you must first shut down the routed port, which releases the internal VLAN, and then create the extended-range VLAN. When you start up the routed port, another internal VLAN number is assigned to it.

```
Switch> show vlan internal usage VLAN Usage
```

1025 FastEthernet1/0/23 1026 FastEthernet1/0/24

| Command                        | Description                                                                                                    |  |  |
|--------------------------------|----------------------------------------------------------------------------------------------------|--|--|
| private-vlan                   | Configures a VLAN as a community, isolated, or primary VLAN or associates a primary VLAN with secondary VLANs.                                |  |  |
| switchport mode                | Configures the VLAN membership mode of a port.                                                                                                |  |  |
| vlan (global<br>configuration) | Enables VLAN configuration mode where you can configure VLANs 1 to 4094.                                                                      |  |  |
| vlan (VLAN configuration)      | Configures VLAN characteristics in the VLAN database. Only available for normal-range VLANs (VLAN IDs 1 to 1005). Do not enter leading zeros. |  |  |

# show vlan access-map

Use the **show vlan access-map** privileged EXEC command to display information about a particular VLAN access map or for all VLAN access maps.

show vlan access-map [mapname] [ | {begin | exclude | include} | expression]

# **Syntax Description**

| тарпате    | (Optional) Name of a specific VLAN access map.                               |
|------------|------------------------------------------------------------------------------|
| begin      | (Optional) Display begins with the line that matches the <i>expression</i> . |
| l exclude  | (Optional) Display excludes lines that match the expression.                 |
| include    | (Optional) Display includes lines that match the specified expression.       |
| expression | Expression in the output to use as a reference point.                        |

#### **Command Modes**

Privileged EXEC

# **Command History**

| Release    | Modification                 |
|------------|------------------------------|
| 12.1(11)AX | This command was introduced. |

# **Usage Guidelines**

Expressions are case sensitive. For example, if you enter | **exclude output**, the lines that contain *output* do not appear, but the lines that contain *Output* appear.

# **Examples**

This is an example of output from the **show vlan access-map** command:

```
Switch# show vlan access-map
Vlan access-map "SecWiz" 10
  Match clauses:
    ip address: SecWiz_Fa1_0_3_in_ip
Action:
    forward
```

| Command          | Description                                                                                |
|------------------|--------------------------------------------------------------------------------------------|
| show vlan filter | Displays information about all VLAN filters or about a particular VLAN or VLAN access map. |
| vlan access-map  | Creates a VLAN map entry for VLAN packet filtering.                                        |
| vlan filter      | Applies a VLAN map to one or more VLANs.                                                   |

# show vlan filter

Use the **show vlan filter** privileged EXEC command to display information about all VLAN filters or about a particular VLAN or VLAN access map.

show vlan filter [access-map name | vlan vlan-id] [ | {begin | exclude | include} | expression]

# **Syntax Description**

| access-map name | (Optional) Display filtering information for the specified VLAN access map.              |
|-----------------|------------------------------------------------------------------------------------------|
| vlan vlan-id    | (Optional) Display filtering information for the specified VLAN. The range is 1 to 4094. |
| begin           | (Optional) Display begins with the line that matches the expression.                     |
| exclude         | (Optional) Display excludes lines that match the expression.                             |
| linclude        | (Optional) Display includes lines that match the specified expression.                   |
| expression      | Expression in the output to use as a reference point.                                    |

# **Command Modes**

Privileged EXEC

# **Command History**

| Release    | Modification                 |
|------------|------------------------------|
| 12.1(11)AX | This command was introduced. |

# **Usage Guidelines**

Expressions are case sensitive. For example, if you enter | **exclude output**, the lines that contain *output* do not appear, but the lines that contain *Output* appear.

# Examples

This is an example of output from the **show vlan filter** command:

Switch# **show vlan filter**VLAN Map map\_1 is filtering VLANs: 20-22

| Command              | Description                                                                          |  |
|----------------------|--------------------------------------------------------------------------------------|--|
| show vlan access-map | Displays information about a particular VLAN access map or for all VLAN access maps. |  |
| vlan access-map      | Creates a VLAN map entry for VLAN packet filtering.                                  |  |
| vlan filter          | Applies a VLAN map to one or more VLANs.                                             |  |

# show vmps

Use the **show vmps** user EXEC command without keywords to display the VLAN Query Protocol (VQP) version, reconfirmation interval, retry count, VLAN Membership Policy Server (VMPS) IP addresses, and the current and primary servers, or use the **statistics** keyword to display client-side statistics.

show vmps [statistics] [ | {begin | exclude | include} | expression]

# **Syntax Description**

| statistics | (Optional) Display VQP client-side statistics and counters.            |
|------------|------------------------------------------------------------------------|
| begin      | (Optional) Display begins with the line that matches the expression.   |
| l exclude  | (Optional) Display excludes lines that match the expression.           |
| include    | (Optional) Display includes lines that match the specified expression. |
| expression | Expression in the output to use as a reference point.                  |

# **Command Modes**

User EXEC

# **Command History**

| Release    | Modification                 |
|------------|------------------------------|
| 12.1(11)AX | This command was introduced. |

# **Usage Guidelines**

Expressions are case sensitive. For example, if you enter | **exclude output**, the lines that contain *output* do not appear, but the lines that contain *Output* appear.

#### **Examples**

This is an example of output from the **show vmps** command:

Switch> show vmps

VQP Client Status:

----
VMPS VQP Version: 1

Reconfirm Interval: 60 min

Server Retry Count: 3

VMPS domain server:

Reconfirmation status

-----
VMPS Action: other

This is an example of output from the **show vmps statistics** command. Table 2-33 describes each field in the display.

| Swite | ch> show vmps statistics | 3 |
|-------|--------------------------|---|
| VMPS  | Client Statistics        |   |
|       |                          |   |
| VQP   | Queries:                 | C |
| VQP   | Responses:               | C |
| VMPS  | Changes:                 | C |
| VQP   | Shutdowns:               | C |
| VQP   | Denied:                  | C |
| VQP   | Wrong Domain:            | C |
| VQP   | Wrong Version:           | C |
| VQP   | Insufficient Resource:   | C |
|       |                          |   |

Table 2-33 show vmps statistics Field Descriptions

| Field                        | Description                                                                                                    |  |
|------------------------------|----------------------------------------------------------------------------------------------------|--|
| VQP Queries                  | Number of queries sent by the client to the VMPS.                                                                                                    |  |
| VQP Responses                | Number of responses sent to the client from the VMPS.                                                                                                    |  |
| VMPS Changes                 | Number of times that the VMPS changed from one server to another.                                                                                                    |  |
| VQP Shutdowns                | Number of times the VMPS sent a response to shut down the port. The client disables the port and removes all dynamic addresses on this port from the address table. You must administratively re-enable the port to restore connectivity.                                                                                                    |  |
| VQP Denied                   | Number of times the VMPS denied the client request for security reasons. When the VMPS response denies an address, no frame is forwarded to or from the workstation with that address (broadcast or multicast frames are delivered to the workstation if the port has been assigned to a VLAN). The client keeps the denied address in the address table as a blocked address to prevent more queries from being sent to the VMPS for each new packet received from this workstation. The client ages the address if no new packets are received from this workstation on this port within the aging time period. |  |
| VQP Wrong Domain             | Number of times the management domain in the request does not match the one for the VMPS. Any previous VLAN assignments of the port are not changed. This response means that the server and the client have not been configured with the same VTP management domain.                                                                                                    |  |
| VQP Wrong Version            | Number of times the version field in the query packet contains a value that is higher than the version supported by the VMPS. The VLAN assignment of the port is not changed. The switches send only VMPS Version 1 requests.                                                                                                    |  |
| VQP Insufficient<br>Resource | Number of times the VMPS is unable to answer the request because of a resource availability problem. If the retry limit has not yet been reached, the client repeats the request with the same server or with the next alternate server, depending on whether the per-server retry count has been reached.                                                                                                    |  |

| Command                             | Description                                                                |
|-------------------------------------|----------------------------------------------------------------------------|
| clear vmps statistics               | Clears the statistics maintained by the VQP client.                        |
| vmps reconfirm<br>(privileged EXEC) | Sends VQP queries to reconfirm all dynamic VLAN assignments with the VMPS. |
| vmps retry                          | Configures the per-server retry count for the VQP client.                  |
| vmps server                         | Configures the primary VMPS and up to three secondary servers.             |

# show vtp

Use the **show vtp** user EXEC command to display general information about the VLAN Trunking Protocol (VTP) management domain, status, and counters.

show vtp {counters | password | status} [ | {begin | exclude | include} | expression]

# **Syntax Description**

| counters   | Display the VTP statistics for the switch.                             |
|------------|------------------------------------------------------------------------|
| password   | Display the configured VTP password.                                   |
| status     | Display general information about the VTP management domain status.    |
| begin      | (Optional) Display begins with the line that matches the expression.   |
| exclude    | (Optional) Display excludes lines that match the expression.           |
| include    | (Optional) Display includes lines that match the specified expression. |
| expression | Expression in the output to use as a reference point.                  |

# **Command Modes**

User EXEC

# **Command History**

| Release     | Modification                           |
|-------------|----------------------------------------|
| 12.1(11)AX  | This command was introduced.           |
| 12.1(14)EA1 | The <b>password</b> keyword was added. |

# **Usage Guidelines**

Expressions are case sensitive. For example, if you enter | **exclude output**, the lines that contain *output* do not appear, but the lines that contain *Output* appear.

# **Examples**

This is an example of output from the **show vtp counters** command. Table 2-34 describes each field in the display.

Switch> show vtp counters

VTP statistics:

Summary advertisements received : 0
Subset advertisements received : 0
Request advertisements received : 0
Summary advertisements transmitted : 0
Subset advertisements transmitted : 0
Request advertisements transmitted : 0
Number of config revision errors : 0
Number of config digest errors : 0
Number of V1 summary errors : 0

VTP pruning statistics:

| Trunk    | Join Transmitted J | Toin Received | Summary advts received from non-pruning-capable device |
|----------|--------------------|---------------|--------------------------------------------------------|
| Fa1/0/47 | 0                  | 0             | 0                                                      |
| Fa1/0/48 | 0                  | 0             | 0                                                      |
| Gi2/0/1  | 0                  | 0             | 0                                                      |
| Gi3/0/2  | 0                  | 0             | 0                                                      |

Table 2-34 show vtp counters Field Descriptions

| Field                                                                                                    | Description                                                                                                    |
|----------------------------------------------------------------------------------------------------|----------------------------------------------------------------------------------------------------|
| Summary advertisements received                                                                                                    | Number of summary advertisements received by this switch on its trunk ports. Summary advertisements contain the management domain name, the configuration revision number, the update timestamp and identity, the authentication checksum, and the number of subset advertisements to follow.                |
| Subset advertisements received                                                                                                    | Number of subset advertisements received by this switch on its trunk ports. Subset advertisements contain all the information for one or more VLANs.                                                                                                    |
| Request advertisements received                                                                                                    | Number of advertisement requests received by this switch on its trunk ports. Advertisement requests normally request information on all VLANs. They can also request information on a subset of VLANs.                                                                                                    |
| Summary advertisements transmitted  Number of summary advertisements sent by this switch of ports. Summary advertisements contain the management of the configuration revision number, the update timestamp at authentication checksum, and the number of subset advertisements. |                                                                                                    |
| Subset advertisements transmitted                                                                                                    | Number of subset advertisements sent by this switch on its trunk ports. Subset advertisements contain all the information for one or more VLANs.                                                                                                    |
| Request advertisements transmitted                                                                                                    | Number of advertisement requests sent by this switch on its trunk ports. Advertisement requests normally request information on all VLANs. They can also request information on a subset of VLANs.                                                                                                    |
| Number of configuration                                                                                                    | Number of revision errors.                                                                                                    |
| revision errors                                                                                                    | Whenever you define a new VLAN, delete an existing one, suspend or resume an existing VLAN, or modify the parameters on an existing VLAN, the configuration revision number of the switch increments.                                                                                                    |
|                                                                                                    | Revision errors increment whenever the switch receives an advertisement whose revision number matches the revision number of the switch, but the MD5 digest values do not match. This error means that the VTP password in the two switches is different or that the switches have different configurations. |
|                                                                                                    | These errors means that the switch is filtering incoming advertisements, which causes the VTP database to become unsynchronized across the network.                                                                                                    |

Table 2-34 show vtp counters Field Descriptions (continued)

| Field                                                  | Description                                                                                                    |  |
|--------------------------------------------------------|----------------------------------------------------------------------------------------------------|--|
| Number of configuration                                | Number of MD5 digest errors.                                                                                                    |  |
| digest errors                                          | Digest errors increment whenever the MD5 digest in the summary packet and the MD5 digest of the received advertisement calculated by the switch do not match. This error usually means that the VTP password in the two switches is different. To solve this problem, make sure the VTP password on all switches is the same.  |  |
|                                                        | These errors mean that the switch is filtering incoming advertisements, which causes the VTP database to become unsynchronized across the network.                                                                                                    |  |
| Number of V1 summary                                   | Number of Version 1 errors.                                                                                                    |  |
| errors                                                 | Version 1 summary errors increment whenever a switch in VTP V2 mode receives a VTP Version 1 frame. These errors mean that at least one neighboring switch is either running VTP Version 1 or VTP Version 2 with V2-mode disabled. To solve this problem, change the configuration of the switches in VTP V2-mode to disabled. |  |
| Join Transmitted                                       | Number of VTP pruning messages sent on the trunk.                                                                                                    |  |
| Join Received                                          | Number of VTP pruning messages received on the trunk.                                                                                                    |  |
| Summary Advts Received from non-pruning-capable device | Number of VTP summary messages received on the trunk from devices that do not support pruning.                                                                                                    |  |

This is an example of output from the **show vtp status** command. Table 2-35 describes each field in the display.

Switch> show vtp status VTP Version : 2 Configuration Revision : 0 Maximum VLANs supported locally : 1005 Number of existing VLANs : 45 VTP Operating Mode : Transparent VTP Domain Name : shared\_testbed1 VTP Pruning Mode : Disabled : Disabled VTP V2 Mode : Enabled VTP Traps Generation MD5 digest : 0x3A 0x29 0x86 0x39 0xB4 0x5D 0x58 0xD7

Table 2-35 show vtp status Field Descriptions

| Field                              | Description                                                                                                    |
|------------------------------------|----------------------------------------------------------------------------------------------------|
| VTP Version                        | Displays the VTP version operating on the switch. By default, the switch implements Version 1 but can be set to Version 2. |
| Configuration Revision             | Current configuration revision number on this switch.                                                                      |
| Maximum VLANs<br>Supported Locally | Maximum number of VLANs supported locally.                                                                                 |
| Number of Existing<br>VLANs        | Number of existing VLANs.                                                                                                  |

Table 2-35 show vtp status Field Descriptions (continued)

| Field                          | Description                                                                                                    |
|--------------------------------|----------------------------------------------------------------------------------------------------|
| VTP Operating Mode             | Displays the VTP operating mode, which can be server, client, or transparent.                                                                                                    |
|                                | Server: a switch in VTP server mode is enabled for VTP and sends advertisements. You can configure VLANs on it. The switch guarantees that it can recover all the VLAN information in the current VTP database from NVRAM after reboot. By default, every switch is a VTP server.                                                               |
|                                | Note The switch automatically changes from VTP server mode to VTP client mode if it detects a failure while writing the configuration to NVRAM and cannot return to server mode until the NVRAM is functioning.                                                                                                    |
|                                | Client: a switch in VTP client mode is enabled for VTP, can send advertisements, but does not have enough nonvolatile storage to store VLAN configurations. You cannot configure VLANs on it. When a VTP client starts up, it does not send VTP advertisements until it receives advertisements to initialize its VLAN database.                |
|                                | Transparent: a switch in VTP transparent mode is disabled for VTP, does not send or learn from advertisements sent by other devices, and cannot affect VLAN configurations on other devices in the network. The switch receives VTP advertisements and forwards them on all trunk ports except the one on which the advertisement was received. |
| VTP Domain Name                | Name that identifies the administrative domain for the switch.                                                                                                    |
| VTP Pruning Mode               | Displays whether pruning is enabled or disabled. Enabling pruning on a VTP server enables pruning for the entire management domain. Pruning restricts flooded traffic to those trunk links that the traffic must use to access the appropriate network devices.                                                                                 |
| VTP V2 Mode                    | Displays if VTP Version 2 mode is enabled. All VTP Version 2 switches operate in Version 1 mode by default. Each VTP switch automatically detects the capabilities of all the other VTP devices. A network of VTP devices should be configured to Version 2 only if all VTP switches in the network can operate in Version 2 mode.              |
| VTP Traps Generation           | Displays whether VTP traps are sent to a network management station.                                                                                                    |
| MD5 Digest                     | A 16-byte checksum of the VTP configuration.                                                                                                    |
| Configuration Last<br>Modified | Displays the date and time of the last configuration modification.  Displays the IP address of the switch that caused the configuration change to the database.                                                                                                    |

| Command                    | Description                                                         |
|----------------------------|---------------------------------------------------------------------|
| clear vtp counters         | Clears the VTP and pruning counters.                                |
| vtp (global configuration) | Configures the VTP filename, interface name, domain name, and mode. |
| vtp (VLAN configuration)   | Configures the VTP domain name, password, pruning, and mode.        |